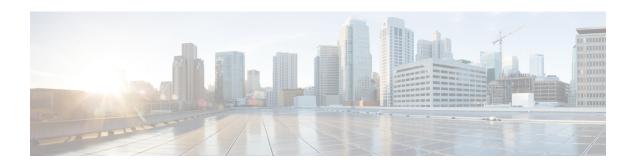

# mab through mime-type

- mab, on page 4
- mac access-group, on page 6
- mac-address (RITE), on page 8
- managed-config-flag, on page 10
- map type, on page 11
- mask (policy-map), on page 12
- mask-urls, on page 13
- master (IKEv2 cluster), on page 14
- match (gtp), on page 15
- match access-group, on page 17
- match address (GDOI local server), on page 21
- match address (IPSec), on page 23
- match authentication trustpoint, on page 25
- match body regex, on page 27
- match certificate, on page 29
- match certificate (ca-trustpoint), on page 31
- match certificate (ca-trustpool), on page 34
- match certificate (ISAKMP), on page 38
- match certificate override cdp, on page 39
- match certificate override ocsp, on page 41
- match certificate override sia, on page 43
- match class-map, on page 44
- match class session, on page 46
- match cmd, on page 49
- match data-length, on page 52
- match eku, on page 53
- match encrypted, on page 55
- match field, on page 57
- match file-transfer, on page 60
- match group-object security, on page 61
- match header count, on page 63
- match header length gt, on page 65
- match header regex, on page 66

- match identity, on page 69
- match (IKEv2 policy), on page 71
- match (IKEv2 profile), on page 73
- match invalid-command, on page 76
- match ipv6 access-list, on page 77
- match login clear-text, on page 79
- match message, on page 80
- match mime content-type regex, on page 82
- match mime encoding, on page 84
- match not, on page 86
- match program-number, on page 88
- match protocol (zone), on page 89
- match protocol h323-annexe, on page 92
- match protocol h323-nxg, on page 93
- match protocol-violation, on page 94
- match ra prefix-list, on page 95
- match recipient address regex, on page 96
- match recipient count gt, on page 98
- match recipient invalid count gt, on page 100
- match reply ehlo, on page 102
- match req-resp, on page 103
- match req-resp body length, on page 104
- match req-resp header content-type, on page 105
- match req-resp header transfer-encoding, on page 108
- match req-resp protocol-violation, on page 110
- match request, on page 111
- match request length, on page 113
- match request method, on page 114
- match request not regex, on page 116
- match request port-misuse, on page 118
- match request regex, on page 119
- match response, on page 121
- match response body java-applet, on page 122
- match response status-line regex, on page 123
- match search-file-name, on page 124
- match security-group, on page 126
- match sender address regex, on page 128
- match server-domain urlf-glob, on page 130
- match server-response any, on page 132
- match service, on page 133
- match start, on page 135
- match text-chat, on page 138
- match (fqdn acl), on page 139
- match url category, on page 141
- match url-keyword urlf-glob, on page 142
- match url reputation, on page 144

- match user-group, on page 145
- max-destination, on page 147
- max-header-length, on page 148
- max-incomplete, on page 150
- max-incomplete (parameter-map type), on page 152
- max-incomplete aggressive-aging, on page 154
- max-logins, on page 156
- max-request, on page 157
- max-resp-pak, on page 158
- max-retry-attempts, on page 159
- max-uri-length, on page 160
- max-users, on page 162
- max-users (WebVPN), on page 163
- message retry count, on page 164
- message retry interval, on page 165
- mime-type, on page 166

## mab

To enable MAC-based authentication on a port, use the **mab** command in interface configuration or template configuration mode. To disable MAC-based authentication, use the **no** form of this command.

mab [eap] no mab

## **Syntax Description**

eap (Optional) Configures the port to use Extensible Authentication Protocol (EAP).

#### **Command Default**

MAC-based authentication is not enabled.

#### **Command Modes**

Interface configuration (config-if)

Template configuration (config-template)

## **Command History**

| Release                   | Modification                                                                                                    |
|---------------------------|----------------------------------------------------------------------------------------------------|
| 12.2(33)SXI               | This command was introduced.                                                                                           |
| 15.2(2)T                  | This command was integrated into Cisco IOS Release 15.2(2)T.                                                           |
| 15.2(2)E                  | This command was integrated into Cisco IOS Release 15.2(2)E. This command is supported in template configuration mode. |
| Cisco IOS XE Release 3.6E | This command was integrated into Cisco IOS XE Release 3.6E. This command is supported in template configuration mode.  |

### **Usage Guidelines**

Use the **mab** command to enable MAC-based authentication on a port. To enable EAP on the port, use the **mab eap** command.

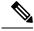

Note

If you are unsure whether MAB or MAB EAP is enabled or disabled on the switched port, use the **default mab** or **default mab** eap commands in interface configuration mode to configure MAB or MAB EAP to its default.

#### **Examples**

The following example shows how to configure MAC-based authorization on a Gigabit Ethernet port:

```
Switch(config)# interface GigabitEthernet6/2
Enter configuration commands, one per line. End with CNTL/Z.
Switch(config-if)# mab
Switch(config-if)# end
```

The following example shows how to configure MAC-based authorization on an interface template:

Device# configure terminal

```
Device(config) # template user-template1
Device(config-template) # mab
Device(config-template) # end
```

| Command  | Description                     |
|----------|---------------------------------|
| show mab | Displays information about MAB. |

## mac access-group

To use a MAC access control list (ACL) to control the reception of incoming traffic on a Gigabit Ethernet interface, an 802.1Q VLAN subinterface, an 802.1Q-in-Q stacked VLAN subinterface, use the **macaccess-group**command in interface or subinterface configuration mode. To remove a MAC ACL, use the **no** form of this command.

mac access-group access-list-number in no mac access-group access-list-number in

#### **Syntax Description**

| access-list-number | Number of a MAC ACL to apply to an interface or subinterface (as specified by a access-list(MAC) command). This is a decimal number from 700 to 799. |
|--------------------|----------------------------------------------------------------------------------------------------|
| in                 | Filters on inbound packets.                                                                                                    |

#### **Command Default**

No access list is applied to the interface or subinterface.

#### **Command Modes**

Interface configuration (config-if) Subinterface configuration (config-subif)

#### **Command History**

| Release     | Modification                                                           |
|-------------|------------------------------------------------------------------------|
| 12.0(32)S   | This command was introduced on the Cisco 12000 series Internet router. |
| 12.2(33)SXH | This command was integrated into Cisco IOS Release 12.2(33)SXH.        |

#### **Usage Guidelines**

MAC ACLs are applied on incoming traffic on Gigabit Ethernet interfaces and VLAN subinterfaces. After a networking device receives a packet, the Cisco IOS software checks the source MAC address of the Gigabit Ethernet, 802.1Q VLAN, or 802.1Q-in-Q packet against the access list. If the MAC access list permits the address, the software continues to process the packet. If the access list denies the address, the software discards the packet and returns an Internet Control Message Protocol (ICMP) host unreachable message.

If the specified MAC ACL does not exist on the interface or subinterface, all packets are passed.

On Catalyst 6500 series switches, this command is supported on Layer 2 ports only.

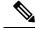

Note

The **macaccess-group**command is supported on a VLAN subinterface only if a VLAN is already configured on the subinterface.

#### **Examples**

The following example applies MAC ACL 101 on incoming traffic received on Gigabit Ethernet interface 0:

Router> enable
Router# configure terminal
Router(config)# interface gigabitethernet 0
Router(config-if)# mac access-group 101 in

| Command                          | Description                                                                                 |
|----------------------------------|---------------------------------------------------------------------------------------------|
| access-list (MAC)                | Defines a MAC ACL.                                                                          |
| clear mac access-list counters   | Clears the counters of a MAC ACL.                                                           |
| ip access-group                  | Configures an IP access list to be used for packets transmitted from the asynchronous host. |
| show access-group mode interface | Displays the ACL configuration on a Layer 2 interface.                                      |
| show mac access-list             | Displays the contents of one or all MAC ACLs.                                               |

## mac-address (RITE)

To specify the Ethernet address of the destination host, use the **mac-address** command in router IP traffic export (RITE) configuration mode. To change the MAC address of the destination host, use the **no** form of this command.

mac-address H.H.H nomac-address H.H.H

### **Syntax Description**

| Н.Н.Н | 48-bit MAC address. |
|-------|---------------------|
|-------|---------------------|

#### **Command Default**

A destination host is not known.

#### **Command Modes**

RITE configuration

#### **Command History**

| Release   | Modification                                                  |
|-----------|---------------------------------------------------------------|
| 12.3(4)T  | This command was introduced.                                  |
| 12.2(25)S | This command was integrated into Cisco IOS Release 12.2(25)S. |

#### **Usage Guidelines**

The **mac-address** command, which is used to specify the destination host that is receiving the exported traffic, is part of suite of RITE configuration mode commands that are used to control various attributes for both incoming and outgoing IP traffic export.

The **ip traffic-export profile** command allows you to begin a profile that can be configured to export IP packets as they arrive or leave a selected router ingress interface. A designated egress interface exports the captured IP packets out of the router. Thus, the router can export unaltered IP packets to a directly connected device.

## **Examples**

The following example shows how to configure the profile "corp1," which will send captured IP traffic to host "00a.8aab.90a0" at the interface "FastEthernet 0/1." This profile is also configured to export one in every 50 packets and to allow incoming traffic only from the access control lists (ACL) "ham ACL."

```
Router(config) # ip traffic-export profile corp1
Router(config-rite) # interface FastEthernet 0/1
Router(config-rite) # bidirectional
Router(config-rite) # mac-address 00a.8aab.90a0
Router(config-rite) # outgoing sample one-in-every 50
Router(config-rite) # incoming access-list ham_acl
Router(config-rite) # exit
Router(config) # interface FastEthernet 0/0
Router(config-if) # ip traffic-export apply corp1
```

| Command                   | Description                                                                                    |
|---------------------------|------------------------------------------------------------------------------------------------|
| ip traffic-export profile | Creates or edits an IP traffic export profile and enables the profile on an ingress interface. |

## managed-config-flag

To verify the advertised managed address configuration parameter, use the **managed-config-flag** command in RA guard policy configuration mode.

## $managed\text{-}config\text{-}flag \quad \{on \mid off\}$

## **Syntax Description**

| on  | Verification is enabled.  |
|-----|---------------------------|
| off | Verification is disabled. |

#### **Command Default**

Verification is not enabled.

## **Command Modes**

RA guard policy configuration (config-ra-guard)

## **Command History**

| Release                       | Modification                                                  |
|-------------------------------|---------------------------------------------------------------|
| 12.2(50)SY                    | This command was introduced.                                  |
| 15.2(4)S                      | This command was integrated into Cisco IOS Release 15.2(4)S.  |
| 15.0(2)SE                     | This command was integrated into Cisco IOS Release 15.0(2)SE. |
| Cisco IOS XE Release<br>3.2SE | This command was integrated into Cisco IOS XE Release 3.2SE.  |

## **Usage Guidelines**

The **managed-config-flag** command enables verification of the advertised managed address configuration parameter (or "M" flag). This flag could be set by an attacker to force hosts to obtain addresses through a DHCPv6 server that may not be trustworthy.

#### **Examples**

The following example shows how the command defines a router advertisement (RA) guard policy name as raguard1, places the router in RA guard policy configuration mode, and enables M flag verification:

Router(config) # ipv6 nd raguard policy raguard1
Router(config-ra-guard) # managed-config-flag on

| Command                | Description                                                                     |
|------------------------|---------------------------------------------------------------------------------|
| ipv6 nd raguard policy | Defines the RA guard policy name and enters RA guard policy configuration mode. |

## map type

To define the mapping of an attribute in the Lightweight Directory Access Protocol (LDAP) server, use the **map type**command in attribute-map configuration mode. To remove the attribute maps, use the **no** form of this command.

map type ldap-attr-type aaa-attr-type [format dn-to-string] no map type ldap-attr-type aaa-attr-type [format dn-to-string]

## **Syntax Description**

| ldap-attr-type | LDAP attribute type.                                                |
|----------------|---------------------------------------------------------------------|
| aaa-attr-type  | Authentication, Authorization, and Accounting (AAA) attribute type. |
| format         | (Optional) Specifies the format conversion for attribute.           |
| dn-to-string   | (Optional) Converts the distinguished name (DN) to string format.   |

#### **Command Default**

No mapping types are defined.

#### **Command Modes**

Attribute-map configuration (config-attr-map)

## **Command History**

| Release  | Modification                 |
|----------|------------------------------|
| 15.1(1)T | This command was introduced. |

## **Usage Guidelines**

To use the attribute mapping features, you need to understand the Cisco AAA attribute names and values as well as the LDAP servers user-defined attribute names and values.

## **Examples**

The following example shows how to map the user-defined attribute named department to the AAA attribute named element-req-qos in an LDAP server.

```
Router(config) # ldap attribute-map att_map_1
Router(config-attribute-map) # map type department element-req-qos format dn-to-string
Router(config-attribute-map) # exit
```

| Command             | Description                                                |
|---------------------|------------------------------------------------------------|
| attribute-map       | Attaches an attribute map to a particular LDAP server.     |
| ldap attribute-map  | Configures a dynamic LDAP attribute map.                   |
| map-type            | Defines the mapping of a attribute in the LDAP server.     |
| show ldap attribute | Displays information about default LDAP attribute mapping. |

## mask (policy-map)

To explicitly mask specified SMTP commands or the parameters returned by the server in response to an EHLO command, use the **mask** command in global configuration mode. To remove this filter from the configuration, use the **no** form of this command:

## mask no mask

## **Command Default**

The command-level default is not enabled.

#### **Command Modes**

Policy-map configuration mode.

## **Command History**

| Release   | Modification                 |
|-----------|------------------------------|
| 12.4(20)T | This command was introduced. |

## **Usage Guidelines**

Using the **mask** command applies to certain 'match' command filters like the **match cmd command and the verb keyword**. Validations are performed to make this check and the configuration is not be accepted in case of invalid combinations.

## **Examples**

The following example shows how the **mask** command is used with the **match cmd command and verb** keyword to prevent ESMTP inspection:

```
class-map type inspect smtp c1
match cmd verb EHLO
policy-map type inspect smtp c1
class type inspect smtp c1
mask
```

| Command   | Description                                                                                                    |
|-----------|----------------------------------------------------------------------------------------------------|
| match cmd | Specifies a value that limits the length of the ESMTP command line or the ESMTP command line verb used to thwart denial of service (DoS) attacks |

## mask-urls

To obfuscate, or mask, sensitive portions of an enterprise URL, such as IP addresses, hostnames, or port numbers, use the **mask-urls** command in webvpn group policy configuration mode. To remove the masking, use the **no** form of this command.

## mask-urls no mask-urls

## **Syntax Description**

This command has no arguments or keywords.

#### **Command Default**

Sensitive portions of an enterprise URL are not masked.

## **Command Modes**

Webvpn group policy configuration

## **Command History**

| Release   | Modification                 |  |
|-----------|------------------------------|--|
| 12.4(11)T | This command was introduced. |  |

## **Usage Guidelines**

This command is configured in group configuration only.

## **Examples**

The following example shows that URL obfuscation (masking) has been configured for policy group "GP":

Router(config)# webvpn context context1
Router(config-webvpn-context)# policy group GP
Router(config-webvpn-group)# mask-urls

| Command        | Description                                                                |
|----------------|----------------------------------------------------------------------------|
| policy group   | Enters webvpn group policy configuration mode to configure a policy group. |
| webvpn context | Enters webvpn context configuration mode to configure the SSL VPN context. |

## master (IKEv2 cluster)

To define the settings for the primary gateway in a Hot Standby Router Protocol (HSRP) cluster, use the **master** command in IKEv2 cluster configuration mode. To restore the default settings, use the **no** form of this command.

 $\begin{tabular}{ll} \textbf{master} \{ \textbf{overload-limit} & percent \mid \textbf{weight} & \{ \textbf{crypto-load} & weight-number \mid \textbf{system-load} & weight-number \} \} \\ \textbf{no} & \textbf{master} \{ \textbf{overload-limit} \mid \textbf{weight} & \{ \textbf{crypto-load} \mid \textbf{system-load} \} \} \\ \end{tabular}$ 

### **Syntax Description**

| overload-limit percent    | Specifies the threshold limit of a cluster. The range is from 50 to 99. The default is 99.                        |
|---------------------------|----------------------------------------------------------------------------------------------------|
| weight                    | Specifies the weight of a load attribute.                                                                         |
| crypto-load weight-number | Specifies the Internet Key Exchange (IKE) and IPsec weight limit. The range is from 0 to 100. The default is 100. |
| system-load weight-number | Specifies the CPU and memory weight limit. The range is from 0 to 100. The default is 100.                        |

#### **Command Default**

The default primary settings are used.

#### **Command Modes**

IKEv2 cluster configuration (config-ikev2-cluster)

#### **Command History**

| Release  | Modification                 |
|----------|------------------------------|
| 15.2(4)M | This command was introduced. |

## **Usage Guidelines**

You must enable the **crypto ikev2 cluster** command before enabling the **master** command.

The load limit helps to decide if a device is busy and ignore it for redirection by specifying the weight of an attribute.

### **Examples**

The following example show how to set the crypto load setting to 10 for the primary HSRP gateway:

Device(config) # crypto ikev2 cluster
Device(config-ikev2-cluster) # master weight crypto-load 10

| Command              | Description                                         |
|----------------------|-----------------------------------------------------|
| crypto ikev2 cluster | Defines an IKEv2 cluster policy in an HSRP cluster. |

# match (gtp)

To configure the classification criteria for inspect-type class map for General Packet Radio Service (GPRS) Tunneling Protocol (GTP), use the **match** command in class-map configuration mode. To disable the classification criteria, use the **no** form of this command.

### **Syntax Description**

| apn                | Configures filtering for the GTP Access Point Name (APN).                          |
|--------------------|------------------------------------------------------------------------------------|
| regex              | Specifies the APN address for the GNU regular expression (regex) matching library. |
| parameter-map-name | Name of the APN regex parameter map.                                               |
| mcc                | Configures filtering for a valid Mobile Country Code (MCC).                        |
| country-code       | Mobile country code. The range is from 0 to 999.                                   |
| mnc                | Configures filtering for Mobile Network Code (MNC).                                |
| network-code       | Mobile network code. The range is from 0 to 999.                                   |
| message-id id      | Configures filtering for the GTP message ID. The range is from 1 to 255.           |
| message-length     | Configures filtering for the GTP message length.                                   |
| min                | Specifies the minimum length of the GTP message.                                   |
| min-length         | Minimum length, in bytes, of the GTP message. The range is from 1 to 65536.        |
| max                | Specifies the maximum length of the GTP message.                                   |
| max-length         | Maximum length, in bytes, of the GTP message. The range is from 1 to 65536.        |
| version number     | Configures filtering for the GTP version. Accepted values are 0 and 1.             |

**Command Default** 

No classification criteria are configured.

**Command Modes** 

Class-map configuration (config-cmap)

## **Command History**

| Release                   | Modification                 |
|---------------------------|------------------------------|
| Cisco IOS XE Release 3.4S | This command was introduced. |

## **Usage Guidelines**

The **mcc** country-code and **mnc** network-code keyword-argument combinations are used for International Mobile Subscriber Identity (IMSI) prefix filtering, where the country code contains three digits and the network code contains two- or three-digit values. The **message-length** keyword allows you to filter packets that do not meet the configured maximum and minimum length values. This length is the sum of the GTP header and the rest of the message. For example, the payload of the UDP packet. The **apn** keyword allows you to activate action on GTP messages with the specified APN. The **message-id** keyword allows you to activate action on specific GTP messages. The **version** keyword allows you to activate action on GTP messages with the specified version.

#### **Examples**

The following example shows how to configure match criteria for a message with a minimum length of 300 bytes and a maximum length of 500 bytes for inspect-type class map for GTPv0.

Router(config)# class-map type inspect gtpv0 LAYER7\_CLASS\_MAP Router(config-cmap)# match message-length min 300 max 500

| Command                | Description                                                                               |
|------------------------|-------------------------------------------------------------------------------------------|
| class-map type inspect | Creates a Layer 3 and Layer 4 or a Layer 7 (application-specific) inspect-type class map. |

# match access-group

To configure the match criteria for a class map on the basis of the specified access control list (ACL), use the **match access-group** command in QoS class-map configuration or policy inline configuration mode. To remove the ACL match criteria from a class map, use the **no** form of this command.

**match access-group** { access-group | **name** access-group-name} **no match** { access-group | **name** access-group-name}

## **Syntax Description**

| access-group           | A numbered ACL whose contents are used as the match criteria against which packets are checked to determine if they belong to the same class. The range is from 1 to 2699.                             |
|------------------------|----------------------------------------------------------------------------------------------------|
| name access-group-name | Specifies a named ACL whose contents are used as the match criteria against which packets are checked to determine if they belong to the same class. The name can be up to 40 alphanumeric characters. |

## **Command Default**

No match criteria are configured.

## **Command Modes**

QoS class-map configuration (config-cmap)

Policy inline configuration (config-if-spolicy-inline)

## **Command History**

| Release     | Modification                                                                                                    |
|-------------|----------------------------------------------------------------------------------------------------|
| 12.0(5)T    | This command was introduced.                                                                                                    |
| 12.0(5)XE   | This command was integrated into Cisco IOS Release 12.0(5)XE.                                                                                                    |
| 12.0(7)S    | This command was integrated into Cisco IOS Release 12.0(7)S.                                                                                                    |
| 12.0(17)SL  | This command was modified. This command was enhanced to include matching of access lists on the Cisco 10000 series routers.                                                           |
| 12.1(1)E    | This command was integrated into Cisco IOS Release 12.1(1)E.                                                                                                    |
| 12.4(6)T    | This command was modified. This command was enhanced to support the zone-based policy firewall.                                                                                       |
| 12.2(33)SRA | This command was integrated into Cisco IOS Release 12.2(33)SRA.                                                                                                    |
| 12.2(31)SB  | This command was integrated into Cisco IOS Release 12.2(31)SB.                                                                                                    |
| 12.2SX      | This command was integrated into the Cisco IOS Release 12.2SX train. Support in a specific 12.2SX release of this train depends on your feature set, platform, and platform hardware. |
| 15.1(3)T    | This command was integrated into Cisco IOS Release 15.1(3)T for Cisco Performance Monitor. Support was added for policy inline configuration mode.                                    |

| Release    | Modification                                                                                 |
|------------|----------------------------------------------------------------------------------------------|
| 12.2(58)SE | This command was integrated into Cisco IOS Release 12.2(58)SE for Cisco Performance Monitor. |

## **Usage Guidelines**

The **match access-group** command specifies a numbered or named ACL whose contents are used as the match criteria against which packets are checked to determine if they belong to the class specified by the class map.

A traffic rate is generated for packets that match an access group. In zone-based policy firewalls, only the first packet that creates a session matches the configured policy. Subsequent packets in the flow do not match the filters in the configured policy, but instead match the session directly. The statistics related to subsequent packets are shown as part of the inspect action.

Zone-based policy firewalls support only the **match access-group**, **match class-map**, and **match protocol** commands. If you specify more than one **match** command in a class map, only the last command that you specified will be applied to the class map. The last **match** command overrides the previously entered **match** commands.

The **match access-group** command specifies the numbered access list against whose contents packets are checked to determine if they match the criteria specified in the class map. Access lists configured with the **log** keyword of the **access-list** command are not supported when you configure the match criteria. For more information about the **access-list** command, refer to the *Cisco IOS IP Application Services Command Reference*.

When this command is configured in Cisco IOS Release 15.0(1)M and later releases, the firewall inspects only Layer 4 policy maps. In releases prior to Cisco IOS Release 15.0(1)M, the firewall inspects both Layer 4 and Layer 7 policy maps.

For class-based weighted fair queueing (CBWFQ), you can define traffic classes based on the match criteria that include ACLs, experimental (EXP) field values, input interfaces, protocols, and quality of service (QoS) labels. Packets that satisfy the match criteria for a class constitute the traffic for that class.

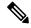

Note

In zone-based policy firewalls, this command is not applicable for CBWFQ.

This command can be used with both Flexible NetFlow and Performance Monitor. These products use different commands to enter the configuration modes in which you can issue this command.

## Cisco Performance Monitor in Cisco IOS Release 15.1(3)T and 12.2(58)SE

To use the **match access-group** command, you must configure the **service-policy type performance-monitor inline** command.

#### **Supported Platforms Other than Cisco 10000 Series Routers**

To use the **match access-group** command, you must configure the **class-map** command to specify the name of the class whose match criteria you want to establish. After you identify the class, you can use one of the following commands to configure its match criteria:

- match access-group
- match input-interface
- match mpls experimental

#### match protocol

#### Cisco 10000 Series Routers

To use the **match access-group** command, you must first enter the **class-map** command to specify the name of the class whose match criteria you want to establish.

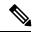

Note

The **match access-group** command specifies the numbered access list against whose contents packets are checked to determine if they match the criteria specified in the class map. Access lists configured with the **log** keyword of the **access-list** command are not supported when you configure the match criteria.

#### **Cisco ASR 1000 Series Aggregation Services Routers**

Cisco ASR 1000 Series Routers do not support more than 16 match statements per class map. An interface with more than 16 match statements rejects the service policy.

## **Examples**

The following example shows how to specify a class map named acl144 and to configure the ACL numbered 144 to be used as the match criterion for that class:

```
Device(config) # class-map acl144
Device(config-cmap) # match access-group 144
```

The following example shows how to define a class map named c1 and configure the ACL numbered 144 to be used as the match criterion for that class:

```
Device(config) # class-map type inspect match-all c1
Device(config-cmap) # match access-group 144
```

#### Cisco Performance Monitor in Cisco IOS Release 15.1(3)T and 12.2(58)SE

The following example shows how to configure a service policy for the Performance Monitor in policy inline configuration mode. The policy specifies that packets traversing Ethernet interface 0/0 must match ACL144.

```
Device(config) # interface ethernet 0/0
Device(config-if) # service-policy type performance-monitor inline input
Device(config-if-spolicy-inline) # match access-group name ACL144
Device(config-if-spolicy-inline) # exit
```

| Command                   | Description                                                                      |
|---------------------------|----------------------------------------------------------------------------------|
| access-list (IP extended) | Defines an extended IP access list.                                              |
| access-list (IP standard) | Defines a standard IP access list.                                               |
| class-map                 | Creates a class map to be used for matching packets to a specified class.        |
| match access-group        | Configures the match criteria for a class map on the basis of the specified ACL. |
| match class-map           | Uses a traffic class as a classification policy.                                 |

| Command                                    | Description                                                                           |
|--------------------------------------------|---------------------------------------------------------------------------------------|
| match input-interface                      | Configures a class map to use the specified input interface as a match criterion.     |
| match mpls experimental                    | Configures a class map to use the specified EXP field value as a match criterion.     |
| match protocol                             | Configures the match criteria for a class map on the basis of the specified protocol. |
| service-policy type<br>performance-monitor | Associates a Performance Monitor policy with an interface.                            |

## match address (GDOI local server)

To specify an IP extended access list for a Group Domain of Interpretation (GDOI) registration, use the **match address** command in GDOI SA IPsec configuration mode. To disable the access list, use the **no** form of this command.

match address {ipv4 | ipv6} {access-list-numberaccess-list-name} no match address {ipv4 | ipv6} {access-list-numberaccess-list-name}

### **Syntax Description**

| ipv4                                     | Specifies that IPv4 packets should be matched.                                                                                                    |
|------------------------------------------|----------------------------------------------------------------------------------------------------|
| ipv6                                     | Specifies that IPv6 packets should be matched.                                                                                                    |
| access-list-number  <br>access-list-name | Access list number or name. This value should match the access list number or name of the extended access list that is being matched. IPv6 configurations must use named access lists.  The range is 100 through 199 or 2000 through 2699 for an expanded range. |

## **Command Default**

No access lists are matched to the GDOI entry.

#### **Command Modes**

GDOI SA IPsec configuration (gdoi-sa-ipsec)

#### **Command History**

| Release  | Modification                                                  |
|----------|---------------------------------------------------------------|
| 12.4(6)T | This command was introduced.                                  |
| 15.2(3)T | This command was modified. The <b>ipv6</b> keyword was added. |

#### **Usage Guidelines**

If you attempt to assign an IPv6 group with IPv4 policies, an error message appears indicating that the access list name is invalid or that the list already exists but is the wrong type.

## **Examples**

The following example shows how to specify an IP extended access list named 102 for IPv4 traffic. This example uses an identity number (rather than an identity address) and a profile named gdoi-p:

```
Router# enable
Router# configure terminal
Router(config)# crypto gdoi group gdoigroupname
Router(config-gdoi-group)# identity number 3333
Router(config-gdoi-group)# server local
Router(gdoi-local-server)# sa ipsec 1
Router(gdoi-sa-ipsec)# profile gdoi-p
Router(gdoi-sa-ipsec)# match address ipv4 102
```

The following example shows how to specify an IP extended access list named group1\_v6 for IPv6 traffic. This example uses a profile named gdoi-p2:

```
Router# enable
Router# configure terminal
Router(config)# crypto gdoi group ipv6 gdoigroupname2
```

```
Router(config-gdoi-group)# identity number 3333
Router(config-gdoi-group)# server local
Router(gdoi-local-server)# sa ipsec 1
Router(gdoi-sa-ipsec)# profile gdoi-p2
Router(gdoi-sa-ipsec)# match address ipv6 group1_v6
```

| Command           | Description                                                                          |
|-------------------|--------------------------------------------------------------------------------------|
| crypto gdoi group | Identifies a GDOI group and enters GDOI group configuration mode.                    |
| server local      | Designates a device as a GDOI key server and enters GDOI local server configuration. |

## match address (IPSec)

To specify an extended access list for a crypto map entry, use the **match address** command in crypto map configuration mode. To remove the extended access list from a crypto map entry, use the **no** form of this command.

match address [{access-list-idname}]
no match address [{access-list-idname}]

### **Syntax Description**

|  | (Optional) Identifies the extended access list by its name or number. This value should match the <i>access-list-number</i> or <i>name</i> argument of the extended access list being matched. |  |
|--|----------------------------------------------------------------------------------------------------|--|
|  | (Optional) Identifies the named encryption access list. This name should match the <i>name</i> argument of the named encryption access list being matched.                                     |  |

#### **Command Default**

No access lists are matched to the crypto map entry.

#### **Command Modes**

Crypto map configuration

### **Command History**

| Release                      | Modification                                                                                                    |  |
|------------------------------|----------------------------------------------------------------------------------------------------|--|
| This command was introduced. |                                                                                                    |  |
| 12.2(33)SRA                  | This command was integrated into Cisco IOS release 12.(33)SRA.                                                                                                    |  |
| 12.2SX                       | This command is supported in the Cisco IOS Release 12.2SX train. Support in a specific 12.2SX release of this train depends on your feature set, platform, and platform hardware. |  |

#### **Usage Guidelines**

This command is required for all static crypto map entries. If you are defining a dynamic crypto map entry (with the **crypto dynamic-map** command), this command is not required but is strongly recommended.

Use this command to assign an extended access list to a crypto map entry. You also need to define this access list using the **access-list** or **ip access-list extended** commands.

The extended access list specified with this command will be used by IPSec to determine which traffic should be protected by crypto and which traffic does not need crypto protection. (Traffic that is permitted by the access list will be protected. Traffic that is denied by the access list will not be protected in the context of the corresponding crypto map entry.)

Note that the crypto access list is *not* used to determine whether to permit or deny traffic through the interface. An access list applied directly to the interface makes that determination.

The crypto access list specified by this command is used when evaluating both inbound and outbound traffic. Outbound traffic is evaluated against the crypto access lists specified by the interface's crypto map entries to determine if it should be protected by crypto and if so (if traffic matches a **permit** entry) which crypto policy applies. (If necessary, in the case of static IPSec crypto maps, new security associations are established using the data flow identity as specified in the **permit** entry; in the case of dynamic crypto map entries, if no SA exists, the packet is dropped.) After passing the regular access lists at the interface, inbound traffic is evaluated against the crypto access lists specified by the entries of the interface's crypto map set to determine if it should

be protected by crypto and, if so, which crypto policy applies. (In the case of IPSec, unprotected traffic is discarded because it should have been protected by IPSec.)

In the case of IPSec, the access list is also used to identify the flow for which the IPSec security associations are established. In the outbound case, the **permit** entry is used as the data flow identity (in general), while in the inbound case the data flow identity specified by the peer must be "permitted" by the crypto access list.

## **Examples**

The following example shows the minimum required crypto map configuration when IKE will be used to establish the security associations. (This example is for a static crypto map.)

```
crypto map mymap 10 ipsec-isakmp
match address 101
set transform-set my_t_set1
set peer 10.0.0.1
```

| Command                                 | Description                                                                                                    |
|-----------------------------------------|----------------------------------------------------------------------------------------------------|
| crypto dynamic-map                      | Creates a dynamic crypto map entry and enters the crypto map configuration command mode.                                                                                                    |
| crypto map (global IPSec)               | Creates or modifies a crypto map entry and enters the crypto map configuration mode.                                                                                                    |
| crypto map (interface IPSec)            | Applies a previously defined crypto map set to an interface.                                                                                                    |
| crypto map local-address                | Specifies and names an identifying interface to be used by the crypto map for IPSec traffic.                                                                                                    |
| set peer (IPSec)                        | Specifies an IPSec peer in a crypto map entry.                                                                                                    |
| set pfs                                 | Specifies that IPSec should ask for perfect forward secrecy (PFS) when requesting new security associations for this crypto map entry, or that IPSec requires PFS when receiving requests for new security associations. |
| set security-association level per-host | Specifies that separate IPSec security associations should be requested for each source/destination host pair.                                                                                                    |
| set security-association lifetime       | Overrides (for a particular crypto map entry) the global lifetime value, which is used when negotiating IPSec security associations.                                                                                     |
| set session-key                         | Specifies the IPSec session keys within a crypto map entry.                                                                                                    |
| set transform-set                       | Specifies which transform sets can be used with the crypto map entry.                                                                                                    |
| show crypto map (IPSec)                 | Displays the crypto map configuration.                                                                                                    |

## match authentication trustpoint

To specify the trustpoint name that should be used to authenticate the SDP peer's certificate, use the **match authentication trustpoint**command in tti-registrar configuration mode. To remove this configuration, use the **no** form of this command.

match authentication trustpoint trustpoint-name no match authentication trustpoint trustpoint-name

### **Syntax Description**

| trustpoint-name | Specifies the truspoint name. |
|-----------------|-------------------------------|
|-----------------|-------------------------------|

#### **Command Default**

No trustpoint name is specified for the iPhone deployment.

#### **Command Modes**

Tti-registrar configuration mode (tti-registrar)

#### **Command History**

| Release  | Modification                 |
|----------|------------------------------|
| 15.1(2)T | This command was introduced. |

### **Usage Guidelines**

The **match authentication trustpoint**command can be used optionally in the SDP registrar configuration, which is used to deploy Apple iPhones on a corporate network.

If the trustpoint name is not specified, then the trustpoint configured using the **authentication trustpoint**in tti-registrar configuration mode is used to authenticate the SDP peer's certificate.

### **Examples**

The following example configures the SDP registrar to run HTTPS in order to deploy Apple iPhones on a corporate network from global configuration mode:

```
Router(config) # crypto provisioning registrar
Router(tti-registrar) # url-profile start START
Router(tti-registrar) # url-profile intro INTRO
Router(tti-registrar) # match url /sdp/intro
Router(tti-registrar) # match authentication trustpoint apple-tp
Router(tti-registrar) # match certificate cat 10
Router(tti-registrar) # mime-type application/x-apple-aspen-config
Router(tti-registrar) # template location flash:intro.mobileconfig
Router(tti-registrar) # template variable p iphone-vpn
```

| Command                       | Description                                                                                                    |
|-------------------------------|----------------------------------------------------------------------------------------------------|
| crypto provisioning registrar | Configures a device to become a registrar for the SDP exchange and enters tti-registrar configuration mode.                     |
| url-profile                   | Specifies a URL profile that configures the SDP registrar to run HTTPS in order to deploy Apple iPhones on a corporate network. |
| match url                     | Specifies the URL to be associated with the URL profile.                                                                        |

| Command                   | Description                                                                                                    |
|---------------------------|----------------------------------------------------------------------------------------------------|
| authentication trustpoint | Specifies the trustpoint used to authenticate the SDP petitioner device's existing certificate.                                          |
| match certificate         | Enters the name of the certificate map used to authorize the peer's certificate.                                                         |
| mime-type                 | Specifies the MIME type that the SDP registrar should use to respond to a request received through the URL profile.                      |
| template location         | Specifies the location of the template that the SDP Registrar should use while responding to a request received through the URL profile. |
| template variable p       | Specifies the value that goes into the OU field of the subject name in the certificate to be issued.                                     |

## match body regex

To specify an arbitrary text expression to restrict specified content-types and content encoding types for text and HTML in the "body" of the e-mail, use the **match body regex** command in class-map configuration mode. To remove this match criterion, use the **no** form of this command.

match body regex parameter-map-name no match body regex parameter-map-name

#### **Syntax Description**

| parameter-map-name | Name of a specific traffic pattern specified through the <b>parameter-map type</b> |
|--------------------|------------------------------------------------------------------------------------|
|                    | regexcommand.                                                                      |

#### **Command Default**

None

#### **Command Modes**

Class-map configuration

#### **Command History**

| Release                   | Modification                                                |
|---------------------------|-------------------------------------------------------------|
| 12.4(9)T                  | This command was introduced.                                |
| Cisco IOS XE Release 3.2S | This command was integrated into Cisco IOS XE Release 3.2S. |

#### **Usage Guidelines**

If a match is found, possible actions that can be specified within the policy are as follows: allow, reset, or log. (The log action triggers a syslog message when a match is found.)

The text or HTML pattern is scanned only if the encoding is 7-bit or 8-bit and the encoding is checked before attempting to match the pattern. If the pattern is of another encoding type (For example, base64, zip files etc.), then the pattern cannot be scanned

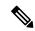

Note

Using this command can impact performance because the complete SMTP connection has to be scanned.

## **Examples**

The following example shows how to configure an SMTP policy to block an e-mail that contains the pattern "\*UD-421590\*" in the body of an e-mail.

parameter-map type regex doc-data pattern "\*UD-421590\*" class-map type inspect smtp cl match body regex doc-data policy-map type inspect smtp pl class type inspect smtp cl log

| - | Command                      | Description                                                                                                    |
|---|------------------------------|----------------------------------------------------------------------------------------------------|
|   | class-map type inspect smtp  | Creates a class map for the SMTP protocol so that the match criteria is set to match criteria for this class map. |
|   | policy-map type inspect smtp | Create a Layer 7 SMTP policy map.                                                                                 |

## match certificate

To specify the name of the certificate map used to authorize the peer's certificate, use the **match certificate**command in tti-registrar configuration mode. To remove this configuration, use the **no** form of this command.

match certificate certificate-map no match certificate certificate-map

### **Syntax Description**

| certificate-map | Specifies the certificate map name. |
|-----------------|-------------------------------------|
|-----------------|-------------------------------------|

#### **Command Default**

No certificate map name is specified for the iPhone deployment.

#### **Command Modes**

Tti-registrar configuration mode (tti-registrar)

#### **Command History**

| Release  | Modification                 |
|----------|------------------------------|
| 15.1(2)T | This command was introduced. |

#### **Usage Guidelines**

The **match certificate**command can be used optionally in the SDP registrar configuration, which is used to deploy Apple iPhones on a corporate network.

#### **Examples**

The following example configures the SDP registrar to run HTTPS in order to deploy Apple iPhones on a corporate network from global configuration mode:

```
Router(config) # crypto provisioning registrar
Router(tti-registrar) # url-profile start START
Router(tti-registrar) # url-profile intro INTRO
Router(tti-registrar) # match url /sdp/intro
Router(tti-registrar) # match authentication trustpoint apple-tp
Router(tti-registrar) # match certificate cat 10
Router(tti-registrar) # mime-type application/x-apple-aspen-config
Router(tti-registrar) # template location flash:intro.mobileconfig
Router(tti-registrar) # template variable p iphone-vpn
```

| Command                         | Description                                                                                                    |
|---------------------------------|----------------------------------------------------------------------------------------------------|
| crypto provisioning registrar   | Configures a device to become a registrar for the SDP exchange and enters tti-registrar configuration mode.                                           |
| url-profile                     | Specifies a URL profile that configures the SDP registrar to run HTTPS in order to deploy Apple iPhones on a corporate network.                       |
| match url                       | Specifies the URL to be associated with the URL profile.                                                                                              |
| match authentication trustpoint | Specifies the trustpoint name that should be used to authenticate the SDP peer's certificate in order to deploy Apple iPhones on a corporate network. |

| Command             | Description                                                                                                    |
|---------------------|----------------------------------------------------------------------------------------------------|
| mime-type           | Specifies the MIME type that the SDP registrar should use to respond to a request received through the URL profile.                      |
| template location   | Specifies the location of the template that the SDP Registrar should use while responding to a request received through the URL profile. |
| template variable p | Specifies the value that goes into the OU field of the subject name in the certificate to be issued.                                     |

# match certificate (ca-trustpoint)

To associate a certificate-based access control list (ACL) that is defined with the **crypto ca certificate map** command, use the **match certificate** command in ca-trustpoint configuration mode. To remove the association, use the **no** form of this command.

 $\begin{tabular}{ll} \textbf{match certificate} & \textit{certificate-map-label} & \textbf{[\{allow expired-certificate | skip revocation-check | skip authorization-check \}]} \\ \end{tabular}$ 

 $\begin{tabular}{ll} \textbf{no match certificate} & \textit{certificate-map-label} & \textbf{[\{allow expired-certificate \mid skip revocation-check \mid skip authorization-check]} \end{tabular}$ 

#### **Syntax Description**

| certificate-map-label     | Matches the <i>label</i> argument specified in a previously defined <b>crypto ca certificate map</b> command.                                                                      |
|---------------------------|----------------------------------------------------------------------------------------------------|
| allow expired-certificate | (Optional) Ignores expired certificates.                                                                                                    |
|                           | Note If this keyword is not configured, the router does not ignore expired certificates.                                                                                           |
| skip revocation-check     | (Optional) Allows a trustpoint to enforce certificate revocation lists (CRLs) except for specific certificates.                                                                    |
|                           | Note If this keyword is not configured, the trustpoint enforces CRLs for all certificates.                                                                                         |
| skip authorization-check  | (Optional) Skips the authentication, authorization, and accounting (AAA) check of a certificate when public key infrastructure (PKI) integration with an AAA server is configured. |
|                           | Note If this keyword is not configured and PKI integration with an AAA server is configured, the AAA checking of a certificate is done.                                            |

#### **Command Default**

If this command is not configured, no default match certificate is configured. Each of the **allow expired-certificate**, **skip revocation-check**, and **skip authorization-check** keywords have a default (see the "Syntax Description" section).

### **Command Modes**

Ca-trustpoint configuration

## **Command History**

| Release     | Modification                                                                                            |
|-------------|----------------------------------------------------------------------------------------------------|
| 12.2(15)T   | This command was introduced.                                                                            |
| 12.2(18)SXD | This command was integrated into Cisco IOS Release 12.2(18)SXD.                                         |
| 12.3(4)T    | The allow expired-certificate, skip revocation-check, and skip authorization-check keywords were added. |
| 12.2(33)SRA | This command was integrated into Cisco IOS release 12.(33)SRA.                                          |

#### **Usage Guidelines**

The **match certificate**command associates the certificate-based ACL defined with the **crypto ca certificate map** command to the trustpoint. The *certificate-map-label* argument in the **match certificate** command must match the *label* argument specified in a previously defined **crypto ca certificate map** command.

The certificate map with the label *certificate-map-label* must be defined before it can be used with the **match certificate** subcommand.

A certificate referenced in a **match certificate** command may not be deleted until all references to the certificate map are removed from configured trustpoints (that is, no **match certificate** commands can reference the certificate map being deleted).

When the certificate of a peer has been verified, the certificate-based ACL as specified by the certificate map is checked. If the certificate of the peer matches the certificate ACL, or a certificate map is not associated with the trustpoint used to verify the certificate of the peer, the certificate of the peer is considered valid.

If the certificate map does not have any attributes defined, the certificate is rejected.

#### Using the allow expired-certificate Keyword

The **allow expired-certificate** keyword has two purposes:

- If the certificate of a peer has expired, this keyword may be used to "allow" the expired certificate until the peer is able to obtain a new certificate.
- If your router clock has not yet been set to the correct time, the certificate of a peer will appear to be not yet valid until the clock is set. This keyword may be used to allow the certificate of the peer even though your router clock is not set.

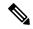

Note

If Network Time Protocol (NTP) is available only via the IPSec connection (usually via the hub in a hub-and-spoke configuration), the router clock can never be set. The tunnel to the hub cannot be "brought up" because the certificate of the hub is not yet valid.

• "Expired" is a generic term for a certificate that is expired or that is not yet valid. The certificate has a start and end time. An expired certificate, for purposes of the ACL, is one for which the current time of the router is outside the start and end time specified in the certificate.

#### Using the skip revocation-check Keyword

The type of enforcement provided using the **skip revocation-check** keyword is most useful in a hub-and-spoke configuration in which you also want to allow direct spoke-to-spoke connections. In pure hub-and-spoke configurations, all spokes connect only to the hub, so CRL checking is necessary only on the hub. If one spoke communicates directly with another spoke, the CRLs must be checked. However, if the trustpoint is configured to require CRLs, the connection to the hub to retrieve the CRL usually cannot be made because the CRL is available only via the connection hub.

#### Using the skip authorization-check Keyword

If the communication with an AAA server is protected with a certificate, and you want to skip the AAA check of the certificate, use the **skip authorization-check** keyword. For example, if a Virtual Private Network (VPN) tunnel is configured so that all AAA traffic goes over that tunnel, and the tunnel is protected with a certificate, you can use the **skip authorization-check keyword** to skip the certificate check so that the tunnel can be established.

The **skip authorization-check** keyword should be configured after PKI integration with an AAA server is configured.

## **Examples**

The following example shows a certificate-based ACL with the label "Group" defined in a **crypto ca certificate map** command and included in the **match certificate** command:

```
crypto ca certificate map Group 10
subject-name co ou=WAN
subject-name co o=Cisco
!
crypto ca trustpoint pki
match certificate Group
```

The following example shows a configuration for a central site using the **allow expired-certificate** keyword. The router at a branch site has an expired certificate named "branch1" and has to establish a tunnel to the central site to renew its certificate.

```
crypto pki trustpoint VPN-GW
enrollment url http://ca.home-office.com:80/certsrv/mscep/mscep.dll
serial-number none
fqdn none
ip-address none
subject-name o=Home Office Inc,cn=Central VPN Gateway
revocation-check crl
match certificate branch1 allow expired-certificate
```

The following example shows a branch office configuration using the **skip revocation-check** keyword. The trustpoint is being allowed to enforce CRLs except for "central-site" certificates.

```
crypto pki trustpoint home-office
enrollment url http://ca.home-office.com:80/certsrv/mscep/mscep.dll
serial-number none
fqdn none
ip-address none
subject-name o=Home Office Inc,cn=Branch 1
revocation-check crl
match certificate central-site skip revocation-check
```

The following example shows a branch office configuration using the **skip authorization-check** keyword. The trustpoint is being allowed to skip AAA checking for the central site.

```
crypto pki trustpoint home-office
  auth list allow_list
  auth user subj commonname
  match certificate central-site skip authorization-check
```

| Command                   | Description                                  |
|---------------------------|----------------------------------------------|
| crypto ca certificate map | Defines certificate-based ACLs.              |
| crypto ca trustpoint      | Declares the CA that your router should use. |

# match certificate (ca-trustpool)

To enable the use of certificate maps for the public key infrastructure (PKI) trustpool, use the **match certificate** command in ca-trustpool configuration mode. To remove the association, use the **no** form of this command.

## **Syntax Description**

| certificate-map-name      | The certificate map name that is matched.                                                                                                    |  |
|---------------------------|----------------------------------------------------------------------------------------------------|--|
| allow expired-certificate | (Optional) Ignores expired certificates.                                                                                                    |  |
|                           | Note If this keyword combination is not configured, the router does not ignore expired certificates.                                                   |  |
| override                  | Overrides the online certificate status protocol (OCSP), or SubjectInfoAccess (SIA) attribute fields in a certificate that is in the PKI trustpool.    |  |
| cdp                       | Overrides the certificate distribution point (CDP) in a certificate.                                                                                   |  |
| directory ldap-location   | Specifies the CDP in either the http: or ldap: URL, or the Lightweight Directory Access Protocol (LDAP) directory to override in the certificate.      |  |
| ocsp number url           | Specifies the OCSP sequence number from 0 to 10000 and URL to override in the certificate.                                                             |  |
| trustpool name number url | Overrides the PKI trustpool for verifying the OCSP certificate by specifying the PKI trustpool name, sequence number, and URL.                         |  |
| sia number url            | Overrides the SIA URL in a certificate by specifying the SIA sequence number and URL.                                                                  |  |
| skip revocation-check     | (Optional) Allows the PKI trustpool to enforce certificate revocation lists (CRLs) except for specific certificates.                                   |  |
|                           | Note If this keyword combination is not configured, the PKI trustpool enforces CRLs for all certificates.                                              |  |
| skip authorization-check  | (Optional) Skips the authentication, authorization, and accounting (AAA) check of a certificate when PKI integration with an AAA server is configured. |  |
|                           | Note If this keyword combination is not configured and PKI integration with an AAA server is configured, the AAA checking of a certificate is done.    |  |
|                           |                                                                                                    |  |

#### **Command Default**

If this command is not configured, no default match certificate is configured for the PKI trustpool. Each of the **allow expired-certificate**, **skip revocation-check**, and **skip authorization-check** keywords has a default behavior (see the "Syntax Description" section).

#### **Command Modes**

Ca-trustpool configuration (ca-trustpool)

#### **Command History**

| Release   | Modification                                                  |
|-----------|---------------------------------------------------------------|
| 15.2(2)T  | This command was introduced.                                  |
| 15.1(1)SY | This command was integrated into Cisco IOS Release 15.1(1)SY. |

## **Usage Guidelines**

Before you can configure this command, you must enable the **crypto pki trustpool policy** command, which enters ca-trustpool configuration mode.

A certificate referenced in a **match certificate** command may not be deleted until all references to the certificate map are removed from configured trustpool (that is, no **match certificate** commands can reference the certificate map being deleted).

If the certificate map has no attributes defined, then the certificate is rejected.

#### Using the allow expired-certificate Keyword Combination

The **allow expired-certificate** keyword combination has three purposes:

- If the certificate of a peer has expired, this keyword may be used to allow the expired certificate until the peer is able to obtain a new certificate.
- If your router clock has not yet been set to the correct time, the certificate of a peer will appear to be not yet valid until the clock is set. This keyword may be used to allow the certificate of the peer even though your router clock is not set.

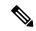

#### Note

If Network Time Protocol (NTP) is available only through the IPSec connection (usually through the hub in a hub-and-spoke configuration), the router clock can never be set. The tunnel to the hub cannot be "brought up" because the certificate of the hub is not yet valid.

• "Expired" is a generic term for a certificate that is expired or that is not yet valid. The certificate has a start and end time. An expired certificate, for purposes of the ACL, is one for which the current time of the router is outside the start and end time specified in the certificate.

#### Using the skip revocation-check Keyword Combination

The type of enforcement provided using the **skip revocation-check** keyword combination is most useful in a hub-and-spoke configuration in which you also want to allow direct spoke-to-spoke connections. In pure hub-and-spoke configurations, all spokes connect only to the hub, so CRL checking is necessary only on the hub. If one spoke communicates directly with another spoke, the CRLs must be checked. However, if the trustpoint is configured to require CRLs, the connection to the hub to retrieve the CRL usually cannot be made because the CRL is available only via the connection hub.

#### Using the skip authorization-check Keyword Combination

If the communication with an AAA server is protected with a certificate, and you want to skip the AAA check of the certificate, use the **skip authorization-check** keyword combination. For example, if a VPN tunnel is configured so that all AAA traffic goes over that tunnel, and the tunnel is protected with a certificate, you can use the **skip authorization-check keyword** to skip the certificate check so that the tunnel can be established.

The **skip authorization-check** keyword combination should be configured after PKI integration with an AAA server is configured.

## **Examples**

The following example shows how to configure revocation policy for an OSCP URL for an individual certificate authority (CA) certificate in the PKI trustpool by matching the issuer name:

Router(config)# <a href="mailto:crypto">crypto</a> pki trustpool policy
Router(ca-trustpool)# <a href="mailto:mailto:mail

| Command                     | Description                                                                                                    |
|-----------------------------|----------------------------------------------------------------------------------------------------|
| cabundle url                | Configures the URL from which the PKI trustpool CA bundle is downloaded.                                                   |
| chain-validation            | Enables chain validation from the peer's certificate to the root CA certificate in the PKI trustpool.                      |
| crl                         | Specifes the CRL query and cache options for the PKI trustpool.                                                            |
| crypto pki trustpool import | Manually imports (downloads) the CA certificate bundle into the PKI trustpool to update or replace the existing CA bundle. |
| crypto pki trustpool policy | Configures PKI trustpool policy parameters.                                                                                |
| default                     | Resets the value of a ca-trustpool configuration command to its default.                                                   |
| ocsp                        | Specifies OCSP settings for the PKI trustpool.                                                                             |
| revocation-check            | Disables revocation checking when the PKI trustpool policy is being used.                                                  |
| show                        | Displays the PKI trustpool policy of the router in ca-trustpool configuration mode.                                        |

| Command                   | Description                                                                                                    |
|---------------------------|----------------------------------------------------------------------------------------------------|
| show crypto pki trustpool | Displays the PKI trustpool certificates of the router and optionally shows the PKI trustpool policy.                                           |
| source interface          | Specifies the source interface to be used for CRL retrieval, OCSP status, or the downloading of a CA certificate bundle for the PKI trustpool. |
| storage                   | Specifies a file system location where PKI trustpool certificates are stored on the router.                                                    |
| vrf                       | Specifies the VRF instance to be used for CRL retrieval.                                                                                       |

# match certificate (ISAKMP)

To assign an Internet Security Association Key Management Protocol (ISAKMP) profile to a peer on the basis of the contents of arbitrary fields in the certificate, use the **match certificate** command in crypto ISAKMP profile configuration mode. To remove the profile, use the **no** form of this command.

match certificate certificate-map no match certificate certificate-map

#### **Syntax Description**

| certificate-map | Name of the certificate map. |
|-----------------|------------------------------|
|-----------------|------------------------------|

#### **Command Default**

No default behavior or values

#### **Command Modes**

Crypto ISAKMP profile configuration

#### **Command History**

| Release     | Modification                                                                                                    |  |
|-------------|----------------------------------------------------------------------------------------------------|--|
| 12.3(8)T    | This command was introduced.                                                                                                    |  |
| 12.2(33)SRA | This command was integrated into Cisco IOS Release 12.2(33)SRA.                                                                                                  |  |
| 12.2(33)SX  | This command is supported in the Cisco 12.2SX family of releases. Support in a 12.2SX release is dependent on your feature set, platform, and platform hardware. |  |

### **Usage Guidelines**

The **match certificate** command is used after the certificate map has been configured and the ISAKMP profiles have been assigned to them.

#### **Examples**

The following configuration example shows that whenever a certificate contains "ou = green," the ISAKMP profile "cert pro" will be assigned to the peer.

```
crypto pki certificate map cert_map 10
  subject-name co ou = green
!
!
crypto isakmp identity dn
crypto isakmp profile cert_pro
  ca trust-point 2315
  ca trust-point LaBcA
  initiate mode aggressive
  match certificate cert map
```

| Command                    | Description                                                                |
|----------------------------|----------------------------------------------------------------------------|
| client configuration group | Associates a group with the peer that has been assigned an ISAKMP profile. |

# match certificate override cdp

To manually override the existing certificate distribution point (CDP) entries for a certificate with a URL or directory specification, use the **match certificate override cdp**command in ca-trustpoint configuration mode. To remove the override, use the **no** form of this command.

match certificate certificate-map-label override cdp {url | directory} string no match certificate certificate-map-label override cdp {url | directory} string

### **Syntax Description**

| certificate-map-label | A user-specified label that must match the <i>label</i> argument specified in a previously defined <b>crypto ca certificate map</b> command. |
|-----------------------|----------------------------------------------------------------------------------------------------|
| url                   | Specifies that the certificates CDPs will be overridden with an http or ldap URL.                                                            |
| directory             | Specifies that the certificate's CDPs will be overridden with an Idap directory specification.                                               |
| string                | The URL or directory specification.                                                                                                    |

#### **Command Default**

The existing CDP entries for the certificate are used.

#### **Command Modes**

Ca-trustpoint configuration

#### **Command History**

| Release     | Modification                                                    |
|-------------|-----------------------------------------------------------------|
| 12.3(7)T    | This command was introduced.                                    |
| 12.2(18)SXE | This command was integrated into Cisco IOS Release 12.2(18)SXE. |
| 12.2(33)SRA | This command was integrated into Cisco IOS release 12.(33)SRA.  |

#### **Usage Guidelines**

Use the **match certificate override cdp**command to replace all of the existing CDPs in a certificate with a manually configured CDP URL or directory specification.

The *certificate-map-label* argument in the **match certificate override cdp**command must match the *label* argument specified in a previously defined **crypto ca certificate map** command.

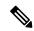

Note

Some applications may time out before all CDPs have been tried and will report an error message. This will not affect the router, and the Cisco IOS software will continue attempting to retrieve a CRL until all CDPs have been tried.

#### **Examples**

The following example uses the **match certificate override cdp**command to override the CDPs for the certificate map named Group1 defined in a **crypto ca certificate map** command:

crypto ca certificate map Group1 10
subject-name co ou=WAN

```
subject-name co o=Cisco
!
crypto ca trustpoint pki
match certificate Group1 override cdp url http://server.cisco.com
```

| Command                   | Description                                  |
|---------------------------|----------------------------------------------|
| crypto ca certificate map | Defines certificate-based ACLs.              |
| crypto ca trustpoint      | Declares the CA that your router should use. |

# match certificate override ocsp

To override an Online Certificate Status Protocol (OCSP) server setting specified in either the Authority Info Access (AIA) field of the client certificate or in the trustpoint configuration, use the **match certificate override ocsp** command in ca-trustpoint configuration mode. To remove the OCSP server override setting, use the **no** form of this command.

match certificate certificate-map-label override ocsp [trustpoint trustpoint-label] sequence-number url ocsp-url

**no match certificate** certificate-map-label **override ocsp** [**trustpoint** trustpoint-label] sequence-number **url** ocsp-url

## **Syntax Description**

| certificate-map-label       | Specifies the exact name of an existing certificate map label.                                                                                                    |
|-----------------------------|----------------------------------------------------------------------------------------------------|
| trustpoint trustpoint-label | (Optional) Specifies the existing trustpoint to be used when validating the OCSP server responder certificate.                                                                                                    |
| sequence-number             | Indicates the order of the override statements to be applied when a certificate is being verified.                                                                                                    |
|                             | Note Certificate matches are performed from the lowest sequence number to the highest sequence number. If more than one command is issued with the same sequence number, the previous OCSP server override setting is replaced. |
| url ocsp-url                | Specifies the OCSP server URL.                                                                                                    |

#### **Command Default**

No override OSCP server setting will be configured.

## **Command Modes**

Ca-trustpoint configuration (ca-trustpoint)

## **Command History**

| - | Release                  | Modification                                                       |
|---|--------------------------|--------------------------------------------------------------------|
|   | 12.4(6)T                 | This command was introduced.                                       |
|   | Cisco IOS XE Release 2.4 | This command was implemented on the Cisco ASR 1000 series routers. |

## **Usage Guidelines**

OCSP server validation is usually based on the root certification authority (CA) certificate or a valid subordinate CA certificate, but may also be configured for validation of the OCSP server identity with the **match certificate override ocsp**command and **trustpoint** keyword.

One or more OCSP servers may be specified, either per client certificate or per group of client certificates. When the certificate matches a configured certificate map, the AIA field of the client certificate and any previously issued **ocsp url** command settings are overwritten with the specified OCSP server. If the **ocsp url** configuration exists and no map-based match occurs, the **ocsp url** configuration settings will continue to apply to the client certificates.

## **Examples**

The following example shows an excerpt of the running configuration output when adding an override OCSP server to the beginning of an existing sequence:

```
match certificate map3 override ocsp 5 url http://192.168.2.3/
show running-config
        match certificate map3 override ocsp 5 url http://192.168.2.3/
        match certificate map1 override ocsp 10 url http://192.168.2.1/
        match certificate map2 override ocsp 15 url http://192.168.2.2/
The following example shows an excerpt of the running configuration output when an existing
override OSCP server
is replaced and a trustpoint is specified to use an alternative public key infrastructure
(PKI) hierarchy:
match certificate map4 override ocsp trustpoint tp4 10 url http://192.168.2.4/newvalue\
show running-config
        match certificate map3 override ocsp trustpoint tp3 5 url http://192.168.2.3/
       match certificate map1 override ocsp trustpoint tp1 10 url http://192.168.2.1/
      match certificate map4 override ocsp trustpoint tp4 10 url http://192.168.2.4/newvalue
       match certificate map2 override ocsp trustpoint tp2 15 url http://192.168.2.2/
The following example shows an excerpt of the running configuration output when an existing
override OCSP server is removed from an existing sequence:
no match certificate map1 override ocsp trustpoint tp1 10 url http://192.168.2.1/
show running-config
       match certificate map3 override ocsp trustpoint tp3 5 url http://192.168.2.3/
      match certificate map4 override ocsp trustpoint tp4 10 url http://192.168.2.4/newvalue
       match certificate map2 override ocsp trustpoint tp2 15 url http://192.168.2.2/
```

| Command                    | Description                                                                                  |
|----------------------------|----------------------------------------------------------------------------------------------|
| crypto pki certificate map | Defines values in a certificate that should be matched or not matched.                       |
| ocsp url                   | Specifies the URL of an OCSP server so that the trustpoint can check the certificate status. |

## match certificate override sia

To manually override the existing SubjectInfoAccess (SIA) attribute, use the **match certificate override sia** command in CA-trustpoint configuration mode. To remove the override, use the **no** form of this command.

match certificate certificate-map-label override sia sequence-number certificate-url no match certificate certificate-map-label override sia

## **Syntax Description**

| certificate-map-label | A user-specified label that should match the label argument specified in a previously defined <b>crypto ca certificate map</b> command.                                                                                 |  |
|-----------------------|----------------------------------------------------------------------------------------------------|--|
| sequence-number       | The order of the override statements to be applied when a certificate is being verified.                                                                                                    |  |
|                       | Note Certificate matches are performed from the lowest sequence number to the highest sequence number. If more than one command is issued with the same sequence number, the previous SIA override setting is replaced. |  |
| certificate-url       | The remote location of the certificate in URL format.                                                                                                    |  |

#### **Command Default**

The existing SIA entries for the certificate are used.

#### **Command Modes**

CA-trustpoint configuration (ca-trustpoint)

#### **Command History**

| Release  | Modification                 |
|----------|------------------------------|
| 15.1(2)T | This command was introduced. |

## **Usage Guidelines**

The certificate's storage location is contained in the certificate itself by the issuing authority. This data is contained in the SIA and the AuthorityInfoAccess (AIA) extension in certificates. Use the **match certificate override sia** command to manually configure the remote location of the identity certificate regardless of the SIA attribute in the certificate.

### **Examples**

The following example shows how to use the **match certificate override sia** command to override the SIAs for the certificate map named Group1 defined in a **crypto ca certificate map** command:

```
Router(config) # crypto ca certificate map Group1 10
Router(ca-certificate-map) # subject-name co ou=WAN
Router(ca-certificate-map) # subject-name co o=Cisco
!
Router(config) # crypto ca trustpoint pki
Router (ca-trustpoint) # match certificate Group1 override sia 100
http://certs.example.com/certificate.cer
```

| Command                   | Description                                  |
|---------------------------|----------------------------------------------|
| crypto ca certificate map | Defines certificate-based ACLs.              |
| crypto ca trustpoint      | Declares the CA that your router should use. |

# match class-map

To use a traffic class as a classification policy, use the **match class-map** command in class-map or policy inline configuration mode. To remove a specific traffic class as a match criterion, use the **no** form of this command.

match class-map class-map-nam e no match class-map class-map-name

#### **Syntax Description**

| class-map-name | Name of the traffic class to use as a match criterion. |
|----------------|--------------------------------------------------------|
|----------------|--------------------------------------------------------|

#### **Command Default**

No match criteria are specified.

#### **Command Modes**

Class-map configuration (config-cmap)

#### **Command History**

| Release                   | Modification                                                                                                    |
|---------------------------|----------------------------------------------------------------------------------------------------|
| 12.0(5)XE                 | This command was introduced.                                                                                                    |
| 12.1(1)E                  | This command was integrated into Cisco IOS Release 12.1(1)E.                                                                                                    |
| 12.1(5)T                  | This command was integrated into Cisco IOS Release 12.1(5)T.                                                                                                    |
| 12.4(6)T                  | This command was enhanced to support Zone-Based Policy Firewall.                                                                                                    |
| 12.2(33)SRA               | This command was integrated into Cisco IOS Release 12.2(33)SRA.                                                                                                    |
| 12.2(31)SB                | This command was implemented on the Cisco 10000 series.                                                                                                    |
| 12.2SX                    | This command is supported in the Cisco IOS Release 12.2SX train. Support in a specific 12.2SX release of this train depends on your feature set, platform, and platform hardware. |
| Cisco IOS XE Release 3.2S | This command was integrated into Cisco IOS XE Release 3.2S.                                                                                                    |

## **Usage Guidelines**

The only method of including both match-any and match-all characteristics in a single traffic class is to use the **match class-map** command. To combine match-any and match-all characteristics into a single class, do one of the following:

- Create a traffic class with the match-anyinstruction and use a class configured with the match-all instruction as a match criterion (using the **match class-map** command).
- Create a traffic class with the match-allinstruction and use a class configured with the match-any instruction as a match criterion (using the **match class-map** command).

You can also use the **match class-map** command to nest traffic classes within one another, saving users the overhead of re-creating a new traffic class when most of the information exists in a previously configured traffic class.

When packets are matched to a class map, a traffic rate is generated for these packets. In a zone-based firewall policy, only the first packet that creates a session matches the policy. Subsequent packets in this flow do not match the filters in the configured policy, but instead match the session directly. The statistics related to subsequent packets are shown as part of the 'inspect' action.

#### **Examples**

#### **Non-Zone-Based Policy Firewall Examples**

In the following example, the traffic class called class1 has the same characteristics as traffic class called class2, with the exception that traffic class class1 has added a destination address as a match criterion. Rather than configuring traffic class class1 line by line, you can enter the **match class-map class2** command. This command allows all of the characteristics in the traffic class called class2 to be included in the traffic class called class1, and you can simply add the new destination address match criterion without reconfiguring the entire traffic class.

```
Router(config) # class-map match-any class2
Router(config-cmap) # match protocol ip
Router(config-cmap) # match qos-group 3
Router(config-cmap) # match access-group 2
Router(config-cmap) # exit
Router(config) # class-map match-all class1
Router(config-cmap) # match class-map class2
Router(config-cmap) # match destination-address mac 1.1.1
Router(config-cmap) # exit
```

The following example shows how to combine the characteristics of two traffic classes, one with match-any and one with match-all characteristics, into one traffic class with the **match class-map** command. The result of traffic class called class4 requires a packet to match one of the following three match criteria to be considered a member of traffic class called class 4: IP protocol *and* QoS group 4, destination MAC address 1.1.1, or access group 2. Match criteria IP protocol *and* QoS group 4 are required in the definition of the traffic class named class3 and included as a possible match in the definition of the traffic class named class4 with the **match class-map class3** command.

In this example, only the traffic class called class4 is used with the service policy called policy1.

```
Router(config) # class-map match-all class3
Router(config-cmap) # match protocol ip
Router(config-cmap) # match qos-group 4
Router(config-cmap) # exit
Router(config) # class-map match-any class4
Router(config-cmap) # match class-map class3
Router(config-cmap) # match destination-address mac 1.1.1
Router(config-cmap) # match access-group 2
Router(config-cmap) # exit
Router(config-map) # class class4
Router(config-pmap-c) # police 8100 1500 2504 conform-action transmit exceed-action set-qos-transmit 4
Router(config-pmap-c) # exit
```

| Command   | Description                                                               |
|-----------|---------------------------------------------------------------------------|
| class-map | Creates a class map to be used for matching packets to a specified class. |

## match class session

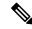

Note

Effective with Cisco IOS Release 15.2(4)M, the **match class session** command is not available in Cisco IOS software.

To configure match criteria for a class map used to identify a session (flow) containing packets of interest, which is then applied to all packets transmitted during the session, use the **match class session** command in class map configuration mode. To remove this configuration, use the **no** form of this command.

match class class-name [{packet-range low high | byte-range low high}] session no match class class-name [{packet-range low high | byte-range low high}] session

#### **Syntax Description**

| class-name            | Specifies the class map used to identify a session containing packets of interest. The classification results are preserved for the subsequent packets of the same packet session.                                                                   |
|-----------------------|----------------------------------------------------------------------------------------------------|
| packet-range low high | (Optional) Specifies the range of packets from 1 to 2147483647, in which the regular expressions (regex) within every packet is are checked. The classification results are preserved for the specified packets or bytes of the same packet session. |
| byte-range low high   | (Optional) Specifies the range of bytes from 1 to 2147483647, in which the regular expressions (regex) within every packet are checked. The classification results are preserved for the specified packets or bytes of the same packet session.      |

#### **Command Default**

The regex matching is within a single packet with a range 1 to infinity.

#### **Command Modes**

Class map configuration (config-cmap)

## **Command History**

| Release  | Modification                                          |
|----------|-------------------------------------------------------|
| 15.1(3)T | This command was introduced.                          |
| 15.2(4)M | This command was removed from the Cisco IOS software. |

### **Usage Guidelines**

With the introduction of Cisco IOS Release15.1(3)T, Flexible Packet Matching (FPM) can now match every packet against the filters specified in the class map and pass the match result to consecutive packets of the same network session. If a filter matches with malicious content in the packet's protocol header or payload, then the required action is taken to resolve the problem.

The **match class session** command configures match criteria that identify a session containing packets of interest, which is then applied to all packets transmitted during the session. The **packet-range** and **byte-range** keywords are used to create a filter mechanism that increases the performance and matching accuracy of regex-based FPM class maps by classifying traffic that resides in the narrow packet number or byte ranges of each packet flow. If packets go beyond the classification window, then the packet flow can be identified as unknown and packet classification is terminated early to increase performance. For example, a specific application can be blocked efficiently by filtering all packets that belong to this application on a session. These

packets are dropped without matching every individual packet with the filters, which improves the performance of a session.

These filters also reduce the number of false positives introduced by general regex-based approaches. For example, Internet company messenger traffic can be classified with a string like **intco**, **intcomsg**, and **ic**. These strings are searched for in a packet's payload. These small strings can appear in the packet payload of any other applications, such as e-mail, and can introduce false positives. False positives can be avoided by specifying which regex is searched within which packet of a particular packet flow.

Once the match criteria are applied to packets belonging to the specific traffic class, these packets can be discarded by configuring the **drop all** command in a policy map. Packets match only on the packet flow entry of an FPM, and skip user-configured classification filters.

A match class does not have to be applied exclusively for a regex-based filter. Any FPM filter can be used in the nested match class filter. For example, if the match class c1 has the filter match field TCP source-port eq 80, then the match class c1 session command takes the same action for the packets that follow the first matching packet.

#### **Examples**

The following example shows how to configure a class map and policy map to specify the protocol stack class, the match criteria and action to take, and a combination of classes using session-based (flow-based) and nonsession-based actions. The **drop all** command is associated with the action to be taken on the policy.

```
Router(config) # class-map type access-control match-all my-HTTP
Router(config-cm) # match field tcp destport eq 8080
Router(config-cm) # match start tcp payload-start offset 20 size 10 regex "GET"
Router(config) # class-map type access-control match-all my-FTP
Router(config-cmap) # match field tcp destport eq 21
Router(config) # class-map type access-control match all class1
Router(config-cmap) # match class my-HTTP session
Router(config-cmap) # match start tcp payload-start offset 40 size 20 regex "abc.*def"
Router(config) # policy-map type access-control my_http_policy
Router(config-pmap) # class class1
Router(config-pmap-c) # drop all
Router(config-if) # service-policy type access-control input my_http_policy
```

The following example shows how to configure a class map and policy map to specify the protocol stack class, the match criteria and action to take, and a combination of classes using session-based (flow-based) and nonsession-based actions. However, this example uses the **match class** command with the **packet-range** keyword, which acts as a filter mechanism to increases the performance and matching accuracy of the regex-based FPM class map.

```
Router(config) # load disk2:ip.phdf
Router(config) # load protocol disk2:tcp.phdf
Router(config) # class-map type stack match-all ip_tcp
Router(config-cmap) # description "match TCP over IP packets"
Router(config-cmap) # match field ip protocol eq 6 next tcp
Router(config) # class-map type access-control match-all WM
Router(config-cmap) # match start tcp payload-start offset 20 size 20 regex
".*(WEBCO|WMSG|WPNS)......[LWT].*\xc0\x80"
Router(config) # class-map type access-control match-all wtube
Router(config-cmap) # match start tcp payload-start offset 20 size 20 regex
".*GET\x20.*HTTP\x2f(0\.9|1\.0|1\.1)\x0d\x0aHost:\x20webtube.com\x0d\x0a"
Router(config) # class-map type access-control match-all doom
Router(config-cmap) # match start tcp payload-start offset 20 size 20 string virus
Router(config) # class-map type access-control match-all class webco
```

```
Router(config-cmap) # match class WM session
Router(config-cmap)# match field ip length eq 0x194
Router(config-cmap) # match start network-start offset 224 size 4 eq 0x4011010
Router(config)# class-map type access-control match-all class_webtube
Router(config-cmap)# match class wtube packet-range 1 5 session
Router(config-cmap)# match class doom session
Router(config-cmap) # match field ip length eq 0x194
\texttt{Router(config-cmap)} \ \# \ \textbf{match start network-start offset 224 size 4 eq 0x4011010}
Router(config)# policy-map type access-control my_policy
Router(config-pmap)# class class webco
Router(config-pmap-c)# log
Router(config)# policy-map type access-control my_policy
Router(config-pmap) # class class_webtube
Router(config-pmap-c) # drop all
Router(config) # policy-map type access-control P1
Router(config-pmap) # class ip_tcp
Router(config-pmap-c)# service-policy my_policy
Router(config) # interface gigabitEthernet 0/1
Router(config-if)# service-policy type access-control input P1
```

| Command | Description                                                                  |
|---------|------------------------------------------------------------------------------|
| drop    | Configures a traffic class to discard packets belonging to a specific class. |
| log     | Generates log messages for the traffic class.                                |

## match cmd

To specify a value that limits the length of the ESMTP command line or specifies the ESMTP command line verb used to thwart denial of service (DoS) attacks, use the **match cmd**command in class-map configuration mode. To disable this inspection parameter, use the **no** form of this command.

## **Syntax Description**

| line length gt length | Specifies the ESMTP command line greater than the length of a number of characters from 1 to 65535.                                                                                                    |
|-----------------------|----------------------------------------------------------------------------------------------------|
| verb                  | Specifies the ESMTP command verb used to thwart DoS attacks.                                                                                                    |
| AUTH                  | SMTP service extension whereby an SMTP client may indicate an authentication mechanism to the server, perform an authentication protocol exchange, and optionally negotiate a security layer for subsequent protocol interactions.                                                                                                    |
| DATA                  | Sent by a client to initiate the transfer of message content.                                                                                                    |
| EHLO                  | Enables the server to identify its support for Extended Simple Mail Transfer Protocol (ESMTP) commands.                                                                                                    |
| ETRN                  | Requests the local SMTP server to initiate delivery of mail to the external SMTP server on a separate SMTP connection.                                                                                                    |
| EXPN                  | Expand a mailing list address into individual recipients. Often disabled to prevent use by spammers.                                                                                                    |
| HELO                  | Sent by a client to identify itself, usually with a domain name.                                                                                                    |
| HELP                  | Returns a list of commands that are supported by the SMTP service.                                                                                                    |
| MAIL NOOP             | Start of MAIL FROM: Identifies sender of mail message. May be forged. May not correspond to the From: line in a mail message. Should be added in Return Path header. Address to send any undeliverable notifications (bounces). The NO OPeration (NOOP) does nothing, except keep the connection active and help synchronize commands and responses. |
| QUIT                  | Terminates the session.                                                                                                    |
| RCPT                  | Identifies the message recipients; used in the form RCPT TO:                                                                                                    |
| RSET                  | Nullifies the entire message transaction and resets the buffer.                                                                                                    |
| SAML                  | Start of SAML FROM: Like MAIL except supposed to also display the message on the recipients computer (early form of instant messaging).                                                                                                    |

| SOML     | Start of SAML FROM: Like MAIL except supposed to either mail the message OR display the message on the recipients computer (early form of instant messaging)                                                                   |
|----------|----------------------------------------------------------------------------------------------------|
| STARTTLS | Triggers start of TLS negotiation for secure SMTP conversation. If successful, resets state to before EHLO command sent.                                                                                                    |
| VERB     | Enables verbose (detailed) responses.                                                                                                    |
| VRFY     | Verifies that a mailbox is available for message delivery; for example, the <b>VRFY MARK</b> command verifies that a mailbox for MARK resides on the local server. This command is off by default in Exchange implementations. |
| WORD     | Specifies a word in the body of the e-mail message.                                                                                                    |

#### **Command Default**

The length of the ESMTP command line or command line verb is not defined.

#### **Command Modes**

Class-map configuration

## **Command History**

| Release   | Modification                 |
|-----------|------------------------------|
| 12.4(20)T | This command was introduced. |

## **Usage Guidelines**

In a **class-map type inspect smtp match-all** command statement with the **match cmd verb** command statement, only the following **match cmd line length gt** command statement can coexist. For example:

```
class-map type inspect smtp match-all c2
  match cmd line length gt 256
  match cmd verb MAIL
```

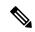

#### Note

There are no match restrictions in case of a **class-map type inspect smtp match-any** command statement for a class map because the class-map applies to all SMTP commands.

The class-map **c2** matches if the length of only the e-mail command is greater than 256 bytes (which is not applicable to other commands), which translates to: If the length of the MAIL command exceeds the configured value.

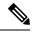

## Note

If no **match cmd verb** command statement is specified in a **class-map type inspect smtp match-all** command statement for a class-map, which contains the **match cmd line length gt** command statement, then the class-map applies to all SMTP commands.

## **Examples**

The following example shows how to configure an SMTP application firewall policy to limit the length of an SMTP command line to prevent a Denial of Service (DoS) attack:

```
class-map type inspect smtp c1
match header length gt 16000
```

| Command                     | Description                                                                                                    |
|-----------------------------|----------------------------------------------------------------------------------------------------|
| class-map type inspect smtp | Creates a class map for the SMTP protocol so that the match criteria is set to match criteria for this class map. |

# match data-length

To determine if the amount of data transferred in a Simple Mail Transfer Protocol (SMTP) connection is greater than the configured limit, use the **match data-length**command in class-map type inspect smtp configuration mode. To remove this match criteria, use the **no** form of this command.

match data-length gt max-data-value no match data-length gt max-data-value

#### **Syntax Description**

| gt | max-data-value | Maximum number of bytes (data) that can be transferred in a single SMTP session.   |
|----|----------------|------------------------------------------------------------------------------------|
|    |                | After the maximum value is exceeded, the firewall logs an alert message and closes |
|    |                | the session. The default is 20.                                                    |
|    |                | the session. The detail is 20.                                                     |

#### **Command Default**

The inspection rule is not defined.

## **Command Modes**

Class-map type inspect smtp configuration

## **Command History**

| Release                   | Modification                                                |
|---------------------------|-------------------------------------------------------------|
| 12.4(6)T                  | This command was introduced.                                |
| Cisco IOS XE Release 3.2S | This command was integrated into Cisco IOS XE Release 3.2S. |

## **Usage Guidelines**

The **match data-length** match criteria can be specified only under an SMTP class map. For more information, see the **class-map type inspect smtp** command.

#### **Examples**

The following example specifies that a maximum of 200000 bytes can be transferred in a single SMTP session:

class-map type inspect smtp c11
 match data-length gt 200000
policy-map type inspect smtp p11
 class type inspect smtp c11
 reset

| Command                     | Description                                |
|-----------------------------|--------------------------------------------|
| class-map type inspect smtp | Configures inspection parameters for SMTP. |
| ip inspect name             | Defines a set of inspection rules.         |

## match eku

To allow a public key infrastructure (PKI) client to validate a peer certificate only if the specified extended key usage (EKU) attribute is present in the certificate, use the **match eku** command in certification authority (CA) trustpoint configuration mode. To disable the configuration, use the **no** form of this command.

match eku attribute

no match eku attribute

## **Syntax Description**

attribute

The *attribute* argument can be one of the following:

- client-auth
- code-signing
- email-protection
- · ipsec-end-system
- ipsec-tunnel
- · ipsec-user
- ocsp-signing
- · server-auth
- · ssh-client
- · ssh-server
- · time-stamping

### **Command Default**

EKU attributes are not required to successfully validate the certificate.

### **Command Modes**

Certification authority trustpoint configuration (ca-trustpoint)

#### **Command History**

| Release            | Modification                 |
|--------------------|------------------------------|
| Cisco IOS 15.2(2)T | This command was introduced. |

## **Usage Guidelines**

Use the **crypto pki trustpoint** command in global configuration mode to declare the trustpoint and a given name and to enter CA-trustpoint configuration mode.

The **match eku** command under the PKI trust point enforces the presence of the EKU field in validating a certificate.

## **Example**

The following example shows how to configure the PKI to validate a peer certificate using the EKU attribute "ssh-client" in the certificate:

```
Device> enable
Device# configure terminal
Device(config)# crypto pki trustpoint msca
Device(ca-trustpoint)# eku request ssh-client
Device(ca-trustpoint)# match eku ssh-client
Device(ca-trustpoint)# end
```

| Command               | Description                                                                    |
|-----------------------|--------------------------------------------------------------------------------|
| crypto pki trustpoint | Declares the trustpoint and a given name.                                      |
| eku request           | Configures the request to include a specific EKU attribute in the certificate. |

# match encrypted

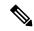

Note

Effective with Cisco IOS Release 15.2(4)M, the **match encrypted** command is not available in Cisco IOS software.

To configure the match criteria for a class map on the basis of encrypted Flexible Packet Matching (FPM) filters and enter FPM match encryption filter configuration mode, use the **match encrypted** command in class-map configuration mode. To remove the specified match criteria, use the **no** form of this command.

# match encrypted no match encrypted

#### **Syntax Description**

This command has no arguments or keywords.

#### **Command Default**

No match criteria are configured.

#### **Command Modes**

Class-map configuration (config-cmap)

## **Command History**

| Release  | Modification                                          |
|----------|-------------------------------------------------------|
| 15.0(1)M | This command was introduced.                          |
| 15.2(4)M | This command was removed from the Cisco IOS software. |

#### **Usage Guidelines**

If you have access to an encrypted traffic classification definition file (eTCDF) or if you know valid values to configure encrypted Flexible Packet Matching (FPM) filters, you can configure the same eTCDF through the command-line interface instead of using the preferred method of loading the eTCDF on the router. You must create a class map of type access-control using the **class-map type** command, and use the **match encrypted** command to configure the match criteria for the class map on the basis of encrypted FPM filters and enter FPM match encryption filter configuration mode. You can then use the appropriate commands to specify the algorithm, cipher key, cipher value, filter hash, filter ID, and filter version. You can copy the values from the eTCDF by opening the eTCDF in any text editor.

#### **Examples**

The following example shows how to enter FPM match encryption filter configuration mode:

Router(config) # class-map type access-control match-all class2
Routre(config-cmap) # match encrypted
Router(c-map-match-enc-config) #

| Command   | Description                                                         |
|-----------|---------------------------------------------------------------------|
| algorithm | Specifies the algorithm to be used for decrypting the filters.      |
| cipherkey | Specifies the symmetric keyname that is used to decrypt the filter. |

| Command        | Description                                                               |
|----------------|---------------------------------------------------------------------------|
| ciphervalue    | Specifies the encrypted filter contents.                                  |
| class-map type | Creates a class map to be used for matching packets to a specified class. |
| filter-hash    | Specifies the hash for verification and validation of decrypted contents. |
| filter-id      | Specifies a filter level ID for encrypted filters.                        |
| filter-version | Specifies the filter level version value for encrypted filters.           |

## match field

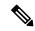

Note

Effective with Cisco IOS Release 15.2(4)M, the **match field** command is not available in Cisco IOS software.

To configure the match criteria for a class map on the basis of the fields defined in the protocol header description files (PHDFs), use the **match field** command in class-map configuration mode. To remove the specified match criteria, use the **no** form of this command.

match field protocol protocol-field {eq [mask] | neq [mask] | gt | lt | range range | regex string} value [next next-protocol]

**no match field** protocol protocol-field {**eq** [**mask**] | **neq** [**mask**] | **gt** | **lt** | **range** range | **regex** string} value [**next** next-protocol]

## **Syntax Description**

| protocol           | Name of protocol whose PHDF has been loaded onto a router.                                        |
|--------------------|---------------------------------------------------------------------------------------------------|
| protocol field     | Match criteria is based upon the specified field within the loaded protocol.                      |
| eq                 | Match criteria is met if the packet is equal to the specified value or mask.                      |
| neq                | Match criteria is met if the packet is not equal to the specified value or mask.                  |
| mask mask          | (Optional) Can be used when the <b>eq</b> or the <b>neq</b> keywords are issued.                  |
| gt                 | Match criteria is met if the packet does not exceed the specified value.                          |
| lt                 | Match criteria is met if the packet is less than the specified value.                             |
| range range        | Match criteria is based upon a lower and upper boundary protocol field range.                     |
| regex string       | Match criteria is based upon a string that is to be matched.                                      |
| value              | Value for which the packet must be in accordance with.                                            |
| next next-protocol | Specify the next protocol within the stack of protocols that is to be used as the match criteria. |

## **Command Default**

No match criteria are configured.

## **Command Modes**

Class-map configuration

## **Command History**

| Release    | Modification                                                                                                    |
|------------|----------------------------------------------------------------------------------------------------|
| 12.4(4)T   | This command was introduced.                                                                                                    |
| 12.2(18)ZY | This command was integrated into Cisco IOS Release 12.2(18)ZY on the Catalyst 6500 series of switches equipped with the Programmable Intelligent Services Accelerator (PISA). |

| Release             | Modification                                               |
|---------------------|------------------------------------------------------------|
| Cisco IOS XE<br>2.2 | This command was integrated into Cisco IOS XE Release 2.2. |
| 15.2(4)M            | This command was removed from the Cisco IOS software.      |

#### **Usage Guidelines**

Before issuing the **match-field** command, you must load a PHDF onto the router via the **load protocol** command. Thereafter, you must first enter the **class-map** command to specify the name of the class whose match criteria you want to establish.

Match criteria are defined via a start point, offset, size, value to match, and mask. A match can be defined on a pattern with any protocol field.

## **Examples**

The following example shows how to configure FPM for blaster packets. The class map contains the following match criteria: TCP port 135, 4444 or UDP port 69; and pattern 0x0030 at 3 bytes from start of IP header.

```
load protocol disk2:ip.phdf
load protocol disk2:tcp.phdf
load protocol disk2:udp.phdf
class-map type stack match-all ip-tcp
match field ip protocol eq 0x6 next tcp
class-map type stack match-all ip-udp
match field ip protocol eq 0x11 next udp
class-map type access-control match-all blaster1
match field tcp dest-port eq 135
match start 13-start offset 3 size 2 eq 0x0030
class-map type access-control match-all blaster2
match field tcp dest-port eq 4444
match start 13-start offset 3 size 2 eq 0x0030
class-map type access-control match-all blaster3
match field udp dest-port eq 69
match start 13-start offset 3 size 2 eq 0x0030
policy-map type access-control fpm-tcp-policy
 class blaster1
drop
 class blaster2
drop
policy-map type access-control fpm-udp-policy
class blaster3
drop
policy-map type access-control fpm-policy
 class ip-tcp
service-policy fpm-tcp-policy
class ip-udp
service-policy fpm-udp-policy
interface gigabitEthernet 0/1
 service-policy type access-control input fpm-policy
```

| Command       | Description                                                               |
|---------------|---------------------------------------------------------------------------|
| class-map     | Creates a class map to be used for matching packets to a specified class. |
| load protocol | Loads a PHDF onto a router.                                               |

| Command | Description                                                                                                    |
|---------|----------------------------------------------------------------------------------------------------|
|         | Configures the match criteria for a class map on the basis of the datagram header (Layer 2) or the network header (Layer 3). |

## match file-transfer

To use file transfers as the match criterion, use the **match file-transfer**command in class-map configuration mode. To remove the file transfer match criterion from the configuration file, use the **no** form of this command.

match file-transfer [regular-expression]
no match file-transfer [regular-expression]

## **Syntax Description**

| regular-expression | (Optional) The regular expression used to identify file transfers for a specified P2P application. For example, entering "exe" as the regular expression would classify the Gnutella file transfer connections containing the string "exe" as matches for the traffic policy. |
|--------------------|----------------------------------------------------------------------------------------------------|
|                    | To specify that all file transfer connections be identified by the traffic class, use an asterisk (*) as the regular expression.                                                                                                    |

## **Command Default**

None

#### **Command Modes**

Class-map configuration

## **Command History**

| Release  | Modification                 |
|----------|------------------------------|
| 12.4(9)T | This command was introduced. |

## **Usage Guidelines**

After the **class-map type inspect** command is issued and a P2P application is specified, you can use the **match file-transfer** command to configure the Cisco IOS Firewall to match file transfer connections within any supported P2P protocol.

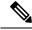

Note

This command can be used only with the following supported P2P protocols: eDonkey, Gnutella, Kazaa Version 2, and FastTrack.

## **Examples**

The following example shows how to configure the Cisco IOS Firewall to block and reset all Gnutella file transfers that are classified into the "my-gnutella-restrictions" class map:

```
class-map type inspect gnutella match-any my-gnutella-restrictions
match file-transfer *
!
policy-map type inspect p2p my-p2p-policy
  reset
  log
```

| Command                | Description                                                                               |
|------------------------|-------------------------------------------------------------------------------------------|
| class-map type inspect | Creates a Layer 3 and Layer 4 or a Layer 7 (application-specific) inspect type class map. |

# match group-object security

To match traffic from a user in the source and destination security group, use the **match group-object security** command in class-map configuration mode. To remove the match criteria for the source or destination security group, use the **no** form of this command.

match group-object security {source name | destination name} no match group-object security {source name | destination name}

## **Syntax Description**

| source      | Specifies the source security group.      |
|-------------|-------------------------------------------|
| destination | Specifies the destination security group. |
| name        | Name of the source or destination group.  |

### **Command Default**

No source or destination security group is defined.

#### **Command Modes**

Class-map configuration (config-cmap)

## **Command History**

| Release                  | Modification                                               |
|--------------------------|------------------------------------------------------------|
| 15.2(1)S                 | This command was introduced in Cisco IOS Release 15.2(1)S. |
| Cisco IOS XE Release 3.5 | This command was introduced in Cisco IOS XE Release 3.5.   |

## **Usage Guidelines**

The **match group-object security** command is used in the class map configuration of the Security Group Access (SGA) Zone-Based Policy firewall (ZBPF).

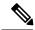

Note

A policy map must also be configured for the SGA ZBPF.

## **Examples**

The following example shows how the **match group-object security** command is used in the class map configuration of the SGA ZBPF.

```
Router(config) # object-group security myobject1
Router(config-object-group) # security-group tag-id 1
Router(config-object-group) # end
Router(config) # class-map type inspect match-any myclass1
Router(config-cmap) # match group-object security source myobject1
Router(config-cmap) # end
```

| Command                  | Description                                           |
|--------------------------|-------------------------------------------------------|
| debug object-group event | Enables debug messages for object-group events.       |
| group-object             | Specifies a nested reference to a type of user group. |

| Command               | Description                                                                          |
|-----------------------|--------------------------------------------------------------------------------------|
| object-group security | Creates an object group to identify traffic coming from a specific user or endpoint. |
| security-group        | Specifies the membership of the security group for an object group.                  |
| show object-group     | Displays the content of all user groups.                                             |

## match header count

To configure an HTTP firewall policy to permit or deny HTTP traffic on the basis of request, response, or both request and response messages whose headers do not exceed a maximum number of fields, use the **match** header count command in class-map configuration mode. To change the configuration, use the **no** form of this command.

match {request | response | req-resp} header [header-name] count gt number no match {request | response | req-resp} header [header-name] count gt number

## **Syntax Description**

| request     | Headers in request messages are checked for the match criterion.                                                     |  |
|-------------|----------------------------------------------------------------------------------------------------|--|
| response    | Headers in response messages are checked for the match criterion.                                                    |  |
| req-resp    | Headers in both request and response messages are checked for the match criterion.                                   |  |
| header-name | (Optional) Specific line in the header field. This argument enables the firewall to scan for repeated header fields. |  |
|             | <b>Note</b> If this option is defined, the <b>gt</b> <i>number</i> option must be set to 1.                          |  |
| gt number   | Message cannot be greater than the specified number of header lines (fields).                                        |  |

#### **Command Default**

HTTP header-lines are not considered when permitting or denying HTTP traffic.

#### **Command Modes**

Class-map configuration

#### **Command History**

| Release  | Modification                 |
|----------|------------------------------|
| 12.4(9)T | This command was introduced. |

#### **Usage Guidelines**

Use the **match header count**command to configure an HTTP firewall policy match criterion on the basis of a maximum allowed header fields count.

If a match is found, possible actions that can be specified within the policy are as follows: allow, reset, or log. (The log action triggers a syslog message when a match is found.)

## **Header Field Repetition Inspection**

To enable the firewall policy to checks whether a request or response message has repeated header fields, use the *header-name* argument. This functionality can be used to prevent session smuggling.

## **Examples**

The following example shows how to configure an HTTP application firewall policy to block all requests that exceed 16 header fields:

```
class-map type inspect http hdr_cnt_cm
  match req-resp header count gt 16
policy-map type inspect http hdr_cnt_pm
  class type inspect http hdr_cnt_cm
  reset
```

The following example shows how to configure an HTTP application firewall policy to block a request or response that has multiple content-length header lines:

class-map type inspect http multi\_occrns\_cm
 match req-resp header content-length count gt 1
policy-map type inspect http multi\_occrns\_pm
 class type inspect http multi\_occrns\_cm
 reset

# match header length gt

To thwart DoS attacks, use the **match header length gt**command in class-map configuration mode. To disable this inspection parameter, use the **no** form of this command.

match header length gt bytes no match length gt bytes

## **Syntax Description**

bytes Specifies a value from 1 to 65535 that limits the maximum length of the SMTP header in bytes.

#### **Command Default**

Header length is not considered when permitting or denying SMTP messages.

#### **Command Modes**

Class-map configuration

## **Command History**

| Release                   | Modification                                                                                                    |
|---------------------------|----------------------------------------------------------------------------------------------------|
| 12.4(6)T                  | This command was introduced.                                                                                                    |
| 12.4(9)T                  | The <i>header-name</i> argument and the <b>req-resp</b> keyword were added.                                                                                              |
| 12.4(20)T                 | The <b>request</b> , <b>response</b> , and <b>req-resp</b> keywords were removed and the <i>header-name</i> argument was removed. This command now applies to SMTP only. |
| Cisco IOS XE Release 3.2S | This command was integrated into Cisco IOS XE Release 3.2S.                                                                                                    |

## **Usage Guidelines**

The **match header length** commandmatches on the maximum length of an SMTP header. If that number is exceeded, the match succeeds.

If a match is found, possible actions that can be specified within the policy are as follows: allow, reset, or log. (The log action triggers a syslog message when a match is found.)

## **Examples**

The following example shows how to configure an SMTP application firewall policy to block all SMTP headers that exceed a length of 4096 bytes:

class-map type inspect smtp c1 match header length gt 4096 policy-map type inspect smtp p1 class type inspect smtp c1 reset

| Command  | I         | Description                                                                                                    |
|----------|-----------|----------------------------------------------------------------------------------------------------|
| max-head | der-regex | Specifies an arbitrary text expression in the SMTP e-mail message header (subject field) or e-mail body such as 'subject', 'Received', 'To' or other private header fields to monitor text patterns. |

# match header regex

To specify an arbitrary text expression (regular expression) in message or content type headers to monitor text patterns, use the **match header regex**command in class map configuration mode. To remove this filter from the configuration, use the **no** form of this command.

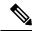

Note

The **request**, **response**, and **req-resp** keywords and *header-name* argument are not used in the configuration of an SMTP class map.

match {request | response | req-resp} header [header-name] regex parameter-map-name no match {request | response | req-resp} header [header-name] regex parameter-map-name

## **Syntax Description**

| request            | Headers in request messages are checked for the match criterion.                                                          |
|--------------------|----------------------------------------------------------------------------------------------------|
| response           | Headers in response messages are checked for the match criterion.                                                         |
| req-resp           | Headers in both request and response messages are checked for the match criterion.                                        |
| header-name        | Specific line or content type in the header field. This argument enables the firewall to scan for repeated header fields. |
| parameter-map-name | Name of a specific traffic pattern specified through the <b>parameter-map type regex</b> command.                         |

#### **Command Default**

Policies do not monitor content type headers.

#### **Command Modes**

Class-map configuration

## **Command History**

| Release                   | Modification                                                                                                    |
|---------------------------|----------------------------------------------------------------------------------------------------|
| 12.4(9)T                  | This command was introduced.                                                                                                    |
| 12.4(20)T                 | The <b>request</b> , <b>response</b> , and <b>req-resp</b> keywords and <i>header-name</i> argument were removed for the configuration of an SMTP class map. |
| Cisco IOS XE Release 3.2S | This command was integrated into Cisco IOS XE Release 3.2S.                                                                                                  |

#### **Usage Guidelines**

#### Configuring a Class Map for SMTP

Use the **match header regex**command to configure an SMTP policy match criterion on the basis of headers that match the regular expression defined in a parameter map. An arbitrary text expression in the SMTP e-mail message header (subject field) or e-mail body such as 'subject', 'Received', 'To' or other private header fields helps the router to monitor text patterns.

### Configuring a Class Map for HTTP

An HTTP firewall policy match criteria can be configured on the basis of headers that match the regular expression defined in a parameter map.

HTTP has two regular expression (regex) options. One combines the **header** keyword, **content type** header name, and **regex** keyword and *parameter-map-name* argument. The other combines the **header** keyword and **regex** keyword and *parameter-map-name* argument.

- If the **header** and **regex** keywords are used with the *parameter-map-name* argument, it does not require a period and asterisk infront of the *parameter-map-name* argument. For example, either "html" or ".\*html" *parameter-map-name argument* can be configured.
- If the **header** keyword is used with the **content-type** header name and **regex** keyword, then the parameter map name requires a period and asterisk (.\*) in front of the *parameter-map-name* argument. For example, the *parameter-map-name* argument "html" is expressed as: .\*html

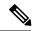

Note

If the period and asterisk is added in front of html (.\*html), the *parameter-map-name* argument works for both HTTP regex options.

• The **mismatch** keyword is only valid for the **match response header content-type regex** command syntax for messages that need to be matched that have a **content-type**header name mismatch.

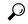

Tip

It is a good practice to add ".\*" to the **regex***parameter-map-name* arguments that are not present at the beginning of a text string.

## **Examples**

## SMTP Class Map Example

The following example shows how to configure an SMTP policy using the **match header regex** command:

```
parameter-map type regex lottery-spam
pattern "Subject:*lottery*"
class-map type inspect smtp c1
match header regex lottery-spam
policy-map type inspect smtp p1
class type inspect smtp c1
reset
HTTP Class Map Example
```

The following example shows how to configure an HTTP policy using the **match header regex** command:

```
parameter-map type inspect .*html
class-map type inspect http http-class
match req-resp header regex .*html
policy-map type inspect http myhttp-policy
class-type inspect http http-class
reset
```

| Command                 | Description                                                                                                    |
|-------------------------|----------------------------------------------------------------------------------------------------|
| max-header-regex        | Specifies an arbitrary text expression in the SMTP e-mail message header (subject field) or e-mail body such as 'subject', 'Received', 'To' or other private header fields to monitor text patterns. |
| parameter-map type      | Creates or modifies a parameter map.                                                                                                    |
| policy-map type inspect | Creates a Layer 3 and Layer 4 or a Layer 7 (protocol-specific) inspect type policy map.                                                                                                    |

# match identity

To match an identity from a peer in an Internet Security Association and Key Management Protocol (ISAKMP) profile, use the **match identity**command in ISAKMP profile configuration mode. To remove the identity, use the **no** form of this command.

match identity {group group-name | address {address [mask] [fvrf] | ipv6 ipv6-address} | host host-name | host domain domain-name | user user-fqdn | user domain domain-name} no match identity {group group-name | address {address [mask] [fvrf] | ipv6 ipv6-address} | host host-name | host domain domain-name | user user-fqdn | user domain domain-name}

## **Syntax Description**

| group group-name              | A Unity group that matches identification (ID) type ID_KEY_ID. If Unity and main mode Rivest, Shamir, and Adelman (RSA) signatures are used, the <i>group-name</i> argument matches the Organizational Unit (OU) field of the Distinguished Name (DN). |
|-------------------------------|----------------------------------------------------------------------------------------------------|
| address address [mask] [fvrf] | Identity that matches the identity of type ID_IPV4_ADDR.  • mask Use to match the range of the address.  • fvrfUse to match the address in the front door Virtual Route                                                                                |
|                               | Forwarding (FVRF) Virtual Private Network (VPN) space.                                                                                                    |
| ipv6 ipv6-address             | Identity that matches the identity of type ID_IPV6_ADDR.                                                                                                    |
| host host-name                | Identity that matches an identity of the type ID_FQDN.                                                                                                    |
| host domain domain-name       | Identity that matches an identity of the type ID_FQDN, whose fully qualified domain name (FQDN) ends with the domain name.                                                                                                    |
| user user-fqdn                | Identity that matches the FQDN.                                                                                                    |
| user domain domain-name       | Identity that matches the identities of the type ID_USER_FQDN. When the <b>user domain</b> keyword is present, all users having identities of the type ID_USER_FQDN and ending with "domain-name" will be matched.                                     |

#### **Command Default**

No default behavior or values

#### **Command Modes**

**ISAKMP** 

profile configuration (conf-isa-prof)

## **Command History**

| Release     | Modification                                                          |
|-------------|-----------------------------------------------------------------------|
| 12.2(15)T   | This command was introduced.                                          |
| 12.2(18)SXD | This command was integrated into Cisco IOS Release 12.2(18)SXD.       |
| 12.4(4)T    | The <b>ipv6</b> keyword and <i>ipv6-address a</i> rgument were added. |
| 12.2(33)SRA | This command was integrated into Cisco IOS release 12.(33)SRA.        |

| Release                  | Modification                                                  |
|--------------------------|---------------------------------------------------------------|
| Cisco IOS XE Release 2.1 | This command was introduced on Cisco ASR 1000 Series Routers. |

## **Usage Guidelines**

There must be at least one **match identity**command in an ISAKMP profile configuration. The peers are mapped to an ISAKMP profile when their identities are matched (as given in the ID payload of the Internet Key Exchange [IKE] exchange) against the identities that are defined in the ISAKMP profile. To uniquely map to an ISAKMP profile, no two ISAKMP profiles should match the same identity. If the peer identity is matched in two ISAKMP profiles, the configuration is invalid.

## **Examples**

The following example shows that the **match identity**command is configured:

```
crypto isakmp profile vpnprofile
match identity group vpngroup
match identity address 10.53.11.1
match identity host domain example.com
match identity host server.example.com
```

| Command               | Description                                               |
|-----------------------|-----------------------------------------------------------|
| crypto isakmp profile | Defines an ISAKMP profile and audits IPSec user sessions. |

# match (IKEv2 policy)

To match a policy based on Front-door VPN Routing and Forwarding (FVRF) or local parameters, such as an IP address, use the **match** command in IKEv2 policy configuration mode. To delete a match, use the **no** form of this command.

match address local {ipv4-addressipv6-address | fvrf fvrf-name | any} no match address local {ipv4-addressipv6-address | fvrf fvrf-name | any}

### **Syntax Description**

| address local | Matches a policy based on the local IPv4 or IPv6 address. |
|---------------|-----------------------------------------------------------|
| ipv4-address  | IPv4 address.                                             |
| ipv6-address  | IPv6 address.                                             |
| fvrf          | Matches a policy based on the user-defined FVRF.          |
| frvf-name     | FVRF name                                                 |
| any           | Matches a policy based on any FVRF.                       |

#### **Command Default**

If no match address is specified, the policy matches all local addresses.

#### **Command Modes**

IKEv2 policy configuration (crypto-ikev2-policy)

## **Command History**

| Release                   | Modification                                                     |
|---------------------------|------------------------------------------------------------------|
| 15.1(1)T                  | This command was introduced.                                     |
| 15.1(4)M                  | This command was modified. Support was added for IPv6 addresses. |
| Cisco IOS XE Release 3.3S | This command was integrated into Cisco IOS XE Release 3.3S.      |

#### **Usage Guidelines**

Use this command to match a policy based on the FVRF or the local IP address (IPv4 or IPv6). The FVRF specifies the VRF in which the IKEv2 security association (SA) packets are negotiated. The default FVRF is the global FVRF. Use the **match fvrf any** command to match a policy based on any FVRF.

A policy with no match address local statement will match all local addresses. A policy with no match FVRF statement will match the global FVRF. If there are no match statements, an IKEv2 policy matches all local addresses in the global VRF.

## **Examples**

The following example shows how to match an IKEv2 policy based on the FVRF and the local IPv4 address:

```
Router(config)# crypto ikev2 policy policy1
Router(config-ikev2-policy)# proposal proposal1
Router(config-ikev2-policy)# match fvrff fvrf1
Router(config-ikev2-policy)# match address local 10.0.0.1
```

The following example shows how to match an IKEv2 policy based on the FVRF and the local IPv6 address:

```
Router(config) # crypto ikev2 policy policy1
Router(config-ikev2-policy) # proposal proposal1
Router(config-ikev2-policy) # match fvrf fvrf1
Router(config-ikev2-policy) # match address local 2001:DB8:0:ABCD::1
```

| Command                  | Description                                                    |
|--------------------------|----------------------------------------------------------------|
| crypto ikev2 policy      | Defines an IKEv2 policy.                                       |
| proposal                 | Specifies the proposals that must be used in the IKEv2 policy. |
| show crypto ikev2 policy | Displays the default or user-defined IKEv2 policy.             |

# match (IKEv2 profile)

To match a profile on front-door VPN routing and forwarding (FVRF) or local parameters such as the IP address, the peer identity, or the peer certificate, use the **match** command in IKEv2 profile configuration mode. To delete a match, use the **no** form of this command.

match {address local {ipv4-addressipv6-address | interface name} | certificate
certificate-map | fvrf {fvrf-name | any} | identity remote address {ipv4-address
[mask]ipv6-address-prefix} | email [domain] string | fqdn [domain] string | key-id opaque-string |
any}

**no match** {address local {ipv4-addressipv6-address | interface name} | certificate certificate-map | fvrf {fvrf-name | any} | identity remote address {ipv4-address [mask]ipv6-address-prefix} | email [domain] string | fqdn [domain] string | key-id opaque-string | any}

#### **Syntax Description**

| address local {ipv4-address   ipv6-address}         | Matches the profile based on the local IPv4 or IPv6 address.                                                                       |
|-----------------------------------------------------|----------------------------------------------------------------------------------------------------|
| interface name                                      | Matches the profile based on the local interface.                                                                                  |
| certificate certificate-map                         | Matches the profile based on fields in the certificate received from the peer.                                                     |
| fvrf fvrf-name                                      | Matches the profile based on the user-defined FVRF. The default FVRF is global.                                                    |
| any                                                 | Matches the profile based on any FVRF.                                                                                             |
|                                                     | Note The match vrf any command must be explicitly configured to match all VRFs.                                                    |
| identity remote                                     | Match a profile based on the remote IKEv2 identity field in the AUTH exchange.                                                     |
| address {ipv4-address [mask]   ipv6-address prefix} | Matches a profile based on the identity of the type remote IPv4 address and its subnet mask or IPv6 address and its prefix length. |
| key-id opaque-string                                | Matches a profile based on the identity of the type remote key ID.                                                                 |
| email                                               | Matches a profile based on the identity of the type remote email ID.                                                               |
| fqdn fqdn-name                                      | Matches a profile based on the identity of the type remote Fully Qualified Domain Name (FQDN).                                     |
| domain string                                       | Matches a profile based on the domain part of remote identities of the type FQDN or email.                                         |
| any                                                 | Matches the profile based on any remote address.                                                                                   |

**Command Default** 

A match is not specified.

**Command Modes** 

IKEv2 profile configuration (crypto-ikev2-profile)

#### **Command History**

| Release                   | Modification                                                                    |
|---------------------------|---------------------------------------------------------------------------------|
| 15.1(1)T                  | This command was introduced.                                                    |
| 15.1(4)M                  | This command was modified. Support was added for IPv6 addresses.                |
| Cisco IOS XE Release 3.3S | This command was integrated into Cisco IOS XE Release 3.3S.                     |
| 15.2(4)S                  | This command was integrated into Cisco IOS Release 15.2(4)S.                    |
| 15.3(3)M                  | This command was modified. The <b>any</b> keyword was added for remote address. |

#### **Usage Guidelines**

In an IKEv2 profile, multiple match statements of the same type are logically ORed and match statements of different types are logically ANDed.

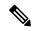

Note

The **match identity remote** and **match certificate** statements are considered the same type of statements and are ORed.

The result of configuring multiple **match certificate** statements is the same as configuring one **match certificate** statement. Hence, using a single **match certificate** statement as a certificate map caters to multiple certificates and is independent of trustpoints.

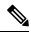

Note

There can only be one match FVRF statement.

For example, the following command translates to the subsequent "and", "or" statement:

```
crypto ikev2 profile profile-1
match vrf green
match local address 10.0.0.1
match local address 10.0.0.2
match certificate remote CertMap
```

(vrf = green AND (local addr = 10.0.0.1 OR local addr = 10.0.0.1) AND remote certificate match CertMap).

There is no precedence between match statements of different types, and selection is based on the first match. Configuration of overlapping profiles is considered as a misconfiguration.

## **Examples**

The following examples show how an IKEv2 profile is matched on the remote identity. The following profile caters to peers that identify using **fqdn example.com** and authenticate with **rsa-signature** using **trustpoint-remote**. The local node authenticates with **pre-share** using **keyring-1**.

```
Router(config) # crypto ikev2 profile profile2
Router(config-ikev2-profile) # match identity remote fqdn example.com
Router(config-ikev2-profile) # identity local email router2@example.com
Router(config-ikev2-profile) # authentication local pre-share
Router(config-ikev2-profile) # authentication remote rsa-sig
Router(config-ikev2-profile) # keyring keyring-1
Router(config-ikev2-profile) # pki trustpoint trustpoint-remote verify
Router(config-ikev2-profile) # lifetime 300
```

```
Router(config-ikev2-profile) # dpd 5 10 on-demand
Router(config-ikev2-profile) # virtual-template 1
```

| Command                        | Description                                                                                                    |
|--------------------------------|----------------------------------------------------------------------------------------------------|
| crypto ikev2 profile           | Defines an IKEv2 profile.                                                                                                    |
| identity (IKEv2 profile)       | Specifies how the local or remote router identifies itself to the peer and communicates with the peer in the RSA authentication exchange. |
| authentication (IKEv2 profile) | Specifies the local and remote authentication methods in an IKEv2 profile.                                                                |
| keyring (IKEv2 profile)        | Specifies a locally defined or AAA-based keyring.                                                                                         |
| pki trustpoint                 | Specifies the router to use the PKI trustpoints in the RSA signature authentication.                                                      |

## match invalid-command

To locate invalid commands on a Post Office Protocol, Version 3 (POP 3) server or an Internet Message Access Protocol (IMAP) connection, use the **match invalid-command** in class-map configuration mode. To stop locating invalid commands, use the **no** form of this command.

## match invalid-command no match invalid-command

**Syntax Description** 

This command has no arguments or keywords.

**Command Default** 

It is not required that invalid commands be located.

**Command Modes** 

Class-map configuration

**Command History** 

| Release  | Modification                 |
|----------|------------------------------|
| 12.4(6)T | This command was introduced. |

## **Usage Guidelines**

You can use this command only after entering the **class-map type inspect imap** or **class-map type inspect pop3** command.

## **Examples**

The following example causes the Zone-Based Policy Firewall software to locate invalid commands on the POP3 server:

class-map type inspect pop3 pop3-class
 match invalid-command

| Command                     | Description                                |
|-----------------------------|--------------------------------------------|
| class-map type inspect imap | Configures inspection parameters for IMAP. |
| class-map type inspect pop3 | Configures inspection parameters for POP3. |

# match ipv6 access-list

To verify the sender's IPv6 address in inspected messages from the authorized prefix list, use the **match ipv6** access-list command in RA guard policy configuration mode.

match ipv6 access-list ipv6-access-list-name

## **Syntax Description**

| ipv6-access-list-name The IPv6 access list to be matched |
|----------------------------------------------------------|
|----------------------------------------------------------|

#### **Command Default**

Senders' IPv6 addresses are not verified.

#### **Command Modes**

RA guard policy configuration (config-ra-guard)

## **Command History**

| Release                       | Modification                                                  |
|-------------------------------|---------------------------------------------------------------|
| 12.2(50)SY                    | This command was introduced.                                  |
| 15.2(4)S                      | This command was integrated into Cisco IOS Release 15.2(4)S.  |
| 15.0(2)SE                     | This command was integrated into Cisco IOS Release 15.0(2)SE. |
| Cisco IOS XE Release<br>3.2SE | This command was integrated into Cisco IOS XE Release 3.2SE.  |

## **Usage Guidelines**

The **match ipv6 access-list** command enables verification of the sender's IPv6 address in inspected messages from the configured authorized router source access list. If the **match ipv6 access-list** command is not configured, this authorization is bypassed.

An access list is configured using the **ipv6 access-list** command. For instance, to authorize the router with link-local address FE80::A8BB:CCFF:FE01:F700 only, define the following IPv6 access list:

```
Router(config) # ipv6 access-list list1
Router(config-ipv6-acl) # permit host FE80::A8BB:CCFF:FE01:F700 any
```

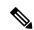

Note

The access list is used here as a convenient way to define several explicit router sources, but it should not be considered to be a port-based access list (PACL). The **match ipv6 access-list** command verifies the IPv6 source address of the router messages, so specifying a destination in the access list is meaningless and the destination of the access control list (ACL) entry should always be "any." If a destination is specified in the access list, then matching will fail.

#### **Examples**

The following example shows how the command defines a router advertisement (RA) guard policy name as raguard1, places the router in RA guard policy configuration mode, and matches the IPv6 addresses in the access list named list1:

Router(config)# ipv6 nd raguard policy raguard1
Router(config-ra-guard)# match ipv6 access-list list1

| Command                | Description                                                                               |
|------------------------|-------------------------------------------------------------------------------------------|
| ipv6 nd raguard policy | Defines the RA guard policy name and enters RA guard policy configuration mode.           |
| ipv6 access-list       | Defines an IPv6 access list and places the router in IPv6 access list configuration mode. |

# match login clear-text

To find a nonsecure login when using an Internet Message Access Protocol (IMAP) or Post Office Protocol, Version 3 (POP3) server, use the **match login clear-text** command in class-map configuration mode. To disable this match criteria, use the **no** form of this command.

match login clear-text no match login clear-text

**Syntax Description** 

This command has no arguments or keywords.

**Command Default** 

Finding non-secure logins is not required.

**Command Modes** 

Class-map configuration

**Command History** 

| Release  | Modification                 |
|----------|------------------------------|
| 12.4(6)T | This command was introduced. |

## **Usage Guidelines**

You can use this command either when you are configuring a POP3 firewall class map after you enter the **class-map type inspect pop3** command or when you are configuring an IMAP firewall class map after you enter the **class-map type inspect imap** command.

#### **Examples**

The following example determines if the login process is happening in clear-text:

class-map type inspect pop3 pop3-class
match login clear-text

| Command                     | Description                                |
|-----------------------------|--------------------------------------------|
| class-map type inspect imap | Configures inspection parameters for IMAP. |
| class-map type inspect pop3 | Configures inspection parameters for POP3. |
| ip inspect name             | Defines a set of inspection rules.         |

# match message

To configure the match criterion for a class map on the basis of H.323 protocol messages, use the match message command in class-map configuration mode. To remove the H.323-based match criterion from a class map, use the no form of this command.

match message message-name no match message message-name

## **Syntax Description**

| message-name | Name of the message used as a message criterion. The supported message criteria are as follows: |  |
|--------------|-------------------------------------------------------------------------------------------------|--|
|              | • alertingH.225 ALERTING message                                                                |  |
|              | call-proceedingH.225 CALL PROCEEDING message                                                    |  |
|              | • connectH.225 CONNECT message                                                                  |  |
|              | • facilityH.225 FACILITY message                                                                |  |
|              | • release-completeH.225 RELEASE COMPLETE message                                                |  |
|              | • setupH.225 SETUP message                                                                      |  |
|              | • statusH.225 STATUS message                                                                    |  |
|              | • status-enquiryH.225 STATUS ENQUIRY message                                                    |  |
|              |                                                                                                 |  |

## **Command Default**

None

## **Command Modes**

Class-map configuration (config-cmap)

## **Command History**

| Release   | Modification                 |
|-----------|------------------------------|
| 12.4(20)T | This command was introduced. |

## **Usage Guidelines**

Use the match message command to inspect H.323 traffic based on the message criterion.

The match message command is available under the class-map type inspect h323 command.

## **Examples**

The following example shows how to configure an H.323 specific class-map to match H.225 SETUP or H.225 RELEASE COMPLETE messages only.

```
class-map type inspect h323 match-any my_h323_rt_msgs match message setup match message release-complete
```

| Command                | Description                                                                               |
|------------------------|-------------------------------------------------------------------------------------------|
| class-map type inspect | Creates a Layer 3 and Layer 4 or a Layer 7 (application-specific) inspect type class map. |

## match mime content-type regex

To specify Multipurpose Internet Mail Extension (MIME) content file types, which are restricted in attachments in the body of the e-mail being sent over SMTP, use the **match mime content-type regex** commandin class-map configuration mode. To disable this inspection parameter, use the **no** form of this command.

match mime content-type regex content-type-regex

no match mime content-type regex content-type-regex

### **Syntax Description**

| content-type-regex | Specifies the type of content in the MIME header in regular expression form. |
|--------------------|------------------------------------------------------------------------------|
|--------------------|------------------------------------------------------------------------------|

#### **Command Default**

The content type regular expression is not defined.

#### **Command Modes**

Class-map configuration

## **Command History**

| Release                   | Modification                                                |
|---------------------------|-------------------------------------------------------------|
| 12.4(20)T                 | This command was introduced.                                |
| Cisco IOS XE Release 3.2S | This command was integrated into Cisco IOS XE Release 3.2S. |

#### **Usage Guidelines**

The format of data being transmitted through SMTP is specified by using the MIME standard, which uses headers to specify the content-type, encoding and the filenames of data being sent (text, html, images, applications, documents etc.). The following is an example of an e-mail using the MIME format:

```
From: "foo" <foo@cisco.com>
To: bar <bar@abc.com>
Subject: testmail
Date: Sat, 7 Jan 2006 20:18:47 -0400
Message-ID: <000dadf7453e$bee1bb00$8a22f340@oemcomputer>
MIME-Version: 1.0
Content-Type: image/jpeg;
name='picture.jpg'
Content-Transfer-Encoding: base64
```

<br/>
<br/>
base64 encoded data for the picture.jpg image>

In the above example, the "name='picture.jpg'" is optional. Even without the definition, the image is sent to the recipient. The e-mail client of the recipient may display it as "part-1", "attach-1" or it may render the image in-line. Also, attachments are not 'stripped' from the e-mail. If a content-type for which 'reset' action was configured is detected, an 5XX error code is sent and the connection is closed, in order to prevent the whole e-mail from being delivered. However, the remainder of the e-mail message is sent.

#### **Examples**

The following example shows how to configure an SMTP application firewall policy to specify that any form of JPEG image content be restricted in attachments in the body of the e-mail being sent over SMTP:

```
parameter-map type regex jpeg
pattern "*image//*"
class-map type inspect smtp c1
```

#### match mime content-type regex

jpeg
policy-map type inspect smtp p1
 class type inspect smtp c1
 log

| Command                      | Description                                                                                                    |
|------------------------------|----------------------------------------------------------------------------------------------------|
| class-map type inspect smtp  | Creates a class map for the SMTP protocol so that the match criteria is set to match criteria for this class map.                                                             |
| class type inspect smtp      | Configures an SMTP class-map firewall for SMTP inspection parameters.                                                                                                    |
| parameter-map type regex     | Enters the parameter-map name of a specific traffic pattern.                                                                                                    |
| pattern                      | Cisco IOS regular expression (regex) pattern that matches the traffic pattern for the e-mail sender or user accounts from suspected domains that are causing the spam e-mail. |
| policy-map type inspect smtp | Create a Layer 7 SMTP policy map.                                                                                                    |

# match mime encoding

To restrict unknown Multipurpose Internet Mail Extension (MIME) content-encoding types or values from being transmitted over SMTP, use the **match mime encoding**commandin class-map configuration mode. To disable this inspection parameter, use the **no** form of this command.

match mime encoding {unknownWORDencoding-type}
nomatch mime encoding {unknownWORDencoding-type}

### **Syntax Description**

| of the ones in the list to restrict unknown and potentially dangerous encodings.  WORD  Specifies a user-defined content-transfer encoding type, which must begin with 'X' (example, "Xmyencodingscheme").  Non-alphanumeric characters, such as hyphens, are not supported.  Specifies one of the pre-configured content-transfer-encoding type:  • 7-bit -ASCII characters  • 8-bit -Facilitates the exchange of e-mail messages containing octets outside the 7-bit ASCII range.  • base64 -Any similar encoding scheme that encodes binary data by treating it numerically and translating it into a base 64 representation.  • quoted-printable -Encoding using printable characters (i.e. alphanumeric and the                                                                                                    |               |                                                                                                    |
|----------------------------------------------------------------------------------------------------|---------------|----------------------------------------------------------------------------------------------------|
| "Xmyencodingscheme").  Non-alphanumeric characters, such as hyphens, are not supported.  **Problement**  **Problement**  **Pro | unknown       | Specify this keyword if the content-transfer-encoding value in the e-mail does not match any of the ones in the list to restrict unknown and potentially dangerous encodings.                                                    |
| <ul> <li>encoding-type</li> <li>Specifies one of the pre-configured content-transfer-encoding type:         <ul> <li>7-bit -ASCII characters</li> <li>8-bit -Facilitates the exchange of e-mail messages containing octets outside the 7-bit ASCII range.</li> <li>base64 -Any similar encoding scheme that encodes binary data by treating it numerically and translating it into a base 64 representation.</li> <li>quoted-printable -Encoding using printable characters (i.e. alphanumeric and the equals sign "=") to transmit 8-bit data over a 7-bit data path. It is defined as a MIME content transfer encoding for use in Internet e-mail.</li> <li>binary -Representation for numbers using only two digits (usually, 0 and 1).</li> <li>x-uuencode -Nonstandard encoding.</li> </ul> </li> <li>The quoted-printable and base64 encoding types tell the email client that a binary-to-text encoding scheme was used and that appropriate initial decoding is</li> </ul>                                                                                                    | WORD          | Specifies a user-defined content-transfer encoding type, which must begin with 'X' (example, "Xmyencodingscheme").                                                                                                    |
| <ul> <li>• 7-bit -ASCII characters</li> <li>• 8-bit -Facilitates the exchange of e-mail messages containing octets outside the 7-bit ASCII range.</li> <li>• base64 -Any similar encoding scheme that encodes binary data by treating it numerically and translating it into a base 64 representation.</li> <li>• quoted-printable -Encoding using printable characters (i.e. alphanumeric and the equals sign "=") to transmit 8-bit data over a 7-bit data path. It is defined as a MIME content transfer encoding for use in Internet e-mail.</li> <li>• binary -Representation for numbers using only two digits (usually, 0 and 1).</li> <li>• x-uuencode -Nonstandard encoding.</li> <li>• The quoted-printable and base64 encoding types tell the email client that a binary-to-text encoding scheme was used and that appropriate initial decoding is</li> </ul>                                                                                                    |               | Non-alphanumeric characters, such as hyphens, are not supported.                                                                                                    |
| <ul> <li>8-bit -Facilitates the exchange of e-mail messages containing octets outside the 7-bit ASCII range.</li> <li>base64 -Any similar encoding scheme that encodes binary data by treating it numerically and translating it into a base 64 representation.</li> <li>quoted-printable -Encoding using printable characters (i.e. alphanumeric and the equals sign "=") to transmit 8-bit data over a 7-bit data path. It is defined as a MIME content transfer encoding for use in Internet e-mail.</li> <li>binary -Representation for numbers using only two digits (usually, 0 and 1).</li> <li>x-uuencode -Nonstandard encoding.</li> <li>The quoted-printable and base64 encoding types tell the email client that a binary-to-text encoding scheme was used and that appropriate initial decoding is</li> </ul>                                                                                                    | encoding-type | Specifies one of the pre-configured content-transfer-encoding type:                                                                                                    |
| <ul> <li>7-bit ASCII range.</li> <li>base64 -Any similar encoding scheme that encodes binary data by treating it numerically and translating it into a base 64 representation.</li> <li>quoted-printable -Encoding using printable characters (i.e. alphanumeric and the equals sign "=") to transmit 8-bit data over a 7-bit data path. It is defined as a MIME content transfer encoding for use in Internet e-mail.</li> <li>binary -Representation for numbers using only two digits (usually, 0 and 1).</li> <li>x-uuencode -Nonstandard encoding.</li> <li>The quoted-printable and base64 encoding types tell the email client that a binary-to-text encoding scheme was used and that appropriate initial decoding is</li> </ul>                                                                                                    |               | • • 7-bit -ASCII characters                                                                                                    |
| <ul> <li>numerically and translating it into a base 64 representation.</li> <li>quoted-printable -Encoding using printable characters (i.e. alphanumeric and the equals sign "=") to transmit 8-bit data over a 7-bit data path. It is defined as a MIME content transfer encoding for use in Internet e-mail.</li> <li>binary -Representation for numbers using only two digits (usually, 0 and 1).</li> <li>x-uuencode -Nonstandard encoding.</li> <li>The quoted-printable and base64 encoding types tell the email client that a binary-to-text encoding scheme was used and that appropriate initial decoding is</li> </ul>                                                                                                    |               |                                                                                                    |
| equals sign "=") to transmit 8-bit data over a 7-bit data path. It is defined as a MIME content transfer encoding for use in Internet e-mail.  • binary -Representation for numbers using only two digits (usually, 0 and 1).  • x-uuencode -Nonstandard encoding.  • The quoted-printable and base64 encoding types tell the email client that a binary-to-text encoding scheme was used and that appropriate initial decoding is                                                                                                    |               |                                                                                                    |
| <ul> <li>x-uuencode -Nonstandard encoding.</li> <li>The quoted-printable and base64 encoding types tell the email client that a binary-to-text encoding scheme was used and that appropriate initial decoding is</li> </ul>                                                                                                    |               | • quoted-printable -Encoding using printable characters (i.e. alphanumeric and the equals sign "=") to transmit 8-bit data over a 7-bit data path. It is defined as a MIME content transfer encoding for use in Internet e-mail. |
| • The <b>quoted-printable</b> and <b>base64</b> encoding types tell the email client that a binary-to-text encoding scheme was used and that appropriate initial decoding is                                                                                                    |               | • binary -Representation for numbers using only two digits (usually, 0 and 1).                                                                                                    |
| binary-to-text encoding scheme was used and that appropriate initial decoding is                                                                                                    |               | • x-uuencode -Nonstandard encoding.                                                                                                    |
|                                                                                                    |               | binary-to-text encoding scheme was used and that appropriate initial decoding is                                                                                                    |

## **Command Default**

The MIME encoding type or value is not defined.

#### **Command Modes**

Class-map configuration

## **Command History**

| Release                   | Modification                                                |
|---------------------------|-------------------------------------------------------------|
| 12.4(20)T                 | This command was introduced.                                |
| Cisco IOS XE Release 3.2S | This command was integrated into Cisco IOS XE Release 3.2S. |

## **Usage Guidelines**

The pre-configured content-transfer-encoding types act as a filter on the 'content-transfer-encoding' field in the MIME header within the SMTP body. The 'uuencode' encoding type is not recognized as a standard type by the MIME RFCs because many subtle differences exist in its various implementations. However, since it is used by some mail systems, the **x-uuencode** type is included in the pre-configured list.

## **Examples**

The following example shows how to configure an SMTP application firewall policy to specify that any quoted-printable encoding field in the MIME header within the SMTP body be restricted in e-mail being sent over SMTP:

```
class-map type inspect smtp c1
  match mime encoding quoted-printable
policy-map type inspect smtp p1
  class type inspect smtp c1
  log
```

| Command                      | Description                                                                                                    |
|------------------------------|----------------------------------------------------------------------------------------------------|
| class-map type inspect smtp  | Creates a class map for the SMTP protocol so that the match criteria is set to match criteria for this class map. |
| class type inspect smtp      | Configures an SMTP class-map firewall for SMTP inspection parameters.                                             |
| log                          | Generates a log of messages.                                                                                      |
| policy-map type inspect smtp | Create a Layer 7 SMTP policy map.                                                                                 |

## match not

To negate the classification criteria for an inspect-type class map that is configured for the General Packet Radio Service (GPRS) Tunneling Protocol (GTP), use the **match not** command in QoS class-map configuration mode. To enable the classification criteria, use the **no** form of this command.

match not {apn regex regex-parameter-map | mcc country-code mnc network-code | message-id id | message-length min min-length max max-length | version number} message-length min no match not {apn | mcc country-code mnc network-code | message-id id | message-length | version number}

### **Syntax Description**

| apn                 | Prevents the filtering of the GTP Access Point Name (APN).                                                |  |
|---------------------|----------------------------------------------------------------------------------------------------|--|
| regex               | Prevents the filtering of the APN address for the GNU regular expression (regex) matching library.        |  |
| regex-parameter-map | Name of the APN regex parameter map.                                                                      |  |
| mcc                 | Prevents the filtering of a valid mobile country code (MCC).                                              |  |
| country-code        | Mobile country code. The range is from 0 to 999.                                                          |  |
| mnc                 | Prevents the filtering of a mobile network code (MNC).                                                    |  |
| network-code        | Mobile network code. The range is from 0 to 999.                                                          |  |
| message-id id       | Prevents the filtering of the GTP message ID. The range is from 1 to 255.                                 |  |
| message-length      | Prevents the filtering of the GTP message length.                                                         |  |
| min min-length      | Prevents the filtering of the minimum length, in bytes, of the GTP message. The range is from 1 to 65536. |  |
| max max-length      | Prevents the filtering of the maximum length, in bytes, of the GTP message. The range is from 1 to 65536. |  |
| version number      | Prevents the filtering of the GTP version. Valid values are 0 and 1.                                      |  |

#### **Command Default**

No classification criteria are negated.

## **Command Modes**

QoS class-map configuration (config-cmap)

## **Command History**

| Release                   | Modification                 |
|---------------------------|------------------------------|
| Cisco IOS XE Release 3.7S | This command was introduced. |

## **Usage Guidelines**

When you configure the **match not** command, the specified criteria is not matched.

The **mcc** *country-code* and **mnc** *network-code* keyword-argument combinations are used for International Mobile Subscriber Identity (IMSI) prefix filtering, where the country code contains three digits and the network code contains two or three digits.

The **message-length** keyword allows you to filter packets that do not meet the configured maximum and minimum length values. The message length is the sum of the GTP header and the rest of the message such as the payload of a UDP packet.

## **Examples**

The following example shows how to negate the match criteria for a message with a minimum length of 300 bytes and a maximum length of 500 bytes for GTPv0 inspect-type class map.

```
Device(config)# class-map type inspect gtpv0 layer7-cmap
Device(config-cmap)# match not message-length min 300 max 500
```

| Command                | Description                                                                                         |
|------------------------|----------------------------------------------------------------------------------------------------|
| class-map type inspect | Creates an application-specific inspect-type class map and enters QoS class-map configuration mode. |
| match (GTP)            | Configures the classification criteria for a GTP inspect-type class map.                            |

# match program-number

To specify the allowed Remote Procedure Call (RPC) protocol program number as a match criterion, use the **match program-number** command in class-map configuration mode. To disable this match criterion, use the **no** form of this command.

match program-number program-number no match program-number program-number

#### **Syntax Description**

| program-number | Allowed program number. |
|----------------|-------------------------|
|----------------|-------------------------|

## **Command Default**

Disabled

#### **Command Modes**

Class-map configuration

## **Command History**

| Release  | Modification                 |  |
|----------|------------------------------|--|
| 12.4(6)T | This command was introduced. |  |

## **Usage Guidelines**

This match criterion is allowed only for SUN Remote Procedure Call (SUNRPC) class maps. You can use the **match program-number** command only after specifying the **class-map type inspect sunrpc**command.

## **Examples**

The following example configures the program number 2345 as a match criterion in the class map rpc-prog-nums:

class-map type inspect sunrpc rpc-prog-nums
 match program-number 2345

| Command                       | Description                                  |
|-------------------------------|----------------------------------------------|
| class-map type inspect sunrpc | Configures inspection parameters for SUNRPC. |
| ip inspect name               | Defines a set of inspection rules.           |

# match protocol (zone)

To configure a match criterion for a class map on the basis of the specified protocol, use the **match protocol** command in class-map configuration mode. To remove the protocol-based match criterion from a class map, use the **no** form of this command.

match protocol protocol-name [parameter-map] [signature] no match protocol protocol-name [parameter-map] [signature]

## **Syntax Description**

| protocol-name | Name of the protocol used as a matching criterion.                                |  |
|---------------|-----------------------------------------------------------------------------------|--|
|               | For a list of supported protocols, use the CLI help option (?) on your platform.  |  |
| parameter-map | (Optional) Protocol-specific parameter map.                                       |  |
| signature     | (Optional) Enables signature-based classification for peer-to-peer (P2P) packets. |  |
|               | Note This option is available only for P2P traffic.                               |  |
|               |                                                                                   |  |

#### **Command Default**

No protocol-based match criterion is configured for a class map.

## **Command Modes**

Class-map configuration (config-cmap)

## **Command History**

| Release                  | Modification                                                                                                    |  |
|--------------------------|----------------------------------------------------------------------------------------------------|--|
| 12.4(6)T                 | This command was introduced for the zone-based policy firewall.                                                                                                    |  |
| 12.4(9)T                 | This command was modified. Support for the following protocols was added:                                                                                          |  |
|                          | • P2P protocols: bittorrent, directconnect, edonkey, fasttrack, gnutella, kazaa2, and gtpv0, gtpv1, winmx                                                          |  |
|                          | • Instant Messenger (IM) protocols: aol, msnmsgr, and ymsgr                                                                                                    |  |
|                          | Also, the <b>signature</b> keyword was added to be used only with P2P protocols.                                                                                   |  |
| 12.4(11)T                | This command was modified. Support for the H.225 Remote Access Services (RAS) protocol and the <b>h225ras</b> keyword was added.                                   |  |
| 12.4(20)T                | This command was modified. Support for the I Seek You (ICQ) and Windows Messenger IM protocols and the following keywords was added: <b>icq</b> , <b>winmsgr</b> . |  |
|                          | Support for the H.323 protocol and the <b>h323</b> keyword was added.                                                                                              |  |
|                          | Support for the Session Initiation Protocol (SIP) and the <b>sip</b> keyword was added.                                                                            |  |
| Cisco IOS XE Release 2.4 | 2.4 This command was integrated into Cisco IOS XE Release 2.4.                                                                                                    |  |
| 15.0(1)M                 | This command was modified. The <b>extended</b> keyword was removed from the protocol name.                                                                         |  |

| Release                   | Modification                                                                                                    |  |
|---------------------------|----------------------------------------------------------------------------------------------------|--|
| 15.1(1)T                  | This command was modified. Support for the CU-SeeMe protocol and <b>cuseeme</b> keyword was removed.                                                              |  |
| 15.0(1)S                  | This command was integrated into Cisco IOS Release 15.0(1)S. The following keywords were added: <b>netbios-dgm</b> , <b>netbios-ns</b> , and <b>netbios-ssn</b> . |  |
| Cisco IOS XE Release 3.4S | This command was modified. Support for the GPRS Tunneling Protocol (GTP) and <b>gtpv0</b> and <b>gtpv1</b> keywords was added.                                    |  |

## **Usage Guidelines**

Use the **match protocol** command to specify the traffic based on a particular protocol. You can use this command in conjunction with the **match access-group** and **match class-map** commands to build sophisticated traffic classes.

The **match protocol** command is available under the **class-map type inspect** command.

If you enter the **match protocol** command under the **class-map type inspect** command, the Port to Application Mappings (PAM) are honored when the protocol field in the packet is matched against the command. All port mappings configured in the PAM table appear under the class map.

When packets are matched to a protocol, a traffic rate is generated for these packets. In a zone-based firewall policy, only the first packet that creates a session matches the policy. Subsequent packets in this flow do not match the filters in the configured policy, but instead match the session directly. The statistics related to subsequent packets are shown as part of the inspect action.

In Cisco IOS Release 12.4(15)T, if Simple Mail Transfer Protocol (SMTP) is currently configured for inspection in a class map and the inspection of Extended SMTP (ESMTP) needs to be configured, then the **no match protocol smtp** command must be entered before adding the **match protocol smtp extended** command. To revert to regular SMTP inspection, use the **no match protocol smtp extended** command, and then enter the **match protocol smtp** command. If these commands are not configured in the proper order, the following error is displayed:

%Cannot add this filter. Remove match protocol smtp filter and then add this filter.

In Cisco IOS Release 15.0(1)M and later releases, the **extended** keyword was removed from the **match protocol smtp** command.

#### **Examples**

The following example shows how to specify a class map called c1 and configure the HTTP protocol as a match criterion:

```
class-map type inspect c1
match protocol http
```

The following example shows how to specify different class maps for ICQ and Windows Messenger IM applications:

```
! Define the servers for ICQ.
parameter-map type protocol-info icq-servers
server name *.icq.com snoop
server name oam-d09a.blue.aol.com
! Define the servers for Windows Messenger.
parameter-map type protocol-info winmsgr-servers
server name messenger.msn.com snoop
! Define servers for vahoo.
```

```
parameter-map type protocol-info yahoo-servers
server name scs*.msg.yahoo.com snoop
server name c*.msg.yahoo.com snoop
! Define class-map to match ICQ traffic.
class-map type inspect icq-traffic
match protocol icq icq-servers
! Define class-map to match windows Messenger traffic.
class-map type inspect winmsgr-traffic
match protocol winmsgr winmsgr-servers
!
! Define class-map to match text-chat for windows messenger.
class-map type inspect winmsgr winmsgr-textchat
match service text-chat
!

Define class-map to match default service
class-map type inspect winmsgr winmsgr-defaultservice
match service any
!
```

The following example shows how to specify a class map called c1 and configure the netbios-dgm protocol as a match criterion:

```
class-map type inspect c1
  match protocol netbios-dgm
```

| Command                          | Description                                                                                                    |
|----------------------------------|----------------------------------------------------------------------------------------------------|
| class-map type inspect           | Creates a Layer 3 or Layer 4 inspect type class map.                                                           |
| match access-group               | Configures the match criteria for a class map based on a specified ACL.                                        |
| match protocol (zone)            | Configures match criterion for a class map on the basis of a specified protocol.                               |
| parameter-map type protocol-info | Creates or modify a protocol-specific parameter map.                                                           |
| server                           | Associates a Diameter server with a Diameter authentication, authorization, and accounting (AAA) server group. |

# match protocol h323-annexe

To enable the inspection of H.323 protocol Annex E traffic which works on the User Datagram Protocol (UDP) diagnostic port or TCP port 2517, use the **match protocol h323-annexe** command in class-map configuration mode. To disable the inspection, use the **no** form of this command.

match protocol h323-annexe no match protocol h323-annexe

#### **Syntax Description**

This command has no arguments or keywords.

#### **Command Default**

None

#### **Command Modes**

Class-map configuration (config-cmap)

## **Command History**

| Release   | Modification                 |  |
|-----------|------------------------------|--|
| 12.4(20)T | This command was introduced. |  |

## **Usage Guidelines**

Use the match protocol h323-annexe command to inspect traffic based on Annex E of the H.323 protocol that uses the UDP diagnostic port or TCP port 2517. You can use this command in conjunction with the match access-group command to build sophisticated traffic classes.

The match protocol h323-annexe command is available under the class-map type inspect command.

## **Examples**

The following example shows how to configure a voice policy to inspect the H.323 protocol Annex E packets for the "my-voice-class" class map.

class-map type inspect match-all my-voice-class
match protocol h323-annexe

| Command                 | Description                                                                                                    |  |
|-------------------------|----------------------------------------------------------------------------------------------------|--|
| class-map type inspect  | Creates a Layer 3 and Layer 4 or a Layer 7 (application-specific) inspect type class map.                                                                                |  |
| match access-group      | Configures the match criteria for a class map based on the specified ACL.                                                                                                |  |
| match protocol h323-nxg | Enables the inspection of H.323 protocol Annex G traffic exchanged between border elements (BE) using the User Datagram Protocol (UDP) diagnostic port or TCP port 2099. |  |

## match protocol h323-nxg

To enable the inspection of H.323 protocol Annex G traffic exchanged between border elements (BE) using User Datagram Protocol (UDP) diagnostic port or TCP port 2099, use the **match protocol h323-nxg** command in class-map configuration mode. To disable the inspection, use the **no** form of this command.

match protocol h323-nxg no match protocol h323-nxg

## **Syntax Description**

This command has no arguments or keywords.

#### **Command Default**

None

#### **Command Modes**

Class-map configuration (config-cmap)

## **Command History**

| Release   | Modification                 |  |
|-----------|------------------------------|--|
| 12.4(20)T | This command was introduced. |  |

## **Usage Guidelines**

Use the match protocol h323-nxg command to inspect traffic based on Annex G of the H.323 protocol that uses the UDP diagnostic port or TCP port 2099 to exchange traffic between border elements. You can use this command in conjunction with the match access-group command to build sophisticated traffic classes.

The match protocol h323-nxg command is available under the class-map type inspect command.

## **Examples**

The following example shows how to configure a voice policy to inspect the H.323 protocol Annex G packets for the "my-voice-class" class map.

class-map type inspect match-all my-voice-class
match protocol h323-nxq

| Command                    | Description                                                                                                    |  |
|----------------------------|----------------------------------------------------------------------------------------------------|--|
| class-map type inspect     | Creates a Layer 3 and Layer 4 or a Layer 7 (application-specific) inspect type class map.                         |  |
| match access-group         | Configures the match criteria for a class map based on the specified ACL.                                         |  |
| match protocol h323-annexe | Enables the inspection of H.323 protocol Annex E traffic which works on the UDP diagnostic port or TCP Port 2517. |  |

# match protocol-violation

To configure a Session Initiation Protocol (SIP) class map to use the protocol-violation method as a match criterion for permitting or denying SIP traffic, use the **match protocol-violation**command in class-map configuration mode. To remove the protocol-violation based match criterion from a class map, use the **no** form of this command.

match protocol-violation no match protocol-violation

**Syntax Description** 

This command has no arguments or keywords.

**Command Default** 

No match criterion is configured.

**Command Modes** 

Class-map configuration (config-cmap)

#### **Command History**

| Release    | Modification                                                  |  |
|------------|---------------------------------------------------------------|--|
| 12.4(15)XZ | This command was introduced.                                  |  |
| 12.4(20)T  | This command was integrated into Cisco IOS Release 12.4(20)T. |  |

#### **Usage Guidelines**

Use this command when configuring an SIP firewall class map, after entering the **class-map type inspect**command.

#### **Examples**

The following example shows how to specify the protocol-violation method as a match criterion.

Router(config) # class-map type inspect sip sip-class
Router(config-cmap) # match protocol-violation

| Command                    | Description                  |
|----------------------------|------------------------------|
| class-map type inspect sip | Creates a class map for SIP. |

# match ra prefix-list

To verify the advertised prefixes in inspected messages from the authorized prefix list, use the **match ra prefix-list** command in RA guard policy configuration mode.

match ra prefix-list ipv6-prefix-list-name

## **Syntax Description**

| ipv6-prefix-list-name | The IPv6 prefix list to be matched. |
|-----------------------|-------------------------------------|
|-----------------------|-------------------------------------|

#### **Command Default**

Advertised prefixes are not verified.

#### **Command Modes**

RA guard policy configuration (config-ra-guard)

## **Command History**

| Release                       | Modification                                                  |
|-------------------------------|---------------------------------------------------------------|
| 12.2(50)SY                    | This command was introduced.                                  |
| 15.2(4)S                      | This command was integrated into Cisco IOS Release 15.2(4)S.  |
| 15.0(2)SE                     | This command was integrated into Cisco IOS Release 15.0(2)SE. |
| Cisco IOS XE Release<br>3.2SE | This command was integrated into Cisco IOS XE Release 3.2SE.  |

## **Usage Guidelines**

The **match ra prefix-list** command enables verification of the advertised prefixes in inspected messages from the configured authorized prefix list. Use the **ipv6 prefix-list** command to configure an IPv6 prefix list. For instance, to authorize the 2001:101::/64 prefixes and deny the 2001:100::/64 prefixes, define the following IPv6 prefix list:

```
Router(config) # ipv6 prefix-list listname1 deny 2001:0DB8:101:/64
Router(config) # ipv6 prefix-list listname1 permit 2001:0DB8:100::/64
```

#### **Examples**

The following example shows how the command defines an router advertisement (RA) guard policy name as raguard1, places the router in RA guard policy configuration mode, and verifies the advertised prefixes in listname1:

```
Router(config) # ipv6 nd raguard policy raguard1
Router(config-ra-guard) # match ra prefix-list listname1
```

| Command                | Description                                                                     |
|------------------------|---------------------------------------------------------------------------------|
| ipv6 nd raguard policy | Defines the RA guard policy name and enters RA guard policy configuration mode. |
| ipv6 prefix-list       | Creates an entry in an IPv6 prefix list.                                        |

## match recipient address regex

To specify a non-existent e-mail recipient pattern in order to learn a spam sender and their domain information by luring them to use this contrived e-mail recipient, use the **match recipient address regex**command in class-map configuration mode. To disable this inspection parameter, use the **no** form of this command.

match recipent address regex parameter-map-name no match recipent addressregexparameter-map-name

#### **Syntax Description**

| <i>ameter-map-name</i> Specifies the name of the non-existent e-ma | il recipient pattern. |
|--------------------------------------------------------------------|-----------------------|
|--------------------------------------------------------------------|-----------------------|

#### **Command Default**

The fictitious names of e-mail recipients are not defined.

#### **Command Modes**

Class-map configuration

#### **Command History**

| Release                   | Modification                                                |
|---------------------------|-------------------------------------------------------------|
| 12.4(20)T                 | This command was introduced.                                |
| Cisco IOS XE Release 3.2S | This command was integrated into Cisco IOS XE Release 3.2S. |

#### **Usage Guidelines**

A non-existent e-mail recipient pattern can be specified to learn about a spam sender and their domain information by luring them to use this non-existent e-mail recipient pattern. This pattern is a regular-expression (regex) that can be specified to identify an e-mail addressed to a particular recipient or domain when a server is functioning as a relay. The specified pattern is checked in the SMTP RCPT command (SMTP envelope) parameter to identify if the recipient is either used as an argument or a source-list to forward mail in the route specified in the list.

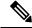

Note

The match recipient address regex command does not operate on the 'To' or 'Cc' fields in the e-mail header.

## **Examples**

The following example shows how to configure a regular expression non-existent e-mail recipient pattern:

```
parameter-map type regex known-unknown-users
pattern "john@mydomain.com"
class-map type inspect smtp c1
match recipient address regex known-unknown-users
policy-map type inspect smtp p1
class type inspect smtp c1
reset
```

| Command | Description                                                                                                    |
|---------|----------------------------------------------------------------------------------------------------|
|         | Creates a class map for the SMTP protocol so that the match criteria is set to match criteria for this class map. |

| Command                      | Description                                                                                                    |
|------------------------------|----------------------------------------------------------------------------------------------------|
| class type inspect smtp      | Configures an SMTP class-map firewall for SMTP inspection parameters.                                                                                                    |
| parameter-map type regex     | Enters the parameter-map name of a specific traffic pattern.                                                                                                    |
| pattern                      | Cisco IOS regular expression (regex) pattern that matches the traffic pattern for the e-mail sender or user accounts from suspected domains that are causing the spam e-mail.             |
| policy-map type inspect smtp | Create a Layer 7 SMTP policy map.                                                                                                    |
| reset                        | (Optional) Drops an SMTP connection with an SMTP sender (client) if it violates the specified policy. This action sends an error code to the sender and closes the connection gracefully. |

## match recipient count gt

To specify an action that occurs when a number of invalid recipients appear on an SMTP connection, use the **match recipient count gt**command in class-map configuration mode. To disable this inspection parameter, use the **no** form of this command.

match recipent count gt value no match recipent countgtvalue

#### **Syntax Description**

value Specifies the number of **RCPT** SMTP commands sent by the sender (client) to recipients who are specified in a single SMTP transaction to limit these commands.

#### **Command Default**

The number of RCPT SMTP commands sent by a sender to recipients is not defined.

#### **Command Modes**

Class-map configuration

#### **Command History**

| Release                   | Modification                                                |
|---------------------------|-------------------------------------------------------------|
| 12.4(20)T                 | This command was introduced.                                |
| Cisco IOS XE Release 3.2S | This command was integrated into Cisco IOS XE Release 3.2S. |

#### **Usage Guidelines**

Spammers who search for a large number of user accounts in a domain typically send the same e-mail to all the user accounts they find in this domain. Spammers can be identified and restricted from searching for user accounts in a domain by using the **match recipient count gt** command.

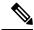

Note

The **match recipient count gt** command does not count the number of recipients specified in the 'To:' or 'Cc:' fields in the e-mail header.

#### **Examples**

The following example shows how to configure an SMTP application firewall policy to determine the number of **RCPT** lines and invalid recipients, for which the server has replied "500 No such address," in the SMTP transaction:

class-map type inspect smtp c1
match recipient count gt 25
policy-map type inspect smtp p1
class type inspect smtp c1
reset

| Command                 | Description                                                                                                    |
|-------------------------|----------------------------------------------------------------------------------------------------|
|                         | Creates a class map for the SMTP protocol so that the match criteria is set to match criteria for this class map. |
| class type inspect smtp | Configures an SMTP class-map firewall for SMTP inspection parameters.                                             |

| Command                      | Description                                                                                                    |
|------------------------------|----------------------------------------------------------------------------------------------------|
| policy-map type inspect smtp | Create a Layer 7 SMTP policy map.                                                                                                    |
| reset                        | (Optional) Drops an SMTP connection with an SMTP sender (client) if it violates the specified policy. This action sends an error code to the sender and closes the connection gracefully. |

## match recipient invalid count gt

To identify and restrict the number of invalid SMTP recipients that can appear in an e-mail from senders who try common names on a domain in the hope that they discover a valid user name to whom they can send spam, use the **match recipient invalid count gt** command in class-map configuration mode. To disable this inspection parameter, use the **no** form of this command.

match recipent invalid count gt value no match recipent invalid countgtvalue

#### **Syntax Description**

value | Specifies a maximum number of invalid e-mail recipients on this SMTP connection.

#### **Command Default**

The a number of invalid e-mail recipients is not defined.

#### **Command Modes**

Class-map configuration

#### **Command History**

| Release                   | Modification                                                |
|---------------------------|-------------------------------------------------------------|
| 12.4(20)T                 | This command was introduced.                                |
| Cisco IOS XE Release 3.2S | This command was integrated into Cisco IOS XE Release 3.2S. |

#### **Usage Guidelines**

If a sender specifies in an invalid e-mail recipient and SMTP encounters this invalid recipient on the SMTP connection, then SMTP sends an error code reply to the e-mail sender (client) to specify another recipient. In this case, the event did not violate the SMTP protocol or indicate that this particular SMTP connection is bad. However, if a pattern of invalid recipients appears, then a reasonable threshold can be set to restrict these nuisance SMTP connections.

## **Examples**

The following example shows how to configure an SMTP application firewall policy that restricts the number of invalid e-mail recipients on this SMTP connection to 5:

class-map type inspect smtp c1
 match recipient invalid count gt 5
policy-map type inspect smtp p1
 class type inspect smtp c1
 reset

| Command                      | Description                                                                                                    |
|------------------------------|----------------------------------------------------------------------------------------------------|
| class-map type inspect smtp  | Creates a class map for the SMTP protocol so that the match criteria is set to match criteria for this class map. |
| class type inspect smtp      | Configures an SMTP class-map firewall for SMTP inspection parameters.                                             |
| policy-map type inspect smtp | Create a Layer 7 SMTP policy map.                                                                                 |

| Command | Description                                                                                                    |
|---------|----------------------------------------------------------------------------------------------------|
| reset   | (Optional) Drops an SMTP connection with an SMTP sender (client) if it violates the specified policy. This action sends an error code to the sender and closes the connection gracefully. |

# match reply ehlo

To identify and mask a service extension parameter in the EHLO server reply (e.g. 8BITMIME, ETRN) to prevent a sender (client) from using that particular service extension, use the **match reply ehlo**command in class-map configuration mode. To disable this inspection parameter, use the **no** form of this command.

match reply ehlo {parameterWORD}
nomatch reply ehlo {parameterWORD}

### **Syntax Description**

| parameter | Specify a parameter from the well-known EHLO keywords.                            |  |
|-----------|-----------------------------------------------------------------------------------|--|
| WORD      | Specify an extension which is not on the EHLO list (e.g. private extension XFOOBA |  |
|           | Non-alphanumeric characters, such as hyphens, are not supported.                  |  |

#### **Command Default**

The service extension parameter in the EHLO server reply is not defined or masked.

#### **Command Modes**

Class-map configuration

## **Command History**

| Release                   | Modification                                                |
|---------------------------|-------------------------------------------------------------|
| 12.4(20)T                 | This command was introduced.                                |
| Cisco IOS XE Release 3.2S | This command was integrated into Cisco IOS XE Release 3.2S. |

#### **Examples**

The following example shows how to configure an SMTP application firewall policy that identifies and masks a well-known service extension parameter in the EHLO server reply:

```
class-map type inspect smtp c1
  match reply ehlo ETRN
policy-map type inspect smtp p1
  class type inspect smtp c1
  log
  mask
```

| Command                      | Description                                                                                                    |
|------------------------------|----------------------------------------------------------------------------------------------------|
| class-map type inspect smtp  | Creates a class map for the SMTP protocol so that the match criteria is set to match criteria for this class map. |
| class type inspect smtp      | Configures an SMTP class-map firewall for SMTP inspection parameters.                                             |
| log                          | Logs an action related to this class-type in the SMTP policy map.                                                 |
| mask (policy-map)            | Explicitly masks specified SMTP commands or the parameters returned by the server in response to an EHLO command. |
| policy-map type inspect smtp | Create a Layer 7 SMTP policy map.                                                                                 |

## match req-resp

To configure a Session Initiation Protocol (SIP) class map to use the req-resp methods as a match criterion for permitting or denying SIP traffic, use the **match req-resp** command in class-map configuration mode. To remove the req-resp based match criterion from a class map, use the **no** form of this command.

match req-resp header field regex regex-parameter-map no match req-resp header field regex regex-parameter-map

## **Syntax Description**

| header              | Identifies the SIP header field.                                                                                                    |  |
|---------------------|----------------------------------------------------------------------------------------------------|--|
| field               | Name of the request header field. The following are valid request header fields: accept, accept-encoding, accept-language, alert-info, allow, contact, content-disposition, content-encoding, content-language, content-length, content-type, from, record-route, supported, to, user-agent, via. |  |
| regex               | Indicates that a regular expression will follow.                                                                                                    |  |
| regex-parameter-map | Configures a parameter map of type <b>regex</b> .                                                                                                    |  |

#### **Command Default**

No match criterion is configured.

## **Command Modes**

Class-map configuration (config-cmap)

## **Command History**

| Release    | Modification                                                  |
|------------|---------------------------------------------------------------|
| 12.4(15)XZ | This command was introduced.                                  |
| 12.4(20)T  | This command was integrated into Cisco IOS Release 12.4(20)T. |

## **Usage Guidelines**

Use this command when configuring an SIP firewall class map, after entering the **class-map type inspect**command.

## **Examples**

The following example shows how to specify the req-resp method as a match criterion.

Router(config) # class-map type inspect sip sip-class
Router(config-cmap) # match req-resp header via regex unsecure proxy

| Command                    | Description                  |
|----------------------------|------------------------------|
| class-map type inspect sip | Creates a class map for SIP. |

# match req-resp body length

To configure an HTTP class map to use the minimum or maximum message size, in bytes, as a match criterion for permitting or denying HTTP traffic through the firewall, use the **match req-resp body length** command in class-map configuration mode. To remove message-size limitations from your configuration, use the **no** form of this command.

match req-resp body length {lt bytes | gt bytes} no match req-resp body length {lt bytes | gt bytes}

#### **Syntax Description**

| lt | bytes | Minimum number of bytes in each message. The range is from 0 to 65535. |
|----|-------|------------------------------------------------------------------------|
| gt | bytes | Message cannot be greater than the specified number of bytes.          |

#### **Command Default**

Message size is not considered when permitting or denying HTTP messages.

#### **Command Modes**

Class-map configuration

#### **Command History**

| Release  | Modification                 |
|----------|------------------------------|
| 12.4(6)T | This command was introduced. |

#### **Usage Guidelines**

You can use this command when you are configuring an HTTP firewall policy map, only after entering the class-map type inspect http command.

If the message body length is less than or greater than the specified values, a match occurs.

#### **Examples**

The following example, which shows how to define the HTTP application firewall policy http-class, will not permit HTTP messages longer than 1 byte:

class-map type inspect http http-class
 match req-resp body length 1

| Command                     | Description                   |
|-----------------------------|-------------------------------|
| class-map type inspect http | Creates a class map for HTTP. |

# match req-resp header content-type

To match traffic based on the content type of the HTTP body, use the **match req-resp header content-type** command in class-map configuration mode. To disable this inspection parameter, use the **no** form of this command.

match req-resp header content-type {violation | mismatch | unknown} no match req-resp header content-type {violation | mismatch | unknown}

### **Syntax Description**

| violation | Flags a match if the content-type definition and the content type of the actual body do not match.       |
|-----------|----------------------------------------------------------------------------------------------------|
| mismatch  | Verifies the content-type of the response message against the accept field value of the request message. |
| unknown   | Flags a match when an unknown content-type is found.                                                     |

#### **Command Default**

No content-type checking is performed.

#### **Command Modes**

Class-map configuration

## **Command History**

| Release  | Modification                 |
|----------|------------------------------|
| 12.4(6)T | This command was introduced. |

## **Usage Guidelines**

You can use the **match req-resp header content-type**command when you are configuring an HTTP firewall policy map, only after entering the **class-map type inspect http** command.

The **match req-resp header content-type**command configures a policy based on the content type of HTTP traffic. The command verifies that the header is one of the following supported content types:

- audio/\*
- · audio/basic
- audio/midi
- audio/mpeg
- · audio/x-adpcm
- audio/x-aiff
- audio/x-ogg
- audio/x-wav
- · application/msword
- application/octet-stream
- · application/pdf
- application/postscript

- application/vnd.ms-excel
- application/vnd.ms-powerpoint
- application/x-gzip
- application/x-java-arching
- application/x-java-xm
- application/zip
- image/\*
- image/cgf
- image/gif
- image/jpeg
- image/png
- image/tiff
- image/x-3ds
- image/x-bitmap
- image/x-niff
- image/x-portable-bitmap
- image/x-portable-greymap
- image/x-xpm
- text/\*
- text/css
- text/html
- text/plain
- text/richtext
- text/sgml
- text/xmcd
- text/xml
- video/\*
- video/-flc
- video/mpeg
- video/quicktime
- video/sgi
- video/x-avi

- video/x-fli
- video/x-mng
- video/x-msvideo

## **Examples**

The following example configures an HTTP class map based on the content type of HTTP traffic:

class-map type inspect http http-class
match req-resp header content-type unknown

| Command                                 | Description                                                                                  |
|-----------------------------------------|----------------------------------------------------------------------------------------------|
| class-map type inspect http             | Creates a class map for HTTP.                                                                |
| content-type-verification               | Permits or denies HTTP traffic through the firewall on the basis of content message type.    |
| content-type-verification-match-req-rsp | Verifies the content type of the HTTP response against the accept field of the HTTP request. |

# match req-resp header transfer-encoding

To permit or deny HTTP traffic according to the specified transfer encoding of the message, use the **match req-resp header transfer-encoding**command in class-map configuration mode. To remove this match criterion, use the **no** form of this command.

match req-resp header transfer-encoding {chunked | compress | deflate | gzip | identity | all} no match req-resp header transfer-encoding {chunked | compress | deflate | gzip | identity | all}

#### **Syntax Description**

| chunked  | Encoding format (specified in RFC 2616, Hypertext Transfer ProtocolHTTP/1) in which the body of the message is transferred in a series of chunks; each chunk contains its own size indicator.                            |  |
|----------|----------------------------------------------------------------------------------------------------|--|
| compress | Encoding format produced by the UNIX compress utility.                                                                                                    |  |
| deflate  | ZLIB format defined in RFC 1950, ZLIB Compressed Data Format Specification Version 3.3, combined with the deflate compression mechanism described in RFC 1951, DEFLATE Compressed Data Format Specification Version 1.3. |  |
| gzip     | Encoding format produced by the gzip (GNU zip) program.                                                                                                    |  |
| identity | Default encoding, which indicates that no encoding has been performed.                                                                                                    |  |
| all      | All of the transfer encoding types.                                                                                                    |  |

#### **Command Default**

None

## **Command Modes**

Class-map configuration

## **Command History**

| Release  | Modification                 |
|----------|------------------------------|
| 12.4(6)T | This command was introduced. |

#### **Usage Guidelines**

You can use this command when you are configuring an HTTP firewall policy map, after entering the **class-map type inspect http** command.

## **Examples**

The following example permits or denies HTTP traffic according to the encoding format produced by the UNIX compress utility:

class-map type inspect http http-class
 match req-resp header transfer-encoding compress

| Command                     | Description                   |
|-----------------------------|-------------------------------|
| class-map type inspect http | Creates a class map for HTTP. |

| Command                | Description                                                                                 |
|------------------------|---------------------------------------------------------------------------------------------|
| transfer-encoding type | Permits or denies HTTP traffic according to the specified transfer-encoding of the message. |

# match req-resp protocol-violation

To allow HTTP messages to pass through the firewall or to reset the TCP connection when HTTP noncompliant traffic is detected, use the **match req-resp protocol-violation**command in class-map configuration mode. To disable configured settings, use the **no** form of this command.

match req-resp protocol-violation no match req-resp protocol-violation

**Syntax Description** 

This command has no arguments or keywords.

**Command Default** 

All traffic is allowed through the firewall.

**Command Modes** 

Class-map configuration

**Command History** 

| Release  | Modification                 |
|----------|------------------------------|
| 12.4(6)T | This command was introduced. |

## **Usage Guidelines**

You can use this command when you are configuring an HTTP firewall policy map, after entering the **class-map type inspect http** command.

The **match req-resp protocol-violation**command allows HTTP messages to pass through the firewall, If desired, in the policy map you can reset the TCP connection when HTTP noncompliant traffic is detected.

## **Examples**

The following example allows HTTP messages to pass through the firewall:

class-map type inspect http http-class match req-resp protocol-violation  $\label{eq:class} % \begin{center} \begin{center} \$ 

| Command                     | Description                   |
|-----------------------------|-------------------------------|
| class-map type inspect http | Creates a class map for HTTP. |

# match request

To configure a Session Initiation Protocol (SIP) class map to use the request methods as a match criterion for permitting or denying SIP traffic, use the **match request** command in class-map configuration mode. To remove request based match criterion from a class map, use the **no** form of this command.

match request {method method-name | header field regex regex-parameter-map} no match request {method method-name | header field regex regex-parameter-map}

## **Syntax Description**

| method              | Identifies the SIP request method.                                                                                                    |  |
|---------------------|----------------------------------------------------------------------------------------------------|--|
| method-name         | Name of the method (for example, <b>ack</b> ) used as a matching criterion. See the "Usage Guidelines" for a list of methods supported by most routers.                                                                                                    |  |
| header              | Identifies the SIP header field.                                                                                                    |  |
| field               | Name of the request header field. The following are valid request header fields: accept, accept-encoding, accept-language, alert-info, allow, authorization, contact, content-disposition, content-encoding, content-language, content-length, content-type, from, in-reply-to, max-forwards, priority, proxy-authorization, proxy-require, record-route, route, subject, supported, to, user-agent, via, warning. |  |
| regex               | Indicates that a regular expression will follow.                                                                                                    |  |
| regex-parameter-map | Configures a parameter map of type <b>regex</b> .                                                                                                    |  |

### **Command Default**

No match criterion is configured.

#### **Command Modes**

Class-map configuration (config-cmap)

## **Command History**

| Release    | Modification                                                  |
|------------|---------------------------------------------------------------|
| 12.4(15)XZ | This command was introduced.                                  |
| 12.4(20)T  | This command was integrated into Cisco IOS Release 12.4(20)T. |

## **Usage Guidelines**

Use this command when configuring an SIP firewall class map, after entering the **class-map type inspect**command.

### **Supported Methods**

The table below lists the request methods supported by most routers. For a complete list of supported methods, see the online help for the **match request** command on the router that you are using.

#### **Table 1: Supported Methods**

| Method Name | Description                                                   |
|-------------|---------------------------------------------------------------|
| ack         | Acknowledges that the previous message is valid and accepted. |

| Method Name | Description                                                                                                    |  |
|-------------|----------------------------------------------------------------------------------------------------|--|
| bye         | Signifies intent to terminate a call.                                                                                                    |  |
| cancel      | Terminates any pending request.                                                                                                    |  |
| info        | Communicates midsession signaling information along the signaling path for a call.                                                                          |  |
| invite      | Sets up a call.                                                                                                    |  |
| message     | Sends an instant message.                                                                                                    |  |
| notify      | Informs subscribers of state changes.                                                                                                    |  |
| options     | Allows a user-agent (UA) to query another UA or a proxy server about its capabilities.                                                                      |  |
| prack       | Provides reliable transfer of provisional response messages.                                                                                                |  |
| refer       | Indicates that the recipient should contact a third party using the contact information provided in the request.                                            |  |
| register    | Includes a contact address to which SIP requests for the address-of-record should be forwarded.                                                             |  |
| subscribe   | Requests state subscription. It is a dialog creating method.                                                                                                |  |
| update      | Allows a client to update the parameters of a session (for example, the set of media streams and their codecs), but has no impact on the state of a dialog. |  |

## **Examples**

The following example shows how to specify the request method **subscribe** as a match criterion.

Router(config)# class-map type inspect sip sip-class
Router(config-cmap)# match request method subscribe

| Command                    | Description                  |
|----------------------------|------------------------------|
| class-map type inspect sip | Creates a class map for SIP. |

# match request length

To configure an HTTP firewall policy to use the uniform resource identifier (URI) or argument length in the request message as a match criterion for permitting or denying HTTP traffic, use the **match request length** command in class-map configuration mode. To remove this match criterion, use the **no** form of this command.

match request {uri | arg} length gt bytes no match request {uri | arg} length gt bytes

## **Syntax Description**

| uri   arg   Firewall will search the URI or argument length of the request message as the match cr |                                                                                                    |
|----------------------------------------------------------------------------------------------------|----------------------------------------------------------------------------------------------------|
| gt bytes                                                                                           | Permits HTTP traffic if the URL in the request message contains more than the specified number of bytes. |

#### **Command Default**

URI or argument lengths are not considered when permitting or denying HTTP traffic.

#### **Command Modes**

Class-map configuration

#### **Command History**

| Release  | Modification                      |
|----------|-----------------------------------|
| 12.4(6)T | This command was introduced.      |
| 12.4(9)T | The <b>arg</b> keyword was added. |

#### **Usage Guidelines**

Use the **match request length** command to verify the length of the URI or argument that is being sent in a request message and apply the configured action when the length exceeds the configured threshold.

If a match is found, possible actions that can be specified within the policy are as follows: allow, reset, or log. (The log action triggers a syslog message when a match is found.)

## **Examples**

The following example shows how to configure an HTTP application firewall policy to raise an alarm whenever the URI length of a request message exceeds 3076 bytes:

```
class-map type inspect http uri_len_cm
  match request uri length gt 3076
policy-map type inspect http uri_len_pm
  class type inspect http uri_len_cm
```

#### log

The following example shows how to configure an HTTP application firewall policy to raise an alarm whenever the argument length of a request message exceeds 512 bytes.

```
class-map type inspect http arg_len_cm
match request arg length gt 512
policy-map type inspect http arg_len_pm
  class type inspect http arg_len_cm
  log
```

# match request method

To configure an HTTP class map to use the request methods or the extension methods as a match criterion for permitting or denying HTTP traffic, use the **match request method** command in class-map configuration mode. To remove this match criterion, use the **no** form of this command.

 $\label{local_properties} \begin{tabular}{ll} match & request & method & \{connect \mid copy \mid delete \mid edit \mid get \mid getattribute \mid getattribute names \mid getproperties \mid head \mid index \mid lock \mid mkdir \mid move \mid options \mid post \mid put \mid revadd \mid revlabel \mid revlog \mid revnum \mid save \mid setattribute \mid startrev \mid stoprev \mid trace \mid unedit \mid unlock \} \\ no & match & request & method & \{connect \mid copy \mid delete \mid edit \mid get \mid getattribute \mid getattribute names \mid getproperties \mid head \mid index \mid lock \mid mkdir \mid move \mid options \mid post \mid put \mid revadd \mid revlabel \mid revlog \mid revnum \mid save \mid setattribute \mid startrev \mid stoprev \mid trace \mid unedit \mid unlock \}$ 

#### **Syntax Description**

| connect           | Connect method.                     |
|-------------------|-------------------------------------|
| сору              | Copy extension method.              |
| delete            | Delete method.                      |
| edit              | Edit extension method.              |
| get               | Get method.                         |
| getattribute      | Getattribute extension method.      |
| getattributenames | Getattributenames extension method. |
| getproperties     | Getproperties method.               |
| head              | Head method.                        |
| index             | Index extension method.             |
| lock              | Lock extension method.              |
| mkdir             | Mkdir extension method.             |
| move              | Move extension method.              |
| options           | Options method.                     |
| post              | Post method.                        |
| put               | Put method.                         |
| revadd            | Revadd extension method.            |
| revlabel          | Revlabel extension method.          |
| revlog            | Revlog extension method.            |
| revnum            | Revnum extension method.            |

| save         | Save extension method.         |
|--------------|--------------------------------|
| setattribute | Setattribute extension method. |
| startrev     | Startrev extension method.     |
| stoprev      | Stoprev extension method.      |
| trace        | Trace method.                  |
| unedit       | Unedit extension method.       |
| unlock       | Unlock extension method.       |

### **Command Default**

None

## **Command Modes**

Class-map configuration

## **Command History**

| Release  | Modification                 |
|----------|------------------------------|
| 12.4(6)T | This command was introduced. |

## **Usage Guidelines**

You can use this command when you are configuring an HTTP firewall class map, after entering the **class-map type inspect http** command.

# **Examples**

The following example specifies that the match criteria is connect:

class-map type inspect http http-class
match request method connect

| Command                     | Description                   |
|-----------------------------|-------------------------------|
| class-map type inspect http | Creates a class map for HTTP. |

# match request not regex

To negate a match result in a HTTP firewall policy, use the **match request not regex**command in class-map configuration mode. To reset the match criterion, use the **no** form of this command.

match request not uri regex parameter-map-name no match request not uri regex parameter-map-name

## **Syntax Description**

| uri                | Firewall policy will search the URI or argument as the match criterion.          |
|--------------------|----------------------------------------------------------------------------------|
| parameter-map-name | HTTP-based parameter map as specified via the <b>parameter-map type</b> command. |

#### **Command Default**

Match negation is not enabled.

#### **Command Modes**

Class-map configuration (config-cmap)#

#### **Command History**

| Release  | Modification                 |
|----------|------------------------------|
| 15.1(1)T | This command was introduced. |

### **Usage Guidelines**

Use the **match request not uri regex**command to negate a match result.

### **Examples**

The following example shows how to negate a match result and the output of the configuration in the running configuration.

```
Router(config-cmap) #match not request uri regex pmap
Router(config-cmap) #match request method post
Router(config) #policy-map type inspect http httppmap
Route(config-pmap) # class type inspect http cmap
Router(config-pmap-c) reset
Router(config-pmap-c)log
```

In the following configuration, if the HTTP POST request does not match the URL regular expression, It will be classified under class 'httpcmap' and firewall will RESET the connection as it has RESET configured for this class.

```
parameter-map type regex pmap
  pattern .*Publications/OrderHardcopies/tabid/123/Default.aspx
class-map type inspect http match-all httpcmap
  match not request uri regex pmap
  match request method post

policy-map type inspect http pmap
  class type inspect http httpcmap
  reset
  log
  class class-default
```

| Command                 | Description                                                    |
|-------------------------|----------------------------------------------------------------|
| parameter-map type      | Defines a parameter map.                                       |
| class-map type inspect  | Defines an inspect type class map.                             |
| match request regex     | Defines a HTTP firewall policy to permit or deny HTTP traffic. |
| policy-map type inspect | Defines an inspect type policy map.                            |

# match request port-misuse

To identify applications misusing HTTP port, use the **match request port-misuse** command in class-map configuration mode. To remove this inspection parameter, use the **no** form of this command.

match request port-misuse  $\{im \mid p2p \mid tunneling \mid any\}$ no match request port-misuse  $\{im \mid p2p \mid tunneling \mid any\}$ 

### **Syntax Description**

| im        | Instant messaging protocol applications subject to inspection.   |
|-----------|------------------------------------------------------------------|
| p2p       | Peer-to-peer protocol applications subject to inspection.        |
| tunneling | Tunneling applications subject to inspection: HTTPPort/HTTPHost. |
| any       | Any type of misuse (im, p2p, and tunneling).                     |

#### **Command Default**

Applications that are misusing the HTTP port cannot be identified.

#### **Command Modes**

Class-map configuration

### **Command History**

| Release  | Modification                 |
|----------|------------------------------|
| 12.4(6)T | This command was introduced. |

## **Usage Guidelines**

You can use this command only after entering the class-map type inspect http command.

# **Examples**

The following example identifies all types of misuse of the HTTP port:

class-map type inspect http http-class match request port-misuse any  $% \left( 1\right) =\left( 1\right) \left( 1\right) +\left( 1\right) \left( 1\right) \left( 1\right) +\left( 1\right) \left( 1\right) \left($ 

| Command                     | Description                                                                                                    |
|-----------------------------|----------------------------------------------------------------------------------------------------|
| class-map type inspect http | Creates a class map for HTTP.                                                                                   |
| port-misuse                 | Permits or denies HTTP traffic through the firewall on the basis of specified applications in the HTTP message. |

# match request regex

To configure an HTTP firewall policy to permit or deny HTTP traffic on the basis of request messages whose uniform resource identifier (URI) or arguments (parameters) match a defined regular expression, use the **match request regex** command in class-map configuration mode. To remove this match criterion, use the **no** form of this command.

match request {uri | arg} regex parameter-map-name no match request {uri | arg} regex parameter-map-name

#### **Syntax Description**

| uri   arg         | Firewall policy will search the URI or argument as the match criterion.          |
|-------------------|----------------------------------------------------------------------------------|
| parameter-map-nam | HTTP-based parameter map as specified via the <b>parameter-map type</b> command. |

#### **Command Default**

URI or parameter matching is not enabled.

#### **Command Modes**

Class-map configuration (config-cmap)#

#### **Command History**

|   | Release  | Modification                      |
|---|----------|-----------------------------------|
|   | 12.4(9)T | This command was introduced.      |
| ĺ | 15.1(1)T | The <b>not</b> keyword was added. |

#### **Usage Guidelines**

Use the **match request uri regex**command to block custom URLs and queries; use the **match request arg regex** command to block all messages whose parameters match the configured regular inspection.

If a match is found, possible actions that can be specified within the policy are as follows: allow, reset, or log. (The log action triggers a syslog message when a match is found.)

## **Examples**

The following example shows how to configure an HTTP application firewall policy to block any request whose URI matches any of the following regular expressions: ".\*cmd.exe," ".\*money," ".\*gambling".

```
parameter-map type regex uri_regex_cm
pattern ".*cmd.exe"
pattern ".*money"
pattern ".*gambling"
class-map type inspect http uri_check_cm
match request uri regex uri_regex_cm
policy-map type inspect http uri_check_pm
class type inspect http uri_check_cm
```

The following example shows how to configure an HTTP application firewall policy to block any request whose arguments match the ".\*codered" or the ".\*attack" regular expressions:

```
parameter-map type regex arg_regex_cm
pattern ".*codered"
pattern ".*attack"
```

class-map type inspect http arg\_check\_cm
 match request arg regex arg\_regex\_cm
policy-map type inspect http arg\_check\_pm
 class type inspect http arg\_check\_cm
 reset

| Command                 | Description                         |
|-------------------------|-------------------------------------|
| parameter-map type      | Defines a parameter map.            |
| class-map type inspect  | Defines an inspect type class map.  |
| policy-map type inspect | Defines an inspect type policy map. |

# match response

To configure a Session Initiation Protocol (SIP) class map to use a response method as the match criterion for permitting or denying SIP traffic, use the **match response** command in class-map configuration mode. To remove the response based match criterion from a class map, use the **no** form of this command.

match response {header field | status} regex regex-parameter-map no match response {header field | status} regex regex-parameter-map

### **Syntax Description**

| header              | (Optional) Identifies the SIP header field.                                                                                                    |
|---------------------|----------------------------------------------------------------------------------------------------|
| field               | Name of the request header field. The following are valid request header fields: accept, accept-encoding, accept-language, alert-info, allow, authentication-info, contact, content-disposition, content-encoding, content-language, content-length, content-type, error-info, from, proxy-authenticate, record-route, retry-after, server, supported, to, user-agent, via, www-authenticate. |
| status              | (Optional) Identifies status line in response.                                                                                                    |
| regex               | Indicates that a regular expression will follow.                                                                                                    |
| regex-parameter-map | Name of parameter-map.                                                                                                    |

#### **Command Default**

No match criterion is configured.

### **Command Modes**

Class-map configuration (config-cmap)

### **Command History**

| Release    | Modification                                                  |
|------------|---------------------------------------------------------------|
| 12.4(15)XZ | This command was introduced.                                  |
| 12.4(20)T  | This command was integrated into Cisco IOS Release 12.4(20)T. |

### **Usage Guidelines**

Use this command when configuring an SIP firewall class map, after entering the **class-map type inspect**command.

### **Examples**

The following example shows how to specify the response method as a match criterion.

Router(config) # class-map type inspect sip sip-class
Router(config-cmap) # match response status regex allowed-im-users

| Command                    | Description                  |
|----------------------------|------------------------------|
| class-map type inspect sip | Creates a class map for SIP. |

# match response body java-applet

To identify Java applets in an HTTP connection., use the **match response body java-applet** command in class-map configuration mode. To remove this inspection rule, use the **no** form of this command.

match response body java-applet no match response body java-applet

**Syntax Description** 

This command has no arguments or keywords.

**Command Default** 

None

**Command Modes** 

Class-map configuration

**Command History** 

| Release  | Modification                 |
|----------|------------------------------|
| 12.4(6)T | This command was introduced. |

**Usage Guidelines** 

You can use this command when you are configuring an HTTP firewall policy map, after entering the **class-map type inspect http** command.

**Examples** 

The following example identifies Java applets in an HTTP connection:

class-map type inspect http http-class
match response body java-applet

| Command                             | Description                                                                                               |
|-------------------------------------|----------------------------------------------------------------------------------------------------|
| class-map type inspect http         | Creates a class map for HTTP.                                                                             |
| ip inspect name test http java-list | For Java applet blocking, specifies the numbered standard access list to use to determine friendly sites. |

# match response status-line regex

To specify a list of regular expressions that are to be matched against the status line of a response message, use the **match response status-line regex** command in class-map configuration mode. To remove this match criterion, use the **no** form of this command.

match response status-line regex parameter-map-name no match response status-line regex parameter-map-name

## **Syntax Description**

| parameter-map-na | me Name of parameter map. |
|------------------|---------------------------|
|------------------|---------------------------|

#### **Command Default**

The status line of response messages is not considered when permitting or denying HTTP traffic.

#### **Command Modes**

Class-map configuration

#### **Command History**

| Release  | Modification                 |
|----------|------------------------------|
| 12.4(9)T | This command was introduced. |

#### **Usage Guidelines**

If a match is found, possible actions that can be specified within the policy are as follows: allow, reset, or log. (The log action triggers a syslog message when a match is found.)

#### **Examples**

The following example shows how to configure an HTTP firewall policy to log an alarm whenever an attempt is made to access a forbidden page. (A forbidden page usually contains a 403 status-code and the status line looks like "HTTP/1.0 403 page forbidden\r\n".)

```
parameter-map type regex status_line_regex
pattern "[Hh][Tt][Tt][Pp][/][0-9][.][0-9][ \t]+403"
class-map type inspect http status_line_cm
match response status-line regex status_line_regex
policy-map type inspect http status_line_pm
    class type inspect http status_line_cm
log
```

# match search-file-name

To use filenames within a search request as the match criterion, use the **match search-file-name**command in class-map configuration mode. To remove this match criterion from the configuration file, use the **no** form of this command.

match search-file-name [regular-expression] no match search-file-name [regular-expression]

#### **Syntax Description**

| (Optional) The regular expression used to identify specific filenames within a search request. For example, entering ".exe" as the regular expression would classify the |
|----------------------------------------------------------------------------------------------------|
| filenames containing the string ".exe" as matches for the traffic policy.  If this argument is not issued, all filenames are classified, as appropriate.                 |

#### **Command Default**

None

#### **Command Modes**

Class-map configuration

#### **Command History**

| Release  | Modification                 |
|----------|------------------------------|
| 12.4(9)T | This command was introduced. |

### **Usage Guidelines**

Use the **match search-file-name**command to configure the Cisco IOS Firewall to block filenames within a search request for clients using the eDonkey peer-to-peer (P2P) protocol.

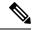

Note

This command is available only for the eDonkey P2P protocol.

### **Examples**

The following example shows how to configure a Cisco IOS Firewall to block filename searches for "exe" and permit file transfers within the eDonkey protocol:

```
! Select eDonkey protocol requiring L7 policies class-map type inspect match-any my-restricted-p2p match protocol edonkey signature !
! Configure Edonkey to look for "*.exe" in searches class-map type inspect edonkey my-edonkey-exe match search-file-name "*.exe" !
! Configure Edonkey to look for file-transfers class-map type inspect edonkey my-edonkey-file-tx match file-transfer *
! Configure P2P Layer 7 policy map policy-map type inspect p2p my-p2p-policy ! class type inspect edonkey my-edonkey-exe reset class type inspect edonkey my-edonkey-file-tx
```

allow log !

| Command                | Description                                                                               |
|------------------------|-------------------------------------------------------------------------------------------|
| class-map type inspect | Creates a Layer 3 and Layer 4 or a Layer 7 (application-specific) inspect type class map. |

# match security-group

To configure the match criteria for a class map on the basis of a source or destination Security Group Tag (SGT) number, use the **match security-group** command in class-map configuration mode. To remove source or destination SGT match criteria from a class map, use the **no** form of this command.

match security-group {source sgt-number | destination sgt-number} no match security-group {source sgt-number | destination sgt-number}

### **Syntax Description**

| source      | Specifies the source SGT used as the match criteria against which packets are checked to determine if they belong to this class.      |
|-------------|----------------------------------------------------------------------------------------------------|
| destination | Specifies the destination SGT used as the match criteria against which packets are checked to determine if they belong to this class. |
| sgt-number  | Number used to define the source or destination SGT.                                                                                  |

#### **Command Default**

No match criteria are configured.

#### **Command Modes**

Class-map configuration (config-cmap)

#### **Command History**

| Release  | Modification                 |
|----------|------------------------------|
| 15.2(2)T | This command was introduced. |

#### **Usage Guidelines**

When packets are matched to a source or destination SGT, a traffic rate is generated for these packets. In a zone-based firewall policy, only the first packet that creates a session matches the policy. Subsequent packets in this flow do not match the filters in the configured policy, but instead match the session directly. The statistics related to subsequent packets are shown as part of the inspect action.

To use the **match security-group** command, you must first enter the **class-map type inspect** command to specify the name of the class whose match criteria you want to establish.

## **Examples**

The following example specifies a class map named cmap-3 and configures the source and destination SGT numbers to be used as the match criterion for that class in order to configure a class map for classifying a Security Group Access (SGA) zone-based policy firewall network traffic.

```
Router(config)# class-map type inspect match-all cmap-3
Router(config-cmap)# match security-group source tag 100
Router(config-cmap)# match security-group destination tag 200
Router(config-cmap)# exit
Router# show policy-map type inspect zone-pair session
```

| Command                | Description                                                               |
|------------------------|---------------------------------------------------------------------------|
| class-map inspect type | Creates a class map to be used for matching packets to a specified class. |

| Command                                        | Description                                                                                                    |
|------------------------------------------------|----------------------------------------------------------------------------------------------------|
| class type inspect                             | Creates a Layer 3 or Layer 4 inspect type policy map.                                                                                |
| inspect                                        | Enables packet inspection.                                                                                                    |
| policy-map type inspect                        | Creates a Layer 3 or Layer 4 inspect type policy map.                                                                                |
| service-policy type inspect                    | Attaches a firewall policy map to the destination zone pair.                                                                         |
| show policy-map type inspect zone-pair session | Displays the Cisco IOS stateful packet inspection sessions created because of the policy-map application on the specified zone pair. |
| zone-pair security                             | Creates a zone pair.                                                                                                    |

# match sender address regex

To specify spam e-mail from suspected domains and user accounts to be restricted, use the **match sender address regex**command in class-map configuration mode. To disable this inspection parameter, use the **no** form of this command.

match sender address regex parameter-map-name

no match sender address regex parameter-map-name

### **Syntax Description**

| parameter-map-name | Specifies the parameter-map name class, which is the name of a specific traffic pattern. |
|--------------------|------------------------------------------------------------------------------------------|
|                    | This pattern is a Cisco IOS regular expression (regex) pattern for a class-map.          |

#### **Command Default**

The parameter-map name class is not defined.

#### **Command Modes**

Class-map configuration

#### **Command History**

| Release                   | Modification                                                |
|---------------------------|-------------------------------------------------------------|
| 12.4(20)T                 | This command was introduced.                                |
| Cisco IOS XE Release 3.2S | This command was integrated into Cisco IOS XE Release 3.2S. |

#### **Usage Guidelines**

The **match sender address regex** command helps to match the parameter-map name of a specific traffic pattern that specifies a sender domain or e-mail address in the SMTP traffic. The specified pattern is scanned in the parameter for the SMTP **MAIL FROM:** command.

#### **Examples**

The following example shows how to configure an SMTP application firewall policy to restrict an e-mail sender from a suspected domain:

```
parameter-map type regex bad-guys
pattern "*deals\.com"
pattern *crazyperson*@hotmail\.com
class-map type inspect smtp match-any c1
match sender address regex bad-guys
policy-map type inspect smtp p1
class type inspect smtp c1
log
reset
```

| Command                     | Description                                                                                                    |
|-----------------------------|----------------------------------------------------------------------------------------------------|
| class-map type inspect smtp | Creates a class map for the SMTP protocol so that the match criteria is set to match criteria for this class map. |
| parameter-map type regex    | Enters the parameter-map name of a specific traffic pattern.                                                      |

| Command | Description                                                                                                    |
|---------|----------------------------------------------------------------------------------------------------|
| pattern | Cisco IOS regular expression (regex) pattern that matches the traffic pattern for the e-mail sender or user accounts from suspected domains that are causing the spam e-mail. |

# match server-domain urlf-glob

To configure the match criteria for a local URL filtering class map on the basis of server domain name, use the **match server-domain urlf-glob** command in class-map configuration mode. To remove the domain name match criteria from a URL filtering class map, use the **no** form of this command.

match server-domain urlf-glob parameter-map-name no match server-domain urlf-glob parameter-map-name

#### **Syntax Description**

| parameter-map-name | Name of the parameter map. |
|--------------------|----------------------------|
|--------------------|----------------------------|

#### **Command Default**

No match criteria are configured.

#### **Command Modes**

Class-map configuration (config-cmap)

#### **Command History**

| Release    | Modification                                                  |
|------------|---------------------------------------------------------------|
| 12.4(15)XZ | This command was introduced.                                  |
| 12.4(20)T  | This command was integrated into Cisco IOS Release 12.4(20)T. |

#### **Usage Guidelines**

The **match server-domain urlf-glob**command specifies the server domain matches for local URL filtering. Typically, you use this command in two class maps: one to specify trusted domains and one to specify untrusted domains. You must configure the **urlf-glob** keyword with the **parameter-map type urlf-glob** commandand create the local filtering class with the **class-map type urlfilter** command before using this command, otherwise you will receive an error message.

#### **Examples**

The following example shows the configuration for trusted domains and untrusted domains:

```
parameter-map type urlf-glob trusted-domain-param pattern www.example.com pattern *.example1.com class-map type urlfilter match-any trusted-domain-class match server-domain urlf-glob trusted-domain-param parameter-map type urlf-glob untrusted-domain-param pattern www.example3.com pattern www.example4.com class-map type urlfilter match-any untrusted-domain-class match server-domain urlf-glob untrusted-domain-param
```

| Command                     | Description                                                                                  |
|-----------------------------|----------------------------------------------------------------------------------------------|
| class-map type urlfilter    | Creates a class map to be used for matching packets to which a URL filtering policy applies. |
| match url-keyword urlf-glob | Specifies the match criteria for a local URL keyword filter.                                 |

| Command | Description                                                                                                    |
|---------|----------------------------------------------------------------------------------------------------|
|         | Specifies the per-policy parameters for local URL filtering of trusted domains, untrusted domains, and URL keywords. |

# match server-response any

To configure the match criterion for a SmartFilter (N2H2) or Websense URL filtering class map, use the **match server-response any** command in class-map configuration mode. To remove the match criterion, use the **no** form of this command.

match server-response any no match server-response any

#### **Syntax Description**

This command has no arguments or keywords.

#### **Command Default**

No match criterion is configured.

#### **Command Modes**

Class-map configuration (config-cmap)

## **Command History**

| Release    | Modification                                                  |
|------------|---------------------------------------------------------------|
| 12.4(15)XZ | This command was introduced.                                  |
| 12.4(20)T  | This command was integrated into Cisco IOS Release 12.4(20)T. |

#### **Usage Guidelines**

Use the **match server-response any**command to specify that any response from the SmartFilter or Websense server results in a match. Use this command after you have created a class map with the **class-map type urlfilter n2h2** or the **class-map type urlfilter websense** command:

#### **Examples**

The following example shows the configuration for a SmartFilter class:

class-map type urlfilter n2h2 match-any smartfilter-class match server-response any

The following example shows the configuration for a Websense class:

class-map type urlfilter websense match-any websense-class
match server-response any

| Command                  | Description                                                  |
|--------------------------|--------------------------------------------------------------|
| class-map type urlfilter | Creates a class map to which a URL filtering policy applies. |

# match service

To specify a match criterion for any supported Instant Messenger (IM) protocol, use the **match service** command in class-map configuration mode. To remove the match criterion from the configuration file, use the **no** form of this command.

match service {any | text-chat}
no match service {any | text-chat}

### **Syntax Description**

| any       | Matches any type of service within the given IM protocol with the exception of text chat messages. |
|-----------|----------------------------------------------------------------------------------------------------|
| text-chat | Matches packets for text chat messages.                                                            |

### **Command Default**

None

### **Command Modes**

Class-map configuration (config-cmap)

#### **Command History**

| Release   | Modification                                                               |
|-----------|----------------------------------------------------------------------------|
| 12.4(9)T  | This command was introduced.                                               |
| 12.4(20)T | Support for I Seek You (ICQ) and Windows Messenger IM Protocols was added. |

## **Usage Guidelines**

Use the **match service** command to configure the Cisco IOS Firewall to create a match criterion on the basis of text chat messages or for any available service within a given IM protocol.

Before you can use the **match service** command, you must issue the **class-map type inspect** command and specify one of the following IM protocols: AOL, ICQ, MSN Messenger, Yahoo Messenger, and Windows Messenger.

## **Examples**

The following example shows how to configure an AOL IM policy that permits text chat and blocks any MSN IM service:

```
class-map type inspect aol match-any 17cmap-service-text-chat match service text-chat !
class-map type inspect msnmsgr match-any 17cmap-service-any match service any !
Allow text-chat, reset if any other service, alarm for both policy-map type inspect im 17pmap class type inspect aol 17cmap-service-text-chat allow log !
class type inspect msnmsgr 17cmap-service-any reset log
```

| Command                | Description                                                                               |
|------------------------|-------------------------------------------------------------------------------------------|
| class-map type inspect | Creates a Layer 3 and Layer 4 or a Layer 7 (application-specific) inspect type class map. |

# match start

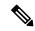

Note

Effective with Cisco IOS Release 15.2(4)M, the match start command is not available in Cisco IOS software.

To configure the match criteria for a class map on the basis of the datagram header (Layer 2) or the network header (Layer 3), use the **match start** command in class-map configuration mode. To remove the specified match criteria, use the **no** form of this command.

 $\begin{array}{lll} \textbf{match} & \textbf{start} & \textbf{\{12-start} & \textbf{13-start}\} & \textbf{offset} & \textit{number} & \textbf{size} & \textit{number} & \textbf{\{eq} & \textbf{neq} & \textbf{gt} & \textbf{|} & \textbf{t} & \textbf{|} & \textbf{range} & \textbf{|} & \textbf{regex} \\ \textbf{string}\} & \textbf{\{value} & [value2][string]\} \\ \end{array}$ 

no match start {12-start | 13-start} offset number size number {eq | neq | gt | lt | range range | regex string} {value [value2][string]}

## **Syntax Description**

| 12-start      | Match criterion starts from the datagram header.                                 |
|---------------|----------------------------------------------------------------------------------|
| 13-start      | Match criterion starts from the network header.                                  |
| offset number | Match criterion can be made according to any aribitrary offset.                  |
| size number   | Number of bytes in which to match.                                               |
| eq            | Match criteria is met if the packet is equal to the specified value or mask.     |
| neq           | Match criteria is met if the packet is not equal to the specified value or mask. |
| mask          | (Optional) Can be used when the <b>eq</b> or the <b>neq</b> keywords are issued. |
| gt            | Match criteria is met if the packet is greater than the specified value.         |
| lt            | Match criteria is met if the packet is less than the specified value.            |
| range range   | Match critera is based upon a lower and upper boundary protocol field range.     |
| regex string  | Match critera is based upon a string that is to be matched.                      |
| value         | Value for which the packet must be in accordance with.                           |

### **Command Default**

No match criteria are configured.

## **Command Modes**

Class-map configuration

### **Command History**

| Release    | Modification                                                                                                    |
|------------|----------------------------------------------------------------------------------------------------|
| 12.4(4)T   | This command was introduced.                                                                                                    |
| 12.2(18)ZY | This command was integrated into Cisco IOS Release 12.2(18)ZY on the Catalyst 6500 series of switches equipped with the Programmable Intelligent Services Accelerator (PISA). |

| Release             | Modification                                               |
|---------------------|------------------------------------------------------------|
| Cisco IOS XE<br>2.2 | This command was integrated into Cisco IOS XE Release 2.2. |

#### **Usage Guidelines**

To the match criteria that is to be used for flexible packet matching, you must first enter the class-map command to specify the name of the class whose match criteria you want to establish. Thereafter, you can enter one of the following commands:

- match field (which configures the match criteria for a class map on the basis of the fields defined in the protocol header description files [PHDFs])
- match start (which can be used if a PHDF is not loaded onto the router)

#### **Examples**

The following example shows how to configure FPM for blaster packets. The class map contains the following match criteria: TCP port 135, 4444 or UDP port 69; and pattern 0x0030 at 3 bytes from start of IP header.

```
load protocol disk2:ip.phdf
load protocol disk2:tcp.phdf
load protocol disk2:udp.phdf
class-map type stack match-all ip-tcp
match field ip protocol eq 0x6 next tcp
class-map type stack match-all ip-udp
match field ip protocol eq 0x11 next udp
class-map type access-control match-all blaster1
match field tcp dest-port eq 135
match start 13-start offset 3 size 2 eq 0x0030
class-map type access-control match-all blaster2
match field tcp dest-port eq 4444
match start 13-start offset 3 size 2 eg 0x0030
class-map type access-control match-all blaster3
match field udp dest-port eq 69
match start 13-start offset 3 size 2 eq 0x0030
policy-map type access-control fpm-tcp-policy
 class blaster1
drop
class blaster2
policy-map type access-control fpm-udp-policy
 class blaster3
drop
policy-map type access-control fpm-policy
 class ip-tcp
service-policy fpm-tcp-policy
class ip-udp
service-policy fpm-udp-policy
interface gigabitEthernet 0/1
 service-policy type access-control input fpm-policy
```

| Command       | Description                                                               |
|---------------|---------------------------------------------------------------------------|
| class-map     | Creates a class map to be used for matching packets to a specified class. |
| load protocol | Loads a PHDF onto a router.                                               |

| Command     | Description                                                                                    |  |
|-------------|------------------------------------------------------------------------------------------------|--|
| match field | Configures the match criteria for a class map on the basis of the fields defined in the PHDFs. |  |

# match text-chat

To use text chat messages as the match criterion, use the **match text-chat** command in class-map configuration mode. To remove the match criterion from the configuration file, use the **no** form of this command.

match text-chat [regular-expression] no match text-chat [regular-expression]

### **Syntax Description**

| regular-expression | (Optional) The regular expression used to identify specific eDonkey text chat messages. For example, entering ".exe" as the regular expression would classify the eDonkey text chat messages containing the string ".exe" as matches for the traffic policy. |
|--------------------|----------------------------------------------------------------------------------------------------|
|                    | To specify that all eDonkey text chat messages be identified by the traffic class, use an asterisk (*) as the regular expression.                                                                                                    |

#### **Command Default**

None

#### **Command Modes**

Class-map configuration

## **Command History**

| Release  | Modification                 |
|----------|------------------------------|
| 12.4(9)T | This command was introduced. |

### **Usage Guidelines**

Use the **match text-chat**command to configure the Cisco IOS firewall to block text chat messages between clients using the eDonkey peer-to-peer (P2P) application.

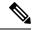

Note

This command is available only for the eDonkey P2P protocol.

## **Examples**

The following example shows how to configure all text chat messages to be classified into the "my-edonkey-exe" class map:

class-map type inspect edonkey match-any my-edonkey-exe
match text-chat

| Command                | Description                                                                               |
|------------------------|-------------------------------------------------------------------------------------------|
| class-map type inspect | Creates a Layer 3 and Layer 4 or a Layer 7 (application-specific) inspect type class map. |

# match (fqdn acl)

To specify the URL to be associated with the URL profile that configures the SDP registrar to run HTTPS, use the **match url**command in tti-registrar configuration mode. To remove this configuration, use the **no** form of this command.

match url url no match url url

### **Syntax Description**

url | Specifies the URL to be associated with the URL profile.

#### **Command Default**

No URL is associated with the URL profile.

#### **Command Modes**

Tti-registrar configuration mode (tti-registrar)

#### **Command History**

| Release  | Modification                 |
|----------|------------------------------|
| 15.1(2)T | This command was introduced. |

#### **Usage Guidelines**

The **match url**command is required in the SDP registrar configuration, which is used to deploy Apple iPhones on a corporate network.

#### **Examples**

The following example configures the SDP registrar to run HTTPS in order to deploy Apple iPhones on a corporate network from global configuration mode:

```
Router(config) # crypto provisioning registrar
Router(tti-registrar) # url-profile start START
Router(tti-registrar) # url-profile intro INTRO
Router(tti-registrar) # match url /sdp/intro
Router(tti-registrar) # match authentication trustpoint apple-tp
Router(tti-registrar) # match certificate cat 10
Router(tti-registrar) # mime-type application/x-apple-aspen-config
Router(tti-registrar) # template location flash:intro.mobileconfig
Router(tti-registrar) # template variable p iphone-vpn
```

| Command                         | Description                                                                                                    |
|---------------------------------|----------------------------------------------------------------------------------------------------|
| crypto provisioning registrar   | Configures a device to become a registrar for the SDP exchange and enters tti-registrar configuration mode.                     |
| url-profile                     | Specifies a URL profile that configures the SDP registrar to run HTTPS in order to deploy Apple iPhones on a corporate network. |
| match authentication trustpoint | Enters the trustpoint name that should be used to authenticate the peer's certificate.                                          |
| match certificate               | Enters the name of the certificate map used to authorize the peer's certificate.                                                |

| Command             | Description                                                                                                    |
|---------------------|----------------------------------------------------------------------------------------------------|
| mime-type           | Specifies the MIME type that the SDP registrar should use to respond to a request received through the URL profile.                      |
| template location   | Specifies the location of the template that the SDP Registrar should use while responding to a request received through the URL profile. |
| template variable p | Specifies the value that goes into the OU field of the subject name in the certificate to be issued.                                     |

# match url category

To configure the match criteria for a Trend-Micro URL filtering class map on the basis of the specified URL category, use the **match url category**command in class-map configuration mode. To remove the URL category match criteria from a URL filtering class map, use the **no** form of this command.

match url category category-name no match url category category-name

### **Syntax Description**

| category-name | Name of the URL category. |
|---------------|---------------------------|
|---------------|---------------------------|

#### **Command Default**

No match criteria are configured.

#### **Command Modes**

Class-map configuration (config-cmap)

#### **Command History**

| Release    | Modification                                                  |
|------------|---------------------------------------------------------------|
| 12.4(15)XZ | This command was introduced.                                  |
| 12.4(20)T  | This command was integrated into Cisco IOS Release 12.4(20)T. |

#### **Usage Guidelines**

The **match url category**command specifies the name of the URL category to be used as the match criteria against which packets are checked to determine whether they belong to the class specified by the class map. Before you can use the **match url category**command, you must first use the **class-map type urlfilter**command to specify the name of the class whose match criteria you want to establish.

To display a list of supported URL categories, use the **match url category?** command in class map configuration mode.

#### **Examples**

The following example specifies a class map for Trend Micro filtering called drop-category and configures the URL categories Gambling and Personals-Dating as match criteria:

class-map type urlfilter trend match-any drop-category
match url category Gambling
match url category Personals-Dating

| Command                  | Description                                                                                  |
|--------------------------|----------------------------------------------------------------------------------------------|
| class-map type urlfilter | Creates a class map to be used for matching packets to which a URL filtering policy applies. |
| match url reputation     | Specifies a match criterion for a URL filtering class map on the basis of URL reputation.    |

# match url-keyword urlf-glob

To configure the match criteria for a local URL filtering class map on the basis of the URL keyword, use the **match url-keyword urlf-glob** command in class-map configuration mode. To remove the keyword match criteria from a URL filtering class map, use the **no** form of this command.

match url-keyword urlf-glob parameter-map-name no match url-keyword urlf-glob parameter-map-name

#### **Syntax Description**

| parameter-map-name | Name of the parameter map. |
|--------------------|----------------------------|
|--------------------|----------------------------|

#### **Command Default**

No match criteria are configured.

#### **Command Modes**

Class-map configuration (config-cmap)

#### **Command History**

| Release    | Modification                                                  |
|------------|---------------------------------------------------------------|
| 12.4(15)XZ | This command was introduced.                                  |
| 12.4(20)T  | This command was integrated into Cisco IOS Release 12.4(20)T. |

#### **Usage Guidelines**

The **match url-keyword urlf-glob** command specifies URL keyword matches for local URL filtering. Typically, you use this command to specify the URL keywords for which you want to block access. You must configure the **urlf-glob** keyword with the **parameter-map type urlf-glob** commandand create the local filtering class with the **class-map type urlfilter** command before using this command, otherwise you will receive an error message.

#### **Examples**

The following example shows the use of:

- The **parameter-map type urlf-glob** command to configure the the keyword matching patterns.
- The **class-map type urlfilter** command to create the local URL filtering class keyword class.
- The **match url-keyword urlf-glob** command to specify the matching criteria for the class.

parameter-map type urlf-glob keyword-param
pattern example
pattern www.example1
pattern example3
class-map type urlfilter match-any keyword-class
match url-keyword urlf-glob keyword-param

| Command                       | Description                                                                                  |
|-------------------------------|----------------------------------------------------------------------------------------------|
| class-map type urlfilter      | Creates a class map to be used for matching packets to which a URL filtering policy applies. |
| match server-domain urlf-glob | Specifies the match criteria for a local domain name filter.                                 |

| Command                      | Description                                                                                                    |
|------------------------------|----------------------------------------------------------------------------------------------------|
| parameter-map type urlf-glob | Specifies the per-policy parameters for local URL filtering of trusted domains, untrusted domains, and URL keywords. |

# match url reputation

To configure the match criteria for a Trend-Micro URL filtering class map on the basis of the specified URL reputation, use the **match url reputation**command in class-map configuration mode. To remove the URL reputation match criteria from a URL filtering class map, use the **no** form of this command.

match url reputation reputation-name no match url reputation reputation-name

#### **Syntax Description**

| reputation-name | Name of the URL reputation. |
|-----------------|-----------------------------|
|-----------------|-----------------------------|

#### **Command Default**

No match criteria are configured.

#### **Command Modes**

Class-map configuration (config-cmap)

#### **Command History**

| Release    | Modification                                                  |
|------------|---------------------------------------------------------------|
| 12.4(15)XZ | This command was introduced.                                  |
| 12.4(20)T  | This command was integrated into Cisco IOS Release 12.4(20)T. |

#### **Usage Guidelines**

The **match url reputation**command specifies the name of the URL reputation to be used as a match criterion against which packets are checked to determine whether they belong to the class specified by the class map. Before you can use the **match url reputation**command, you must first use the **class-map type urlfilter**command to specify the name of the class whose match criteria you want to establish.

To display a list of supported URL reputations, use the **match url reputation?** command in class map configuration mode.

## **Examples**

The following example specifies a class map for Trend Micro filtering called drop-reputation and configures the URL reputations ADWARE and PHISHING as match criteria:

class-map type urlfilter trend match-any drop-reputation
match url reputation ADWARE
match url reputation PHISHING

| Command                  | Description                                                                                  |  |
|--------------------------|----------------------------------------------------------------------------------------------|--|
| class-map type urlfilter | Creates a class map to be used for matching packets to which a URL filtering policy applies. |  |
| match url category       | Specifies a match criterion for a URL filtering class map on the basis of URL category.      |  |

# match user-group

To configure the match criterion for a class map on the basis of the specified user group, use the **match user-group** command in class-map configuration mode. To remove user-group based match criterion from a class map, use the **no** form of this command.

match user-group group-name no match user-group group-name

#### **Syntax Description**

| group-name | Name of the user-group used as a matching criterion. |
|------------|------------------------------------------------------|
|------------|------------------------------------------------------|

#### **Command Default**

No match criterion is configured.

#### **Command Modes**

Class-map configuration (config-cmap)

#### **Command History**

| Release   | Modification                 |
|-----------|------------------------------|
| 12.4(20)T | This command was introduced. |

#### **Usage Guidelines**

To use the **match user-group** command, you must first enter the **class-map** command to specify the name of the class whose match criteria you want to establish.

#### **Examples**

The following example specifies a class map called ftp and configures the user-group as a match criterion:

```
Router(config) # class-map type inspect match-all auth proxy ins cm
Router(config-cmap) # description
Inspect Type Class-map for auth proxy ug
Router(config-cmap)# match protocol telnet
Router(config-cmap) # match user-group auth_proxy_ug
Router(config-cmap)# exit
Router(config)# class-map type inspect match-all eng_group_ins_cm
Router(config-cmap) # description
Inspect Type Class-map for eng group ug
Router(config-cmap)# match protocol telnet
Router(config-cmap) # match user-group eng group ug
Router(config-cmap)# exit
Router(config)# class-map type inspect match-all manager_group_ins_cm
Router(config-cmap)# description
Inspect Type Class-map for manager group ug
Router(config-cmap)# match protocol ftp
Router(config-cmap) # match user-group manager group ug
Router(config-cmap) # end
```

| Command    | Description                                                               |  |
|------------|---------------------------------------------------------------------------|--|
| class-map  | Creates a class map to be used for matching packets to a specified class. |  |
| user-group | Defines the user-group associated with the identity policy.               |  |

# max-destination

To configure the maximum number of destinations that a firewall can track, use the **max-destination** command in profile configuration mode. To disable the configuration, use the **no** form of this command.

max-destination number no max-destination number

## **Syntax Description**

| number | Maximum destination value. | Valid values are from 1 to 4294967295. |
|--------|----------------------------|----------------------------------------|
|--------|----------------------------|----------------------------------------|

#### **Command Default**

The maximum number of destinations that a firewall can track is not configured.

#### **Command Modes**

Profile configuration (config-profile)

#### **Command History**

| Release              | Modification                      |
|----------------------|-----------------------------------|
| Cisco IOS XE Release | 3.3S This command was introduced. |

## **Usage Guidelines**

You must configure the **parameter-map type inspect-zone** command before you can configure the **max-destination** command.

The firewall creates an entry for each destination to track the rate of TCP synchronization (SYN) flood packets arriving from a zone to a destination address. The number of entries that a firewall creates should be limited, so that these entries do not consume a lot of memory during a denial-of-service (DoS) attack. The **max-destination** command configures the maximum number of destinations that a firewall can track. When the maximum limit is reached, the SYN packets to a destination are dropped.

## **Examples**

The following example shows how to set the maximum number of destinations that a firewall can track to 10000:

```
Router(config)# parameter-map type inspect-zone
Router(config-profile)# max-destination 10000
Router(config-profile)# end
```

| Command                         | Description                                                                            |
|---------------------------------|----------------------------------------------------------------------------------------|
| parameter-map type inspect-zone | Configures a parameter map of type inspect zone and enters profile configuration mode. |

# max-header-length

To permit or deny HTTP traffic on the basis of the message header length, use the **max-header-length**command in appfw-policy-http configuration mode. To disable this inspection parameter, use the **no** form of this command.

max-header-length request bytes response bytes action {reset | allow} [alarm] no max-header-length request bytes response bytes action {reset | allow} [alarm]

### **Syntax Description**

| request bytes  | Maximum header length, in bytes, allowed in the request message. Number of bytes range: 0 to 65535.         |
|----------------|----------------------------------------------------------------------------------------------------|
| response bytes | Maximum header length, in bytes, allowed in the response message. Number of bytes range: 0 to 65535.        |
| action         | Messages that exceed the maximum size are subject to the specified action ( <b>reset</b> or <b>allow</b> ). |
| reset          | Sends a TCP reset notification to the client or server if the HTTP message fails the mode inspection.       |
| allow          | Forwards the packet through the firewall.                                                                   |
| alarm          | (Optional) Generates system logging (syslog) messages for the given action.                                 |

#### **Command Default**

If this command is not issued, all traffic is permitted.

#### **Command Modes**

appfw-policy-http configuration

## **Command History**

| Release   | Modification                 |
|-----------|------------------------------|
| 12.3(14)T | This command was introduced. |

## **Usage Guidelines**

All message header lengths exceeding the configured maximum size will be subjected to the specified action (reset or allow).

#### **Examples**

The following example shows how to define the HTTP application firewall policy "mypolicy." This policy includes all supported HTTP policy rules. After the policy is defined, it is applied to the inspection rule "firewall," which will inspect all HTTP traffic entering the FastEthernet0/0 interface.

```
! Define the HTTP policy.
appfw policy-name mypolicy
application http
strict-http action allow alarm
content-length maximum 1 action allow alarm
content-type-verification match-req-rsp action allow alarm
max-header-length request 1 response 1 action allow alarm
max-uri-length 1 action allow alarm
```

```
port-misuse default action allow alarm
  request-method rfc default action allow alarm
  request-method extension default action allow alarm
  transfer-encoding type default action allow alarm
!
!
! Apply the policy to an inspection rule.
ip inspect name firewall appfw mypolicy
ip inspect name firewall http
!
! Apply the inspection rule to all HTTP traffic entering the FastEthernet0/0 interface.
interface FastEthernet0/0
  ip inspect firewall in
!
!
```

# max-incomplete

To define the number of existing half-open sessions that will cause the Cisco IOS firewall to start and stop deleting half-open sessions, use the **max-incomplete** command in parameter-map type inspect configuration mode. To disable this function, use the **no** form of this command.

**max-incomplete** {low number-of-connections | high number-of-connections} **no max-incomplete** {low number-of-connections | high number-of-connections}

### **Syntax Description**

| low | number-of-connections   | Minimum number of half-open sessions that will cause the Cisco IOS firewall to stop deleting half-open sessions. The default is unlimited. |
|-----|-------------------------|----------------------------------------------------------------------------------------------------|
| hig | h number-of-connections | Maximum number of half-sessions after which the Cisco IOS firewall will start deleting half-open sessions. The default is unlimited.       |

#### **Command Default**

The maximum number is unlimited and no half-open sessions are deleted.

#### **Command Modes**

Parameter-map type inspect configuration

## **Command History**

| Release  | Modification                 |
|----------|------------------------------|
| 12.4(6)T | This command was introduced. |

#### **Usage Guidelines**

When you are configuring an inspect type parameter map, you can enter the **max-incomplete**subcommand after you enter the **parameter-map type inspect** command.

Enter the **max-incomplete**command twice. The first command specifies a high number at which the system will start deleting half-open sessions. The second command specifies a low number at which the system will stop deleting half-open sessions.

For more detailed information about creating a parameter map, see the **parameter-map type inspect** command.

#### **Examples**

The following example shows how to specify that the Cisco IOS firewall will stop deleting half-open sessions when there is a minimum of 800 half-open sessions and a maximum of 10000 half-open sessions:

parameter-map type inspect internet-policy
max-incomplete high 10000
max-incomplete low unlimited 800

| Command                        | Description                                                                                                    |
|--------------------------------|----------------------------------------------------------------------------------------------------|
| ip inspect max-incomplete high | Defines the number of existing half-open sessions that will cause the software to start deleting half-open sessions. |
| ip inspect max-incomplete low  | Defines the number of existing half-open sessions that will cause the software to stop deleting half-open sessions.  |

| Command                    | Description                                                                                                    |
|----------------------------|----------------------------------------------------------------------------------------------------|
| parameter-map type inspect | Configures an inspect parameter map for connecting thresholds, timeouts, and other parameters pertaining to the <b>inspect</b> action. |

# max-incomplete (parameter-map type)

To configure the half-opened session limit for VPN routing and forwarding (VRF), use the **max-incomplete** command in parameter-map type inspect configuration mode. To disable the half-opened session limit configuration, use the **no** form of this command.

max-incomplete [{icmp | tcp | udp}] number no max-incomplete[{icmp | tcp | udp}]number

### **Syntax Description**

| icmp   | (Optional) Specifies the maximum half-opened Internet Control Message Protocol (ICMP) connections per VRF. |  |
|--------|----------------------------------------------------------------------------------------------------|--|
| tcp    | (Optional) Specifies the maximum half-opened TCP connections per VRF.                                      |  |
| udp    | <b>dp</b> (Optional) Specifies the maximum half-opened UDP connections per VRF.                            |  |
| number | Number of half-opened sessions per VRF. Valid values are from 1 to 4294967295.                             |  |

#### **Command Default**

The number of half-opened sessions is unlimited.

#### **Command Modes**

Parameter-map type inspect configuration (config-profile)

## **Command History**

| Release        |              | Modification                 |
|----------------|--------------|------------------------------|
| Cisco IOS XE F | Release 3.4S | This command was introduced. |

## **Usage Guidelines**

You must configure the **parameter-map type inspect global** or **parameter-map type inspect-vrf** command before you configure the **max-incomplete** command.

A half-opened session is a session that has not reached the established state.

When you configure the **max-incomplete** command after configuring the **parameter-map type inspect global**, command, the half-opened session limit is configured for the global VRF table.

When the configured half-opened session limit is reached, new connections are dropped.

#### **Examples**

The following example shows how to configure the half-opened session limit to 3400 for the global VRF table:

```
Router(config)# parameter-map type inspect global
Router(config-profile)# max-incomplete 3400
Router(config-profile)# end
```

The following example shows how to configure the half-opened limit to 2380 for per-VRF firewall sessions:

```
Router(config)# parameter-map type inspect-vrf vrf-pmap
Router(config-profile)# max-incomplete 2380
Router(config-profile)# end
```

| Command                           | Description                                                                                            |
|-----------------------------------|----------------------------------------------------------------------------------------------------|
| parameter-map type inspect global | Configures a global parameter map and enters parameter-map type inspect configuration mode.            |
| parameter-map type inspect-vrf    | Configures an inspect VRF-type parameter map and enters parameter-map type inspect configuration mode. |

# max-incomplete aggressive-aging

To configure the maximum number of half-opened firewall sessions and the aggressive aging of half-opened firewall sessions for VPN routing and forwarding (VRF), use the **max-incomplete aggressive-aging** command in parameter-map type inspect configuration mode. To disable the configuration, use the **no** form of this command.

**max-incomplete** number **aggressive-aging high** {value **low** value | **percent** percent low percent percent}

**no max-incomplete** *number* **aggressive-aging high** {value | **ow** value | **percent** percent | **low percent** percent}

#### **Syntax Description**

| number              | Number of half-opened sessions. Valid values are from 1 to 4294967295.                        |
|---------------------|-----------------------------------------------------------------------------------------------|
| high                | Specifies the high watermark for aggressive aging.                                            |
| value               | High watermark in absolute values. Valid values are from 1 to 4294967295.                     |
| low                 | Specifies the low watermark for aggressive aging.                                             |
| value               | Low watermark in absolute values. Valid values are from 1 to 4294967295.                      |
| percent percent     | Specifies the high watermark percentage for aggressive aging. Valid values are from 1 to 100. |
| low percent percent | Specifies the low watermark percentage for aggressive aging. Valid values are from 1 to 100.  |

#### **Command Default**

The aggressive aging of half-opened sessions is not configured.

### **Command Modes**

Parameter-map type inspect configuration (config-profile)

### **Command History**

| Release                   | Modification                 |
|---------------------------|------------------------------|
| Cisco IOS XE Release 3.4S | This command was introduced. |

#### **Usage Guidelines**

The Aggressive Aging feature allows the firewall to aggressively age out sessions to make space for new sessions, thereby protecting the firewall session table from filling.

A half-opened session is a session that has not reached the established state.

You must configure the **parameter-map type inspect global** or the **parameter-map type inspect-vrf** command before configuring the **max-incomplete aggressive-aging** command.

## **Examples**

The following example shows how to configure the aggressive aging of half-opened sessions for a VRF:

Router(config)# parameter-map type inspect-vrf vrf-pmap
Router(config-profile)# max-incomplete 2345 aggressive-aging high percent 70 low percent
30
Router(config-profile)# end

| Command                           | Description                                                                                            |
|-----------------------------------|----------------------------------------------------------------------------------------------------|
| max-incomplete (inspect-vrf)      | Configures the half opened session limit for a VRF.                                                    |
| parameter-map type inspect global | Configures a global parameter map and enters parameter-map type inspect configuration mode.            |
| parameter-map type inspect-vrf    | Configures an inspect VRF-type parameter map and enters parameter-map type inspect configuration mode. |

# max-logins

To limit the number of simultaneous logins for users in a specific server group, use the **max-logins** command in global configuration mode. To remove the number of connections that were set, use the **no** form of this command.

max-logins number-of-users no max-logins number-of-users

### **Syntax Description**

| number-of-users | Number of logins. The value ranges from 1 through 10. |
|-----------------|-------------------------------------------------------|
|-----------------|-------------------------------------------------------|

#### **Command Modes**

Global configuration (config)

## **Command History**

| Release     | Modification                                                                                                    |
|-------------|----------------------------------------------------------------------------------------------------|
| 12.3(4)T    | This command was introduced.                                                                                                    |
| 12.2(33)SRA | This command was integrated into Cisco IOS Release 12.2(33)SRA.                                                                                                    |
| 12.2SX      | This command is supported in the Cisco IOS 12.2SX family of releases. Support in a specific 12.2SX release is dependent on your feature set, platform, and platform hardware. |

### **Usage Guidelines**

The **crypto isakmp client configuration group** command must be configured before this command can be configured.

This command makes it possible to mimic the functionality provided by some RADIUS servers for limiting the number of simultaneous logins for users in that group.

The **max-users** and **max-logins** keywords can be enabled together or individually to control the usage of resources by any groups or individuals.

### **Examples**

The following example shows that the maximum number of logins for users in server group "cisco" has been set to 8:

```
Router (config) # crypto isakmp client configuration group cisco Router (config) # max-logins 8
```

The following shows the RADIUS attribute-value (AV) pairs for the maximum users and maximum logins parameters:

ipsec:max-users=1000
ipsec:max-logins=1

| Command                                  | Description                                                  |
|------------------------------------------|--------------------------------------------------------------|
| crypto isakmp client configuration group | Specifies to which group a policy profile will be defined.   |
| max-users                                | Limits the number of connections to a specific server group. |

# max-request

To specify the maximum number of outstanding requests that can exist at any given time, use the **max-request** command in URL parameter-map configuration mode. To disable this feature, use the **no** form of this command.

max-request number-of-requests no max-request number-of-requests

## **Syntax Description**

#### **Command Default**

None

### **Command Modes**

URL parameter-map configuration

### **Command History**

| Release  | Modification                 |
|----------|------------------------------|
| 12.4(6)T | This command was introduced. |

## **Usage Guidelines**

When you are creating or modifying a URL parameter map, you can enter the **max-request**subcommand after you enter the **parameter-map type urlfilter** command. For more detailed information about creating a parameter map, see the **parameter-map type urlfilter** command.

#### **Examples**

The following example specifies that there can be a maximum of 80 outstanding requests at a given time:

parameter-map type urlfilter u1
 max-request 80

| Command                      | Description                                                       |
|------------------------------|-------------------------------------------------------------------|
| parameter-map type urlfilter | Creates or modifies a parameter map for URL filtering parameters. |

# max-resp-pak

To specify the maximum number of HTTP responses that the Cisco IOS firewall can keep in its packet buffer, use the **max-resp-pak**command in URL parameter-map configuration mode. To disable this feature, use the **no** form of this command.

max-resp-pak number-of-responses no max-resp-pak number-of-responses

### **Syntax Description**

| number-of-responses | Maximum number of HTTP responses that the firewall can keep in its packet buffer |  |
|---------------------|----------------------------------------------------------------------------------|--|
|                     | before it starts dropping responses.                                             |  |

#### **Command Default**

None

#### **Command Modes**

URL parameter-map configuration

#### **Command History**

| Release  | Modification                 |
|----------|------------------------------|
| 12.4(6)T | This command was introduced. |

#### **Usage Guidelines**

When you are creating or modifying a URL parameter map, you can enter the **max-resp-pak**subcommand after you enter the **parameter-map type urlfilter** command. For more detailed information about creating a parameter map, see the **parameter-map type urlfilter** command.

#### **Examples**

The following example specifies that there can be a maximum of 200 HTTP responses in the packet buffer:

parameter-map type urlfilter eng-filter-profile
max-resp-pak 200

| Command                      | Description                                                       |
|------------------------------|-------------------------------------------------------------------|
| parameter-map type urlfilter | Creates or modifies a parameter map for URL filtering parameters. |

# max-retry-attempts

To set the maximum number of retries before Single SignOn (SSO) authentication fails, use the **max-retry-attempts** command in webvpn sso server configuration mode. To remove the number of retries that were set, use the **no** form of this command.

max-retry-attempts number-of-retries no max-retry-attempts number-of-retries

# **Syntax Description**

| 3. |
|----|
|    |

## **Command Default**

A maximum number of retries is not set. If this command is not configured, the default is 3 retries.

#### **Command Modes**

Webvpn sso server configuration

### **Command History**

| Release   | Modification                 |
|-----------|------------------------------|
| 12.4(11)T | This command was introduced. |

### **Usage Guidelines**

This command is useful for networks that are congested and tend to have losses. Corporate networks are generally not affected by congestion or losses.

#### **Examples**

The following example shows that the maximum number of retries is 3:

webvpn context context1
 sso-server test-sso-server
 max-retry-attempts 3

| Command        | Description                                                                |
|----------------|----------------------------------------------------------------------------|
| webvpn context | Enters webvpn context configuration mode to configure the SSL VPN context. |

# max-uri-length

To permit or deny HTTP traffic on the basis of the uniform resource identifier (URI) length in the request message, use the **max-uri-length**command in appfw-policy-http configuration mode. To disable this inspection parameter, use the **no** form of this command.

max-uri-length bytes action {reset | allow} [alarm] no max-uri-length bytes action {reset | allow} [alarm]

### **Syntax Description**

| bytes  | Number of bytes ranging from 0 to 65535.                                                                          |
|--------|----------------------------------------------------------------------------------------------------|
| action | Messages that exceed the maximum URI length are subject to the specified action ( <b>reset</b> or <b>allow</b> ). |
| reset  | Sends a TCP reset notification to the client or server if the HTTP message fails the mode inspection.             |
| allow  | Forwards the packet through the firewall.                                                                         |
| alarm  | (Optional) Generates system logging (syslog) messages for the given action.                                       |

#### **Command Default**

If this command is not issued, all traffic is permitted.

#### **Command Modes**

appfw-policy-http configuration

### **Command History**

| Release   | Modification                 |
|-----------|------------------------------|
| 12.3(14)T | This command was introduced. |

#### **Usage Guidelines**

All URI lengths exceeding the configured value will be subjected to the specified action (reset or allow).

#### **Examples**

The following example shows how to define the HTTP application firewall policy "mypolicy." This policy includes all supported HTTP policy rules. After the policy is defined, it is applied to the inspection rule "firewall," which will inspect all HTTP traffic entering the FastEthernet0/0 interface.

```
! Define the HTTP policy.
appfw policy-name mypolicy
application http
strict-http action allow alarm
content-length maximum 1 action allow alarm
content-type-verification match-req-rsp action allow alarm
max-header-length request 1 response 1 action allow alarm
max-uri-length 1 action allow alarm
port-misuse default action allow alarm
request-method rfc default action allow alarm
request-method extension default action allow alarm
transfer-encoding type default action allow alarm
!
!
! Apply the policy to an inspection rule.
ip inspect name firewall appfw mypolicy
ip inspect name firewall http
```

```
!
! Apply the inspection rule to all HTTP traffic entering the FastEthernet0/0 interface.
interface FastEthernet0/0
ip inspect firewall in
!
!
```

# max-users

To limit the number of connections to a specific server group, use the **max-users** command in global configuration mode. To remove the number of connections that were set, use the **no** form of this command.

max-users number-of-users no max-users number-of-users

## **Syntax Description**

| number-of-users | Number of users. The value ranges from 1 through 5000. |  |
|-----------------|--------------------------------------------------------|--|
| İ               |                                                        |  |

#### **Command Modes**

Global configuration (config)

#### **Command History**

| Release     | Modification                                                                                                    |
|-------------|----------------------------------------------------------------------------------------------------|
| 12.2(4)T    | This command was introduced.                                                                                                    |
| 12.2(33)SRA | This command was integrated into Cisco IOS Release 12.2(33)SRA.                                                                                                    |
| 12.2SX      | This command is supported in the Cisco IOS 12.2SX family of releases. Support in a specific 12.2SX release is dependent on your feature set, platform, and platform hardware. |

### **Usage Guidelines**

The **crypto isakmp client configuration group** command must be configured before this command can be configured.

This command makes it possible to mimic the functionality provided by some RADIUS servers for limiting the number of connections to a specific server group.

The **max-users** and **max-logins** keywords can be enabled together or individually to control the usage of resources by any groups or individuals.

#### **Examples**

The following example shows that the maximum number of connections to server group "cisco" has been set to 1200:

```
Router (config) # crypto isakmp client configuration group cisco Router (config) # max-users 1200
```

The following shows the RADIUS attribute-value (AV) pairs for the maximum users and maximum logins parameters:

ipsec:max-users=1000
ipsec:max-logins=1

| Command                                  | Description                                                                    |
|------------------------------------------|--------------------------------------------------------------------------------|
| crypto isakmp client configuration group | Specifies to which group a policy profile will be defined.                     |
| max-logins                               | Limits the number of simultaneous logins for users in a specific server group. |

# max-users (WebVPN)

To limit the number of connections to an SSL VPN that will be permitted, use the **max-users** command in webvpn context configuration mode. To remove the connection limit from the SSL VPN context configuration, use the **no** form of this command.

max-users number no max-users

## **Syntax Description**

| number | Maximum number of SSL VPN user connections. A number from 1 to 1000 can be entered for |
|--------|----------------------------------------------------------------------------------------|
|        | this argument.                                                                         |

#### **Command Default**

The following is the default if this command is not configured or if the **no** form is entered:

*number* : 1000

#### **Command Modes**

Webvpn context configuration

## **Command History**

| Release  | Modification                 |
|----------|------------------------------|
| 12.4(6)T | This command was introduced. |

### **Examples**

The following example configures a limit of 500 user connections that will be accepted by the SSL VPN:

Router(config)# webvpn context context1

Router(config-webvpn-context)# max-users 500

| Command        | Description                                                                |
|----------------|----------------------------------------------------------------------------|
| webvpn context | Enters webvpn context configuration mode to configure the SSL VPN context. |

# message retry count

To configure the number of times that a Trusted Information Distribution Protocol (TIDP) message is transmitted, use the **message retry count** command in parameter-map configuration mode. To configure TMS to use the default message timer value, use the **no** form of this command.

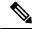

Note

Effective with Cisco IOS Release 12.4(20)T, the **message retry count** command is not available in Cisco IOS software.

message retry count number no message retry count number

### **Syntax Description**

| number | Number of times that a TMS message is retransmitted. A number from 0 through 5 is entered. |
|--------|--------------------------------------------------------------------------------------------|
|        |                                                                                            |

#### **Command Default**

The following default value is used if this command is not configured or if the **no** form is entered:

3

#### **Command Modes**

Parameter-map configuration (config-profile)

#### **Command History**

| Release    | Modification                                                   |
|------------|----------------------------------------------------------------|
| 12.4(6)T   | This command was introduced.                                   |
| 12.4(15)XZ | This command was integrated into Cisco IOS Release 12.4(15)XZ. |

### **Usage Guidelines**

The message timer regulates the number of times that the controller sends a Control Information Message (CIM) to a nonresponsive consumer.

#### **Examples**

The following example configures a controller to send messages to consumers up to 5 times at 15-second intervals:

Router(config)# parameter-map type tms TMS\_PAR\_1

Router(config-profile)# logging tms events
Router(config-profile)# heartbeat retry interval 60
Router(config-profile)# heartbeat retry count 3
Router(config-profile)# message retry interval 15
Router(config-profile)# message retry count 5
Router(config-profile)# exit

| Command                | Description                          |
|------------------------|--------------------------------------|
| parameter-map type tms | Configures a TMS type parameter map. |

# message retry interval

To configure the time interval between the transmission of Transitory Messaging Services (TMS) messages, use the **message retry interval** command in parameter-map configuration mode. To configure TMS to use the default message timer value, use the **no** form of this command.

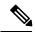

#### Note

Effective with Cisco IOS Release 12.4(20)T, the **message retry interval** command is not available in Cisco IOS software.

message retry interval time no message retry interval time

## **Syntax Description**

The time interval, in seconds, between the transmission of TMS messages. A number from 3 through 300 is entered.

#### **Command Default**

The following default value is used if this command is not configured or if the **no** form is entered:

10

#### **Command Modes**

Parameter-map configuration (config-profile)

#### **Command History**

| Release    | Modification                                                   |  |
|------------|----------------------------------------------------------------|--|
| 12.4(6)T   | This command was introduced.                                   |  |
| 12.4(15)XZ | This command was integrated into Cisco IOS Release 12.4(15)XZ. |  |

#### **Usage Guidelines**

The message timer regulates the number of times that the controller sends a Threat Information Message (TIM) to a nonresponsive consumer.

## **Examples**

The following example configures a controller to send messages to consumers up to five times at 15-second intervals:

```
Router(config) # parameter-map type tms TMS_PAR_1
Router(config-profile) # logging tms events

Router(config-profile) # heartbeat retry interval 60
Router(config-profile) # heartbeat retry count 3
Router(config-profile) # message retry interval 15

Router(config-profile) # message retry count 5
Router(config-profile) # exit
```

| Command                | Description                          |
|------------------------|--------------------------------------|
| parameter-map type tms | Configures a TMS type parameter map. |

# mime-type

To specify the Multipurpose Internet Mail Extensions (MIME) type that the SDP registrar should use to respond to a request received through the URL profile, use the **mime-type** command in tti-registrar configuration mode. To remove this configuration, use the **no** form of this command.

mime-type mime-type no mime-type mime-type

### **Syntax Description**

| mime-type | Specifies the MIME type. |
|-----------|--------------------------|
|-----------|--------------------------|

#### **Command Default**

No MIME type is configured for the SDP registrar.

#### **Command Modes**

Tti-registrar configuration mode (tti-registrar)

## **Command History**

| Release  | Modification                 |
|----------|------------------------------|
| 15.1(2)T | This command was introduced. |

#### **Usage Guidelines**

The **mime-type**command is required in the SDP registrar configuration, which is used to deploy Apple iPhones on a corporate network.

#### **Examples**

The following example configures the SDP registrar to run HTTPS in order to deploy Apple iPhones on a corporate network from global configuration mode:

```
Router(config) # crypto provisioning registrar
Router(tti-registrar) # url-profile start START
Router(tti-registrar) # url-profile intro INTRO
Router(tti-registrar) # match url /sdp/intro
Router(tti-registrar) # match authentication trustpoint apple-tp
Router(tti-registrar) # match certificate cat 10
Router(tti-registrar) # mime-type application/x-apple-aspen-config
Router(tti-registrar) # template location flash:intro.mobileconfig
Router(tti-registrar) # template variable p iphone-vpn
```

| Command                         | Description                                                                                                    |
|---------------------------------|----------------------------------------------------------------------------------------------------|
| crypto provisioning registrar   | Configures a device to become a registrar for the SDP exchange and enters tti-registrar configuration mode.                     |
| url-profile                     | Specifies a URL profile that configures the SDP registrar to run HTTPS in order to deploy Apple iPhones on a corporate network. |
| match authentication trustpoint | Enters the trustpoint name that should be used to authenticate the peer's certificate.                                          |
| match certificate               | Enters the name of the certificate map used to authorize the peer's certificate.                                                |

| Command             | Description                                                                                                    |
|---------------------|----------------------------------------------------------------------------------------------------|
| match url           | Specifies the URL to be associated with the URL profile.                                                                                 |
| template location   | Specifies the location of the template that the SDP Registrar should use while responding to a request received through the URL profile. |
| template variable p | Specifies the value that goes into the OU field of the subject name in the certificate to be issued.                                     |

mime-type